## HP ProLiant DL360 Gen9 Server Maintenance and Service Guide

#### **Abstract**

This guide describes identification and maintenance procedures, diagnostic tools, specifications, and requirements for hardware components and software. This guide is for an experienced service technician. HP assumes you are qualified in the servicing of computer equipment, trained in recognizing hazards in products, and are familiar with weight and stability precautions.

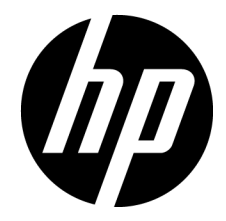

Part Number: 767928-003 March 2015 Edition: 3

© Copyright 2014, 2015 Hewlett-Packard Development Company, L.P.

The information contained herein is subject to change without notice. The only warranties for HP products and services are set forth in the express warranty statements accompanying such products and services. Nothing herein should be construed as constituting an additional warranty. HP shall not be liable for technical or editorial errors or omissions contained herein.

Microsoft® and Windows® are trademarks of the Microsoft group of companies.

Intel® Xeon® is a trademark of Intel Corporation in the U.S. and other countries.

Linux® is the registered trademark of Linus Torvalds in the U.S. and other countries.

SD and MicroSD are trademarks or registered trademarks of SD-3C in the United States, other countries or both.

# Contents

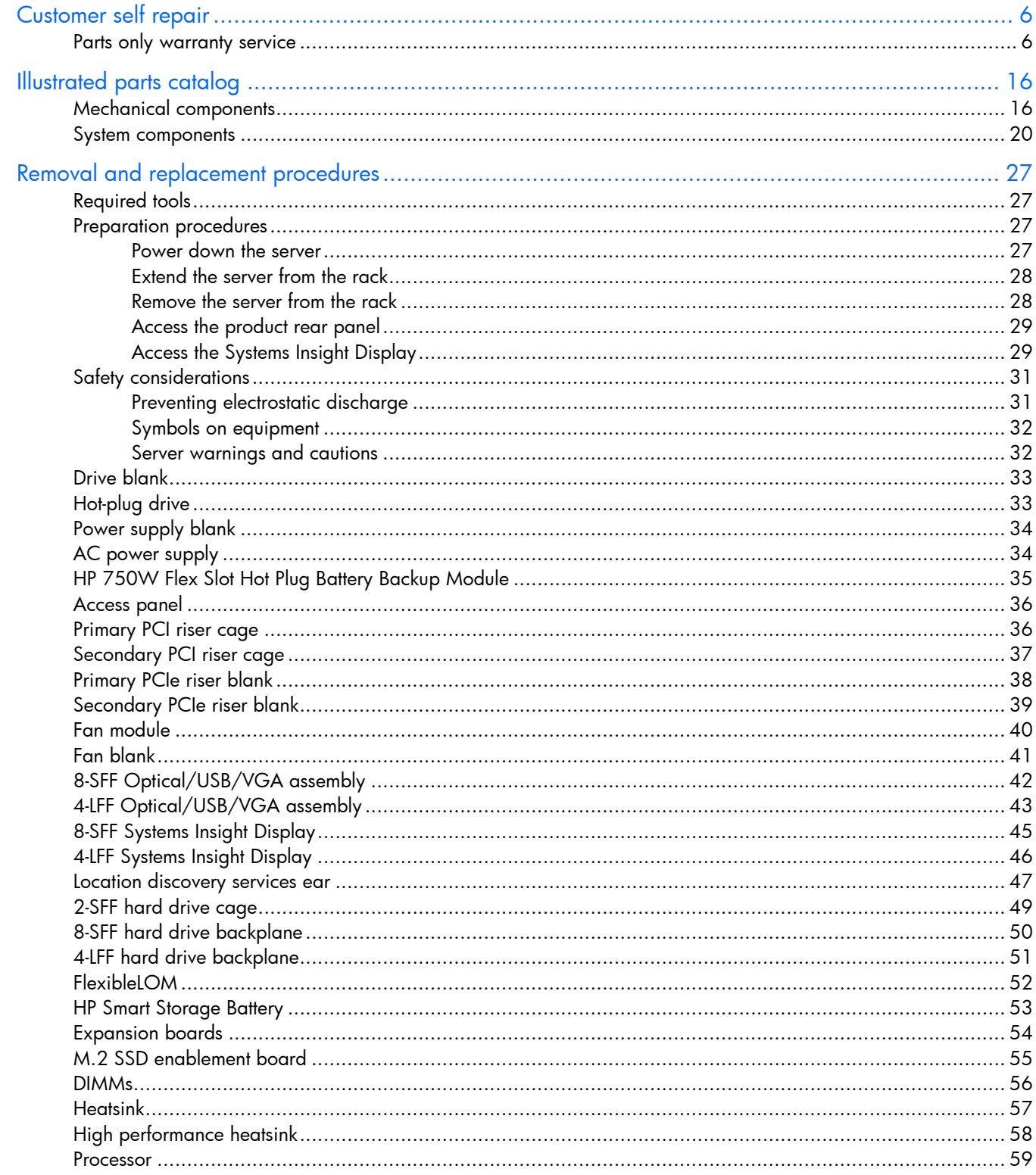

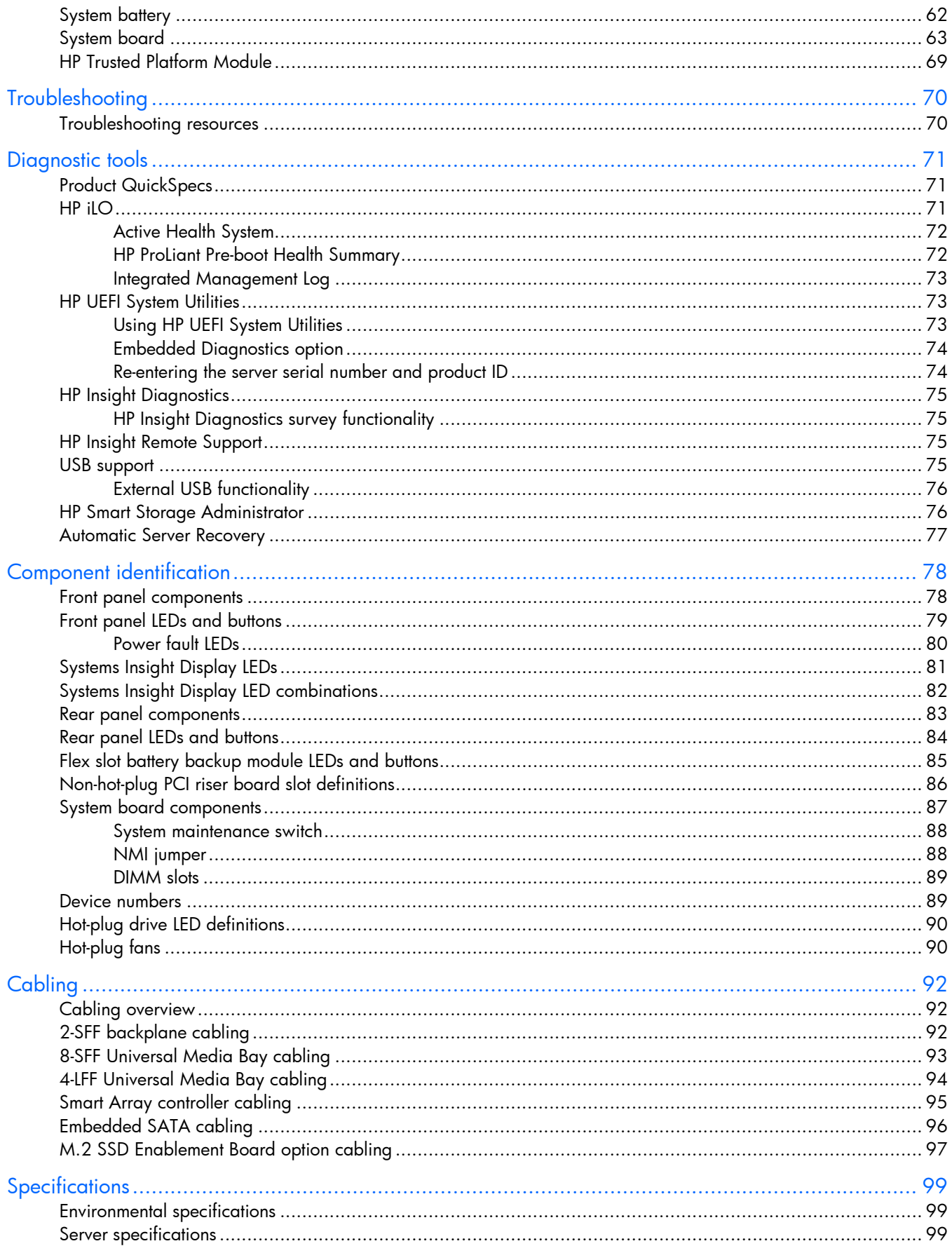

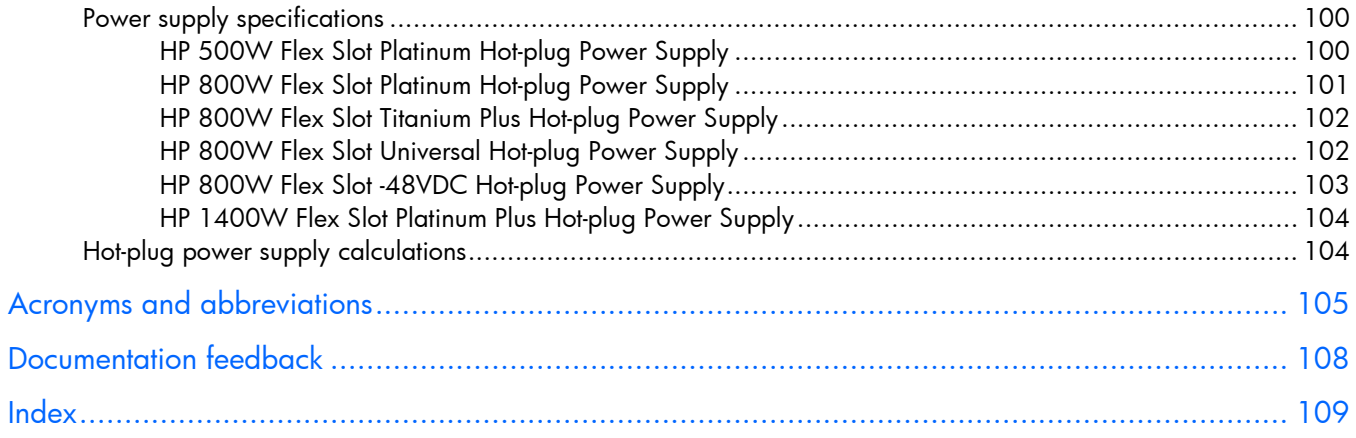

## <span id="page-5-1"></span><span id="page-5-0"></span>Customer self repair

HP products are designed with many Customer Self Repair (CSR) parts to minimize repair time and allow for greater flexibility in performing defective parts replacement. If during the diagnosis period HP (or HP service providers or service partners) identifies that the repair can be accomplished by the use of a CSR part, HP will ship that part directly to you for replacement. There are two categories of CSR parts:

- Mandatory—Parts for which customer self repair is mandatory. If you request HP to replace these parts, you will be charged for the travel and labor costs of this service.
- Optional—Parts for which customer self repair is optional. These parts are also designed for customer self repair. If, however, you require that HP replace them for you, there may or may not be additional charges, depending on the type of warranty service designated for your product.

NOTE: Some HP parts are not designed for customer self repair. In order to satisfy the customer warranty, HP requires that an authorized service provider replace the part. These parts are identified as "No" in the Illustrated Parts Catalog.

Based on availability and where geography permits, CSR parts will be shipped for next business day delivery. Same day or four-hour delivery may be offered at an additional charge where geography permits. If assistance is required, you can call the HP Technical Support Center and a technician will help you over the telephone. HP specifies in the materials shipped with a replacement CSR part whether a defective part must be returned to HP. In cases where it is required to return the defective part to HP, you must ship the defective part back to HP within a defined period of time, normally five (5) business days. The defective part must be returned with the associated documentation in the provided shipping material. Failure to return the defective part may result in HP billing you for the replacement. With a customer self repair, HP will pay all shipping and part return costs and determine the courier/carrier to be used.

For more information about HP's Customer Self Repair program, contact your local service provider. For the North American program, refer to the HP website [\(http://www.hp.com/go/selfrepair\)](http://www.hp.com/go/selfrepair).

#### Parts only warranty service

Your HP Limited Warranty may include a parts only warranty service. Under the terms of parts only warranty service, HP will provide replacement parts free of charge.

For parts only warranty service, CSR part replacement is mandatory. If you request HP to replace these parts, you will be charged for the travel and labor costs of this service.

## Réparation par le client (CSR)

Les produits HP comportent de nombreuses pièces CSR (Customer Self Repair = réparation par le client) afin de minimiser les délais de réparation et faciliter le remplacement des pièces défectueuses. Si pendant la période de diagnostic, HP (ou ses partenaires ou mainteneurs agréés) détermine que la réparation peut être effectuée à l'aide d'une pièce CSR, HP vous l'envoie directement. Il existe deux catégories de pièces CSR: Obligatoire - Pièces pour lesquelles la réparation par le client est obligatoire. Si vous demandez à HP de remplacer ces pièces, les coûts de déplacement et main d'œuvre du service vous seront facturés.

Facultatif - Pièces pour lesquelles la réparation par le client est facultative. Ces pièces sont également conçues pour permettre au client d'effectuer lui-même la réparation. Toutefois, si vous demandez à HP de remplacer ces pièces, l'intervention peut ou non vous être facturée, selon le type de garantie applicable à votre produit.

REMARQUE: Certaines pièces HP ne sont pas conçues pour permettre au client d'effectuer lui-même la réparation. Pour que la garantie puisse s'appliquer, HP exige que le remplacement de la pièce soit effectué par un Mainteneur Agréé. Ces pièces sont identifiées par la mention "Non" dans le Catalogue illustré.

Les pièces CSR sont livrées le jour ouvré suivant, dans la limite des stocks disponibles et selon votre situation géographique. Si votre situation géographique le permet et que vous demandez une livraison le jour même ou dans les 4 heures, celle-ci vous sera facturée. Pour bénéficier d'une assistance téléphonique, appelez le Centre d'assistance technique HP. Dans les documents envoyés avec la pièce de rechange CSR, HP précise s'il est nécessaire de lui retourner la pièce défectueuse. Si c'est le cas, vous devez le faire dans le délai indiqué, généralement cinq (5) jours ouvrés. La pièce et sa documentation doivent être retournées dans l'emballage fourni. Si vous ne retournez pas la pièce défectueuse, HP se réserve le droit de vous facturer les coûts de remplacement. Dans le cas d'une pièce CSR, HP supporte l'ensemble des frais d'expédition et de retour, et détermine la société de courses ou le transporteur à utiliser.

Pour plus d'informations sur le programme CSR de HP, contactez votre Mainteneur Agrée local. Pour plus d'informations sur ce programme en Amérique du Nord, consultez le site Web HP [\(http://www.hp.com/go/selfrepair\)](http://www.hp.com/go/selfrepair).

### Service de garantie "pièces seules"

Votre garantie limitée HP peut inclure un service de garantie "pièces seules". Dans ce cas, les pièces de rechange fournies par HP ne sont pas facturées.

Dans le cadre de ce service, la réparation des pièces CSR par le client est obligatoire. Si vous demandez à HP de remplacer ces pièces, les coûts de déplacement et main d'œuvre du service vous seront facturés.

## Riparazione da parte del cliente

Per abbreviare i tempi di riparazione e garantire una maggiore flessibilità nella sostituzione di parti difettose, i prodotti HP sono realizzati con numerosi componenti che possono essere riparati direttamente dal cliente (CSR, Customer Self Repair). Se in fase di diagnostica HP (o un centro di servizi o di assistenza HP) identifica il guasto come riparabile mediante un ricambio CSR, HP lo spedirà direttamente al cliente per la sostituzione. Vi sono due categorie di parti CSR:

Obbligatorie – Parti che devono essere necessariamente riparate dal cliente. Se il cliente ne affida la riparazione ad HP, deve sostenere le spese di spedizione e di manodopera per il servizio.

Opzionali – Parti la cui riparazione da parte del cliente è facoltativa. Si tratta comunque di componenti progettati per questo scopo. Se tuttavia il cliente ne richiede la sostituzione ad HP, potrebbe dover sostenere spese addizionali a seconda del tipo di garanzia previsto per il prodotto.

NOTA: alcuni componenti HP non sono progettati per la riparazione da parte del cliente. Per rispettare la garanzia, HP richiede che queste parti siano sostituite da un centro di assistenza autorizzato. Tali parti sono identificate da un "No" nel Catalogo illustrato dei componenti.

In base alla disponibilità e alla località geografica, le parti CSR vengono spedite con consegna entro il giorno lavorativo seguente. La consegna nel giorno stesso o entro quattro ore è offerta con un supplemento di costo solo in alcune zone. In caso di necessità si può richiedere l'assistenza telefonica di un addetto del centro di supporto tecnico HP. Nel materiale fornito con una parte di ricambio CSR, HP specifica se il cliente deve restituire dei componenti. Qualora sia richiesta la resa ad HP del componente difettoso, lo si deve spedire ad HP entro un determinato periodo di tempo, generalmente cinque (5) giorni lavorativi. Il componente difettoso deve essere restituito con la documentazione associata nell'imballo di spedizione fornito. La mancata restituzione del componente può comportare la fatturazione del ricambio da parte di HP. Nel caso di riparazione da parte del cliente, HP sostiene tutte le spese di spedizione e resa e sceglie il corriere/vettore da utilizzare.

Per ulteriori informazioni sul programma CSR di HP contattare il centro di assistenza di zona. Per il programma in Nord America fare riferimento al sito Web HP [\(http://www.hp.com/go/selfrepair\)](http://www.hp.com/go/selfrepair).

## Servizio di garanzia per i soli componenti

La garanzia limitata HP può includere un servizio di garanzia per i soli componenti. Nei termini di garanzia del servizio per i soli componenti, HP fornirà gratuitamente le parti di ricambio.

Per il servizio di garanzia per i soli componenti è obbligatoria la formula CSR che prevede la riparazione da parte del cliente. Se il cliente invece richiede la sostituzione ad HP, dovrà sostenere le spese di spedizione e di manodopera per il servizio.

### Customer Self Repair

HP Produkte enthalten viele CSR-Teile (Customer Self Repair), um Reparaturzeiten zu minimieren und höhere Flexibilität beim Austausch defekter Bauteile zu ermöglichen. Wenn HP (oder ein HP Servicepartner) bei der Diagnose feststellt, dass das Produkt mithilfe eines CSR-Teils repariert werden kann, sendet Ihnen HP dieses Bauteil zum Austausch direkt zu. CSR-Teile werden in zwei Kategorien unterteilt:

Zwingend – Teile, für die das Customer Self Repair-Verfahren zwingend vorgegeben ist. Wenn Sie den Austausch dieser Teile von HP vornehmen lassen, werden Ihnen die Anfahrt- und Arbeitskosten für diesen Service berechnet.

Optional – Teile, für die das Customer Self Repair-Verfahren optional ist. Diese Teile sind auch für Customer Self Repair ausgelegt. Wenn Sie jedoch den Austausch dieser Teile von HP vornehmen lassen möchten, können bei diesem Service je nach den für Ihr Produkt vorgesehenen Garantiebedingungen zusätzliche Kosten anfallen.

HINWEIS: Einige Teile sind nicht für Customer Self Repair ausgelegt. Um den Garantieanspruch des Kunden zu erfüllen, muss das Teil von einem HP Servicepartner ersetzt werden. Im illustrierten Teilekatalog sind diese Teile mit "No" bzw. "Nein" gekennzeichnet.

CSR-Teile werden abhängig von der Verfügbarkeit und vom Lieferziel am folgenden Geschäftstag geliefert. Für bestimmte Standorte ist eine Lieferung am selben Tag oder innerhalb von vier Stunden gegen einen Aufpreis verfügbar. Wenn Sie Hilfe benötigen, können Sie das HP technische Support Center anrufen und sich von einem Mitarbeiter per Telefon helfen lassen. Den Materialien, die mit einem CSR-Ersatzteil geliefert werden, können Sie entnehmen, ob das defekte Teil an HP zurückgeschickt werden muss. Wenn es erforderlich ist, das defekte Teil an HP zurückzuschicken, müssen Sie dies innerhalb eines vorgegebenen Zeitraums tun, in der Regel innerhalb von fünf (5) Geschäftstagen. Das defekte Teil muss mit der zugehörigen Dokumentation in der Verpackung zurückgeschickt werden, die im Lieferumfang enthalten ist. Wenn Sie das defekte Teil nicht zurückschicken, kann HP Ihnen das Ersatzteil in Rechnung stellen. Im Falle von Customer Self Repair kommt HP für alle Kosten für die Lieferung und Rücksendung auf und bestimmt den Kurier-/Frachtdienst.

Weitere Informationen über das HP Customer Self Repair Programm erhalten Sie von Ihrem Servicepartner vor Ort. Informationen über das CSR-Programm in Nordamerika finden Sie auf der HP Website unter [\(http://www.hp.com/go/selfrepair\)](http://www.hp.com/go/selfrepair).

## Parts-only Warranty Service (Garantieservice ausschließlich für Teile)

Ihre HP Garantie umfasst möglicherweise einen Parts-only Warranty Service (Garantieservice ausschließlich für Teile). Gemäß den Bestimmungen des Parts-only Warranty Service stellt HP Ersatzteile kostenlos zur Verfügung.

Für den Parts-only Warranty Service ist das CSR-Verfahren zwingend vorgegeben. Wenn Sie den Austausch dieser Teile von HP vornehmen lassen, werden Ihnen die Anfahrt- und Arbeitskosten für diesen Service berechnet.

## Reparaciones del propio cliente

Los productos de HP incluyen muchos componentes que el propio usuario puede reemplazar (*Customer Self Repair*, CSR) para minimizar el tiempo de reparación y ofrecer una mayor flexibilidad a la hora de realizar sustituciones de componentes defectuosos. Si, durante la fase de diagnóstico, HP (o los proveedores o socios de servicio de HP) identifica que una reparación puede llevarse a cabo mediante el uso de un componente CSR, HP le enviará dicho componente directamente para que realice su sustitución. Los componentes CSR se clasifican en dos categorías:

- Obligatorio: componentes para los que la reparación por parte del usuario es obligatoria. Si solicita a HP que realice la sustitución de estos componentes, tendrá que hacerse cargo de los gastos de desplazamiento y de mano de obra de dicho servicio.
- Opcional: componentes para los que la reparación por parte del usuario es opcional. Estos componentes también están diseñados para que puedan ser reparados por el usuario. Sin embargo, si precisa que HP realice su sustitución, puede o no conllevar costes adicionales, dependiendo del tipo de servicio de garantía correspondiente al producto.

NOTA: Algunos componentes no están diseñados para que puedan ser reparados por el usuario. Para que el usuario haga valer su garantía, HP pone como condición que un proveedor de servicios autorizado realice la sustitución de estos componentes. Dichos componentes se identifican con la palabra "No" en el catálogo ilustrado de componentes.

Según la disponibilidad y la situación geográfica, los componentes CSR se enviarán para que lleguen a su destino al siguiente día laborable. Si la situación geográfica lo permite, se puede solicitar la entrega en el mismo día o en cuatro horas con un coste adicional. Si precisa asistencia técnica, puede llamar al Centro de asistencia técnica de HP y recibirá ayuda telefónica por parte de un técnico. Con el envío de materiales para la sustitución de componentes CSR, HP especificará si los componentes defectuosos deberán devolverse a HP. En aquellos casos en los que sea necesario devolver algún componente a HP, deberá hacerlo en el periodo de tiempo especificado, normalmente cinco días laborables. Los componentes defectuosos deberán devolverse con toda la documentación relacionada y con el embalaje de envío. Si no enviara el componente defectuoso requerido, HP podrá cobrarle por el de sustitución. En el caso de todas sustituciones que lleve a cabo el cliente, HP se hará cargo de todos los gastos de envío y devolución de componentes y escogerá la empresa de transporte que se utilice para dicho servicio.

Para obtener más información acerca del programa de Reparaciones del propio cliente de HP, póngase en contacto con su proveedor de servicios local. Si está interesado en el programa para Norteamérica, visite la página web de HP siguiente [\(http://www.hp.com/go/selfrepair\)](http://www.hp.com/go/selfrepair).

### Servicio de garantía exclusivo de componentes

La garantía limitada de HP puede que incluya un servicio de garantía exclusivo de componentes. Según las condiciones de este servicio exclusivo de componentes, HP le facilitará los componentes de repuesto sin cargo adicional alguno.

Para este servicio de garantía exclusivo de componentes, es obligatoria la sustitución de componentes por parte del usuario (CSR). Si solicita a HP que realice la sustitución de estos componentes, tendrá que hacerse cargo de los gastos de desplazamiento y de mano de obra de dicho servicio.

### Customer Self Repair

Veel onderdelen in HP producten zijn door de klant zelf te repareren, waardoor de reparatieduur tot een minimum beperkt kan blijven en de flexibiliteit in het vervangen van defecte onderdelen groter is. Deze onderdelen worden CSR-onderdelen (Customer Self Repair) genoemd. Als HP (of een HP Service Partner) bij de diagnose vaststelt dat de reparatie kan worden uitgevoerd met een CSR-onderdeel, verzendt HP dat onderdeel rechtstreeks naar u, zodat u het defecte onderdeel daarmee kunt vervangen. Er zijn twee categorieën CSR-onderdelen:

Verplicht: Onderdelen waarvoor reparatie door de klant verplicht is. Als u HP verzoekt deze onderdelen voor u te vervangen, worden u voor deze service reiskosten en arbeidsloon in rekening gebracht.

Optioneel: Onderdelen waarvoor reparatie door de klant optioneel is. Ook deze onderdelen zijn ontworpen voor reparatie door de klant. Als u echter HP verzoekt deze onderdelen voor u te vervangen, kunnen daarvoor extra kosten in rekening worden gebracht, afhankelijk van het type garantieservice voor het product.

OPMERKING: Sommige HP onderdelen zijn niet ontwikkeld voor reparatie door de klant. In verband met de garantievoorwaarden moet het onderdeel door een geautoriseerde Service Partner worden vervangen. Deze onderdelen worden in de geïllustreerde onderdelencatalogus aangemerkt met "Nee".

Afhankelijk van de leverbaarheid en de locatie worden CSR-onderdelen verzonden voor levering op de eerstvolgende werkdag. Levering op dezelfde dag of binnen vier uur kan tegen meerkosten worden aangeboden, indien dit mogelijk is gezien de locatie. Indien assistentie gewenst is, belt u een HP Service Partner om via de telefoon technische ondersteuning te ontvangen. HP vermeldt in de documentatie bij het vervangende CSR-onderdeel of het defecte onderdeel aan HP moet worden geretourneerd. Als het defecte onderdeel aan HP moet worden teruggezonden, moet u het defecte onderdeel binnen een bepaalde periode, gewoonlijk vijf (5) werkdagen, retourneren aan HP. Het defecte onderdeel moet met de bijbehorende documentatie worden geretourneerd in het meegeleverde verpakkingsmateriaal. Als u het defecte onderdeel niet terugzendt, kan HP u voor het vervangende onderdeel kosten in rekening brengen. Bij reparatie door de klant betaalt HP alle verzendkosten voor het vervangende en geretourneerde onderdeel en kiest HP zelf welke koerier/transportonderneming hiervoor wordt gebruikt.

Neem contact op met een Service Partner voor meer informatie over het Customer Self Repair programma van HP. Informatie over Service Partners vindt u op de HP website [\(http://www.hp.com/go/selfrepair\)](http://www.hp.com/go/selfrepair).

### Garantieservice "Parts Only"

Het is mogelijk dat de HP garantie alleen de garantieservice "Parts Only" omvat. Volgens de bepalingen van de Parts Only garantieservice zal HP kosteloos vervangende onderdelen ter beschikking stellen.

Voor de Parts Only garantieservice is vervanging door CSR-onderdelen verplicht. Als u HP verzoekt deze onderdelen voor u te vervangen, worden u voor deze service reiskosten en arbeidsloon in rekening gebracht.

## Reparo feito pelo cliente

Os produtos da HP são projetados com muitas peças para reparo feito pelo cliente (CSR) de modo a minimizar o tempo de reparo e permitir maior flexibilidade na substituição de peças com defeito. Se, durante o período de diagnóstico, a HP (ou fornecedores/parceiros de serviço da HP) concluir que o reparo pode ser efetuado pelo uso de uma peça CSR, a peça de reposição será enviada diretamente ao cliente. Existem duas categorias de peças CSR:

Obrigatória – Peças cujo reparo feito pelo cliente é obrigatório. Se desejar que a HP substitua essas peças, serão cobradas as despesas de transporte e mão-de-obra do serviço.

Opcional – Peças cujo reparo feito pelo cliente é opcional. Essas peças também são projetadas para o reparo feito pelo cliente. No entanto, se desejar que a HP as substitua, pode haver ou não a cobrança de taxa adicional, dependendo do tipo de serviço de garantia destinado ao produto.

OBSERVAÇÃO: Algumas peças da HP não são projetadas para o reparo feito pelo cliente. A fim de cumprir a garantia do cliente, a HP exige que um técnico autorizado substitua a peça. Essas peças estão identificadas com a marca "No" (Não), no catálogo de peças ilustrado.

Conforme a disponibilidade e o local geográfico, as peças CSR serão enviadas no primeiro dia útil após o pedido. Onde as condições geográficas permitirem, a entrega no mesmo dia ou em quatro horas pode ser feita mediante uma taxa adicional. Se precisar de auxílio, entre em contato com o Centro de suporte técnico da HP para que um técnico o ajude por telefone. A HP especifica nos materiais fornecidos com a peça CSR de reposição se a peça com defeito deve ser devolvida à HP. Nos casos em que isso for necessário, é preciso enviar a peça com defeito à HP dentro do período determinado, normalmente cinco (5) dias úteis. A peça com defeito deve ser enviada com a documentação correspondente no material de transporte fornecido. Caso não o faça, a HP poderá cobrar a reposição. Para as peças de reparo feito pelo cliente, a HP paga todas as despesas de transporte e de devolução da peça e determina a transportadora/serviço postal a ser utilizado.

Para obter mais informações sobre o programa de reparo feito pelo cliente da HP, entre em contato com o fornecedor de serviços local. Para o programa norte-americano, visite o site da HP [\(http://www.hp.com/go/selfrepair\)](http://www.hp.com/go/selfrepair).

#### Serviço de garantia apenas para peças

A garantia limitada da HP pode incluir um serviço de garantia apenas para peças. Segundo os termos do serviço de garantia apenas para peças, a HP fornece as peças de reposição sem cobrar nenhuma taxa.

No caso desse serviço, a substituição de peças CSR é obrigatória. Se desejar que a HP substitua essas peças, serão cobradas as despesas de transporte e mão-de-obra do serviço.

#### カスタマーセルフリペア

修理時間を短縮し、故障部品の交換における高い柔軟性を確保するために、HP製品には多数のCSR部品があります。 診断の際に、CSR部品を使用すれば修理ができるとHP (HPまたはHP正規保守代理店) が判断した場合、HPはその 部品を直接、お客様に発送し、お客様に交換していただきます。CSR部品には以下の2通りがあります。

- 必須 カスタマーセルフリペアが必須の部品。当該部品について、もしもお客様がHPに交換作業を依頼される場合 には、その修理サービスに関する交通費および人件費がお客様に請求されます。
- 任意-カスタマーセルフリペアが任意である部品。この部品もカスタマーセルフリペア用です。当該部品について、 もしもお客様がHPに交換作業を依頼される場合には、お買い上げの製品に適用される保証サービス内容の範囲内に おいては、別途費用を負担していただくことなく保証サービスを受けることができます。

注: HP製品の一部の部品は、カスタマーセルフリペア用ではありません。製品の保証を継続するためには、HPま たはHP正規保守代理店による交換作業が必須となります。部品カタログには、当該部品がカスタマーセルフリペア 除外品である旨が記載されています。

部品供給が可能な場合、地域によっては、CSR部品を翌営業日に届くように発送します。また、地域によっては、 追加費用を負担いただくことにより同日または4時間以内に届くように発送することも可能な場合があります。サ ポートが必要なときは、HPの修理受付窓口に電話していただければ、技術者が電話でアドバイスします。交換用の CSR部品または同梱物には、故障部品をHPに返送する必要があるかどうかが表示されています。故障部品をHPに返 送する必要がある場合は、指定期限内(通常は5営業日以内)に故障部品をHPに返送してください。故障部品を返 送する場合は、届いた時の梱包箱に関連書類とともに入れてください。故障部品を返送しない場合、HPから部品費 用が請求されます。カスタマーセルフリペアの際には、HPは送料および部品返送費を全額負担し、使用する宅配便 会社や運送会社を指定します。

#### 部品のみ保証サービス

HP保証サービスには、部品のみ保証サービスが適用される場合があります。このサービスでは、交換部品は無償で 提供されます。

部品のみ保証サービスにおいては、CSR部品をお客様により交換作業していただくことが必須となります。当該部 品について、もしもお客様がHPに交換作業を依頼される場合には、その修理サービスに関する交通費および人件費 はお客様の負担となります。

#### 客户自行维修

HP 产品提供许多客户自行维修 (CSR) 部件,以尽可能缩短维修时间和在更换缺陷部件方面提供更大的灵 活性。如果在诊断期间 HP (或 HP 服务提供商或服务合作伙伴) 确定可以通过使用 CSR 部件完成维修, HP 将直接把该部件发送给您进行更换。有两类 CSR 部件:

- 强制性的 要求客户必须自行维修的部件。如果您请求 HP 更换这些部件,则必须为该服务支付差 旅费和人工费用。
- 可选的 客户可以选择是否自行维修的部件。这些部件也是为客户自行维修设计的。不过,如果您 要求 HP 为您更换这些部件,则根据为您的产品指定的保修服务类型,HP 可能收取或不再收取任何 附加费用。

注: 某些 HP 部件的设计并未考虑客户自行维修。为了满足客户保修的需要, HP 要求授权服务提供商更 换相关部件。这些部件在部件图解目录中标记为"否"。

CSR 部件将在下一个工作日发运(取决于备货情况和允许的地理范围)。在允许的地理范围内,可在当 天或四小时内发运,但要收取额外费用。如果需要帮助,您可以致电 HP 技术支持中心,将会有技术人 员通过电话为您提供帮助。HP 会在随更换的 CSR 部件发运的材料中指明是否必须将有缺陷的部件返还 给 HP。如果要求您将有缺陷的部件返还给 HP,那么您必须在规定期限内 (通常是五 (5) 个工作日) 将 缺陷部件发给 HP。有缺陷的部件必须随所提供的发运材料中的相关文件一起返还。如果未能送还有缺 陷的部件,HP 可能会要求您支付更换费用。客户自行维修时,HP 将承担所有相关运输和部件返回费用, 并指定快递商/承运商。

有关 HP 客户自行维修计划的详细信息,请与您当地的服务提供商联系。有关北美地区的计划,请访问 HP 网站 (http://www.hp.com/go/selfrepair)。

#### 仅部件保修服务

您的 HP 有限保修服务可能涉及仅部件保修服务。根据仅部件保修服务条款的规定,HP 将免费提供更换 的部件。

仅部件保修服务要求进行 CSR 部件更换。如果您请求 HP 更换这些部件,则必须为该服务支付差旅费和 人工费用。

#### 客戶自行維修

HP 產品設計了許多「客戶自行維修」(CSR) 的零件以減少維修時間,並且使得更換瑕疵零件時能有更大 的彈性。如果在診斷期間 HP (或 HP 服務供應商或維修夥伴)辨認出此項維修工作可以藉由使用 CSR 零 件來完成,則 HP 將直接寄送該零件給您作更換。CSR 零件分為兩種類別:

- 強制的 客戶自行維修所使用的零件是強制性的。如果您要求 HP 更换這些零件,HP 將會向您收 取此服務所需的外出費用與勞動成本。
- 選購的 客戶自行維修所使用的零件是選購的。這些零件也設計用於客戶自行維修之用。不過,如 果您要求 HP 為您更換,則可能需要也可能不需要負擔額外的費用,端視針對此產品指定的保固服務 類型而定。

備註:某些 HP 零件沒有消費者可自行維修的設計。為符合客戶保固,HP 需要授權的服務供應商更換零 件。這些零件在圖示的零件目錄中,被標示為「否」。

基於材料取得及環境允許的情況下,CSR 零件將於下一個工作日以快遞寄送。在環境的允許下當天或四 小時內送達,則可能需要額外的費用。若您需要協助,可致電「HP 技術支援中心 」,會有一位技術人員 透過電話來協助您。不論捐壞的零件是否必須退回,HP 皆會在與 CSR 替换零件一起運送的材料中註明。 若要將損壞的零件退回 HP,您必須在指定的一段時間內(通常為五 (5) 個工作天 ),將損壞的零件寄回 HP。損壞的零件必須與寄送資料中隨附的相關技術文件一併退還。如果無法退還損壞的零件,HP 可能要 向您收取替换費用。針對客戶自行維修情形,HP 將負責所有運費及零件退還費用並指定使用何家快遞/ 貨運公司。

如需 HP 的「客戶自行維修」方案詳細資訊,請連絡您當地的服務供應商。至於北美方案,請參閱 HP 網 站 (http://www.hp.com/go/selfrepair)。

#### 僅限零件的保固服務

您的「HP 有限保固」可能包含僅限零件的保固服務。在僅限零件的保固服務情況下,HP 將免費提供替換 零件。

針對僅限零件的保固服務,CSR 零件替换是強制性的。如果您要求 HP 更换這些零件,HP 將會向您收取 此服務所需的外出費用與勞動成本。

#### 고객 셀프 수리

HP 제품은 수리 시간을 최소화하고 결함이 있는 부품 교체 시 더욱 융통성을 발휘할 수 있도록 하기 위해 고객 셀프 수리(CSR) 부품을 다량 사용하여 설계되었습니다. 진단 기간 동안 HP(또는 HP 서비스 공급업체 또는 서비스 협력업체)에서 CSR 부품을 사용하여 수리가 가능하다고 판단되면 HP는 해당 부품을 바로 사용자에게 보내어 사용자가 교체할 수 있도록 합니다. CSR 부품에는 두 가지 종류가 있습니다.

- 고객 셀프 수리가 의무 사항인 필수 부품, 사용자가 HP에 이 부품의 교체를 요청할 경우 이 서비스에 대한 출장비 및 작업비가 청구됩니다.
- 고객 셀프 수리가 선택 사항인 부품. 이 부품들도 고객 셀프 수리가 가능하도록 설계되었습니다. 하지만 사용자가 HP에 이 부품의 교체를 요청할 경우 사용자가 구입한 제품에 해당하는 보증 서비스 유형에 따라 추가 비용 없이 교체가 가능할 수 있습니다.

참고: 일부 HP 부품은 고객 셀프 수리가 불가능하도록 설계되었습니다. HP는 만족스러운 고객 보증을 위해 공인 서비스 제공업체를 통해 부품을 교체하도록 하고 있습니다. 이러한 부품들은 Illustrated Parts Cataloa에 "No"라고 표시되어 있습니다.

CSR 부품은 재고 상태와 지리적 조건이 허용하는 경우 다음 영업일 납품이 가능하도록 배송이 이루어집니다. 지리적 조건이 허용하는 경우 추가 비용이 청구되는 조건으로 당일 또는 4시간 배송이 가능할 수도 있습니다. 도움이 필요하시면 HP 기술 지원 센터로 전화하십시오. 전문 기술자가 전화로 도움을 줄 것입니다. HP는 결함이 발생한 부품을 HP로 반환해야 하는지 여부를 CSR 교체 부품과 함께 배송된 자료에 지정합니다. 결함이 발생한 부품을 HP로 반환해야 하는 경우에는 지정된 기간 내(통상 영업일 기준 5일)에 HP로 반환해야 합니다. 이 때 결함이 발생한 부품은 제공된 포장 재료에 넣어 관련 설명서와 함께 반환해야 합니다. 결함이 발생한 부품을 반환하지 않는 경우 HP가 교체 부품에 대해 비용을 청구할 수 있습니다. 고객 셀프 수리의 경우, HP는 모든 운송 및 부품 반환 비용을 부담하며 이용할 운송업체 및 택배 서비스를 결정합니다.

HP 고객 셀프 수리 프로그램에 대한 자세한 내용은 가까운 서비스 제공업체에 문의하십시오. 북미 지역의 프로그램에 대해서는 HP 웹 사이트(http://www.hp.com/go/selfrepair)를 참조하십시오.

#### 부품 제공 보증 서비스

HP 제한 보증에는 부품 제공 보증 서비스가 포함될 수 있습니다. 이러한 경우 HP는 부품 제공 보증 서비스의 조건에 따라 교체 부품만을 무료로 제공합니다.

부품 제공 보증 서비스 제공 시 CSR 부품 교체는 의무 사항입니다. 사용자가 HP에 이 부품의 교체를 요청할 경우 이 서비스에 대한 출장비 및 작업비가 청구됩니다.

# <span id="page-15-0"></span>Illustrated parts catalog

### Mechanical components

HP continually improves and changes product parts. For complete and current supported parts information, see the HP PartSurfer website [\(http://partsurfer.hp.com\)](http://partsurfer.hp.com/).

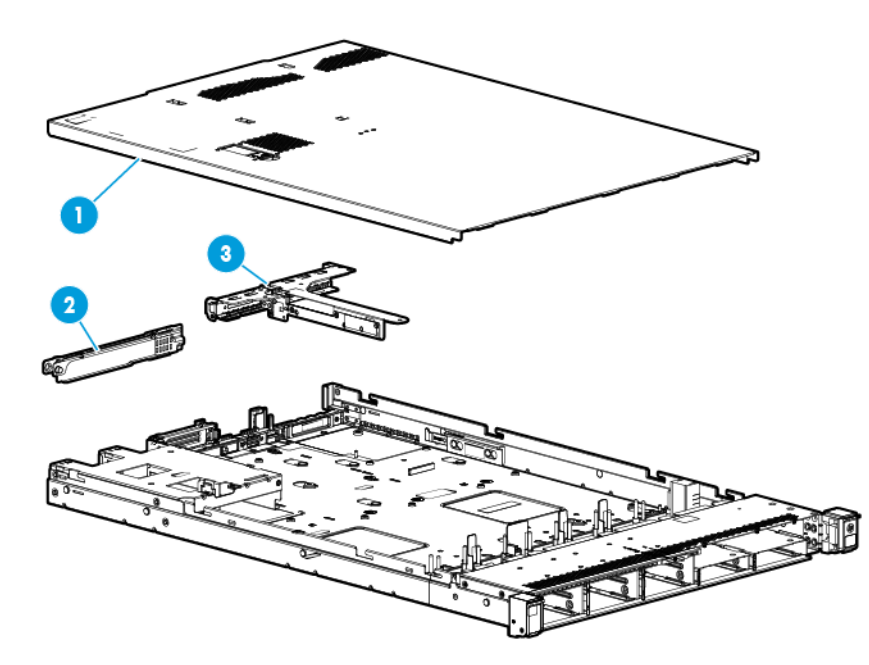

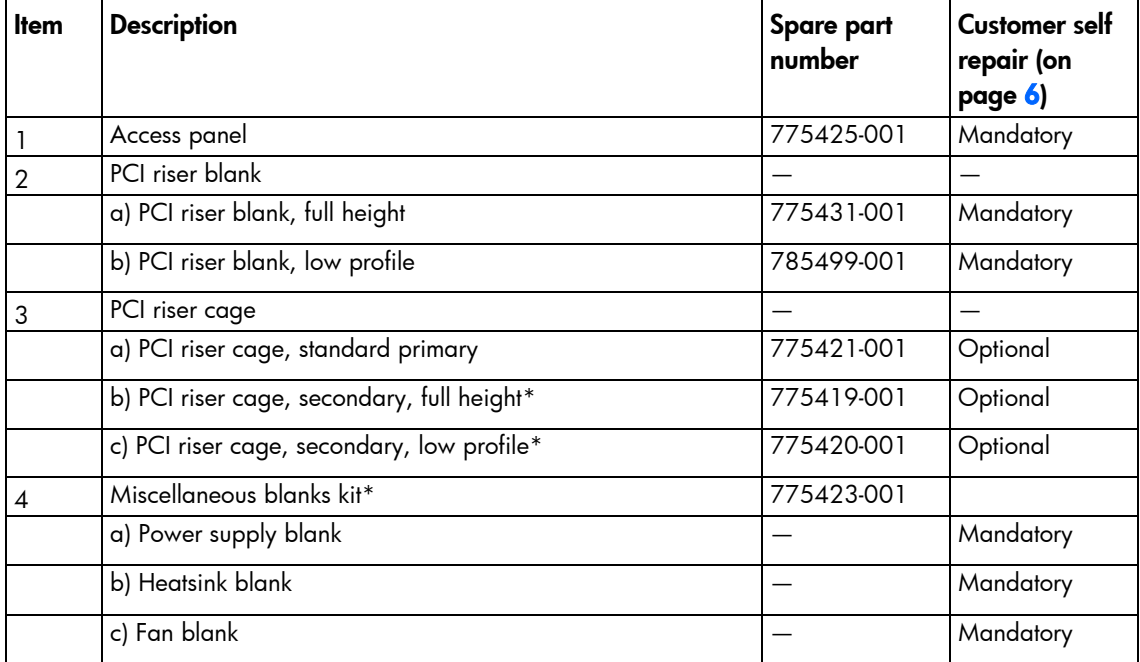

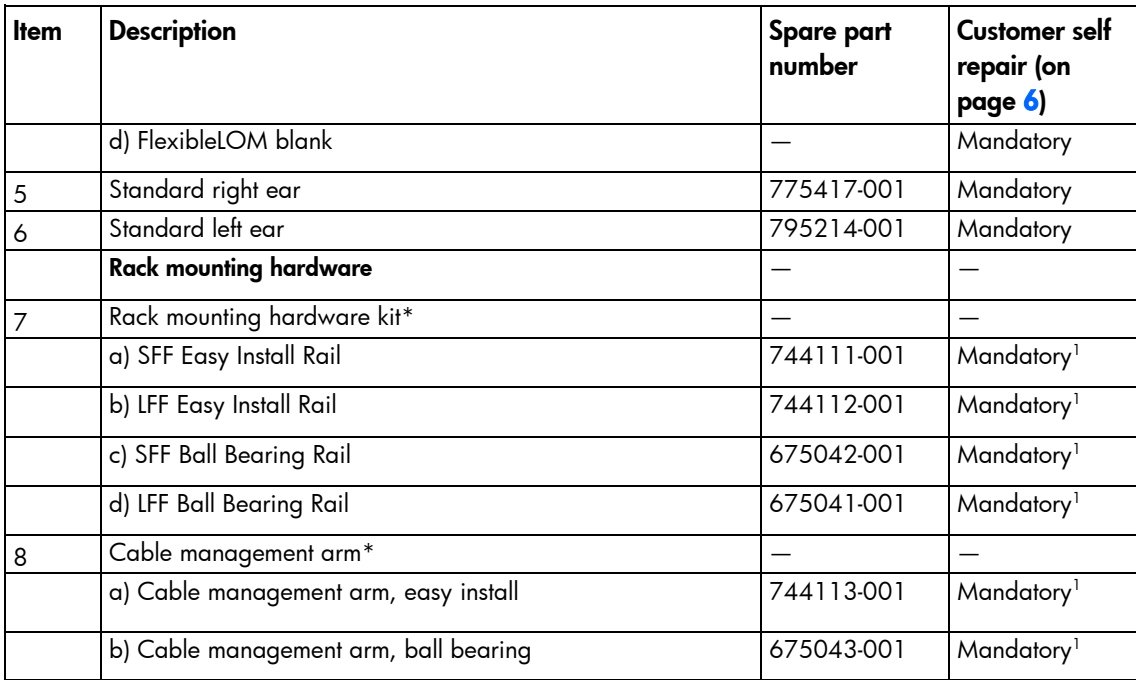

\*Not shown

1 Mandatory—Parts for which customer self repair is mandatory. If you request HP to replace these parts, you will be charged for the travel and labor costs of this service.

2 Optional—Parts for which customer self repair is optional. These parts are also designed for customer self repair. If, however, you require that HP replace them for you, there may or may not be additional charges, depending on the type of warranty service designated for your product.

 $3$ No $-$ Some HP parts are not designed for customer self repair. In order to satisfy the customer warranty, HP requires that an authorized service provider replace the part. These parts are identified as "No" in the Illustrated Parts Catalog.

1 Mandatory: Obligatoire—Pièces pour lesquelles la réparation par le client est obligatoire. Si vous demandez à HP de remplacer ces pièces, les coûts de déplacement et main d'œuvre du service vous seront facturés.

2 Optional: Facultatif—Pièces pour lesquelles la réparation par le client est facultative. Ces pièces sont également conçues pour permettre au client d'effectuer lui-même la réparation. Toutefois, si vous demandez à HP de remplacer ces pièces, l'intervention peut ou non vous être facturée, selon le type de garantie applicable à votre produit.

3 No: Non—Certaines pièces HP ne sont pas conçues pour permettre au client d'effectuer lui-même la réparation. Pour que la garantie puisse s'appliquer, HP exige que le remplacement de la pièce soit effectué par un Mainteneur Agréé. Ces pièces sont identifiées par la mention "Non" dans le Catalogue illustré.

1 Mandatory: Obbligatorie—Parti che devono essere necessariamente riparate dal cliente. Se il cliente ne affida la riparazione ad HP, deve sostenere le spese di spedizione e di manodopera per il servizio.

2 Optional: Opzionali—Parti la cui riparazione da parte del cliente è facoltativa. Si tratta comunque di componenti progettati per questo scopo. Se tuttavia il cliente ne richiede la sostituzione ad HP, potrebbe dover sostenere spese addizionali a seconda del tipo di garanzia previsto per il prodotto.

3 No: Non CSR—Alcuni componenti HP non sono progettati per la riparazione da parte del cliente. Per rispettare la garanzia, HP richiede che queste parti siano sostituite da un centro di assistenza autorizzato. Tali parti sono identificate da un "No" nel Catalogo illustrato dei componenti.

1 Mandatory: Zwingend—Teile, die im Rahmen des Customer Self Repair Programms ersetzt werden müssen. Wenn Sie diese Teile von HP ersetzen lassen, werden Ihnen die Versand- und Arbeitskosten für diesen Service berechnet. 2 Optional: Optional—Teile, für die das Customer Self Repair-Verfahren optional ist. Diese Teile sind auch für Customer Self Repair ausgelegt. Wenn Sie jedoch den Austausch dieser Teile von HP vornehmen lassen möchten, können bei diesem Service je nach den für Ihr Produkt vorgesehenen Garantiebedingungen zusätzliche Kosten anfallen.

3 No: Kein—Einige Teile sind nicht für Customer Self Repair ausgelegt. Um den Garantieanspruch des Kunden zu erfüllen, muss das Teil von einem HP Servicepartner ersetzt werden. Im illustrierten Teilekatalog sind diese Teile mit "No" bzw. "Nein" gekennzeichnet.

1 Mandatory: Obligatorio—componentes para los que la reparación por parte del usuario es obligatoria. Si solicita a HP que realice la sustitución de estos componentes, tendrá que hacerse cargo de los gastos de desplazamiento y de mano de obra de dicho servicio.

 $^2$ Optional: Opcional— componentes para los que la reparación por parte del usuario es opcional. Estos componentes también están diseñados para que puedan ser reparados por el usuario. Sin embargo, si precisa que HP realice su sustitución, puede o no conllevar costes adicionales, dependiendo del tipo de servicio de garantía correspondiente al producto.

3 No: No—Algunos componentes no están diseñados para que puedan ser reparados por el usuario. Para que el usuario haga valer su garantía, HP pone como condición que un proveedor de servicios autorizado realice la sustitución de estos componentes. Dichos componentes se identifican con la palabra "No" en el catálogo ilustrado de componentes.

1 Mandatory: Verplicht—Onderdelen waarvoor Customer Self Repair verplicht is. Als u HP verzoekt deze onderdelen te vervangen, komen de reiskosten en het arbeidsloon voor uw rekening.

2 Optional: Optioneel—Onderdelen waarvoor reparatie door de klant optioneel is. Ook deze onderdelen zijn ontworpen voor reparatie door de klant. Als u echter HP verzoekt deze onderdelen voor u te vervangen, kunnen daarvoor extra kosten in rekening worden gebracht, afhankelijk van het type garantieservice voor het product. 3 No: Nee—Sommige HP onderdelen zijn niet ontwikkeld voor reparatie door de klant. In verband met de garantievoorwaarden moet het onderdeel door een geautoriseerde Service Partner worden vervangen. Deze onderdelen worden in de geïllustreerde onderdelencatalogus aangemerkt met "Nee".

1 Mandatory: Obrigatória—Peças cujo reparo feito pelo cliente é obrigatório. Se desejar que a HP substitua essas peças, serão cobradas as despesas de transporte e mão-de-obra do serviço.

2 Optional: Opcional—Peças cujo reparo feito pelo cliente é opcional. Essas peças também são projetadas para o reparo feito pelo cliente. No entanto, se desejar que a HP as substitua, pode haver ou não a cobrança de taxa adicional, dependendo do tipo de serviço de garantia destinado ao produto.

3 No: Nenhuma—Algumas peças da HP não são projetadas para o reparo feito pelo cliente. A fim de cumprir a garantia do cliente, a HP exige que um técnico autorizado substitua a peça. Essas peças estão identificadas com a marca "No" (Não), no catálogo de peças ilustrado.

'Mandatory:必須 - 顧客自己修理が必須の部品。当該部品について、もしもお客様がHPに交換作業を依頼される場合には、その修理サー ビスに関する交通費および人件費がお客様に請求されます。

<sup>2</sup>Optional: 任意 - 顧客自己修理が任意である部品。この部品も顧客自己修理用です。当該部品について、もしもお客様がHPに交換作業を 依頼される場合には、お買い上げの製品に適用される保証サービス内容の範囲内においては、費用を負担していただくことなく保証サー ビスを受けることができます。

<sup>3</sup>No:除外 - HP製品の一部の部品は、顧客自己修理用ではありません。製品の保証を継続するためには、HPまたはHP正規保守代理店によ る交換作業が必須となります。部品カタログには、当該部品が顧客自己修理除外品である旨が記載されています。

1Mandatory: 强制性的 - 要求客户必须自行维修的部件。如果您请求 HP 更换这些部件,则必须为该服务支付差旅费和人工费用。

<sup>2</sup>Optional: 可选的 - 客户可以选择是否自行维修的部件。这些部件也是为客户自行维修设计的。不过,如果您要求 HP 为您更换这些部件, 则根据为您的产品指定的保修服务类型,HP 可能收取或不再收取任何附加费用。

3No: 否 — 某些 HP 部件的设计并未考虑客户自行维修。为了满足客户保修的需要,HP 要求授权服务提供商更换相关部件。这些部件在部 件图解目录中标记为"否"。

'Mandatory: 強制的 — 客戶自行維修所使用的零件是強制性的。如果您要求 HP 更换這些零件,HP 將會向您收取此服務所需的外出費用與勞 動成本。

<sup>2</sup>Optional: 選購的 ― 客戶自行維修所使用的零件是選購的。這些零件也設計用於客戶自行維修之用。不過,如果您要求 HP 為您更換,則可 能需要也可能不需要負擔額外的費用,端視針對此產品指定的保固服務類型而定。

ిNо: 否 — 某些 НР 零件沒有消費者可自行維修的設計。為符合客戶保固,НР 需要授權的服務供應商更換零件。這些零件在圖示的零件目錄 中,被標示為「否」。

' Mandatory: 필수 — 고객 셀프 수리가 의무 사항인 필수 부품. 사용자가 HP에 이 부품의 교체를 요청할 경우 이 서비스에 대한 출장비 및 작업비가 청구됩니다.

<sup>2</sup> Optional: 옵션 - 고객 셀프 수리가 선택 사항인 부품. 이 부품들도 고객 셀프 수리가 가능하도록 설계 되었습니다. 하지만 사용자가 HP에 이 부품의 교체를 요청할 경우 사용자가 구입한 제품에 해당하는 보증 서비스 유형에 따라 추가 비용 없이 교체가 가능할 수 있습니다.

3 No: No - 고객 셀프 수리가 불가능하도록 설계된 HP 부품. 이 부품들은 고객 셀프 수리가 불가능하도록 설계되었습니다. HP는 고객 보증을 만족시키기 위해 공인 서비스 제공업체를 통해 부품을 교체하도록 하고 있습니다.

## <span id="page-19-0"></span>System components

HP continually improves and changes product parts. For complete and current supported parts information, see the HP PartSurfer website [\(http://partsurfer.hp.com\)](http://partsurfer.hp.com/).

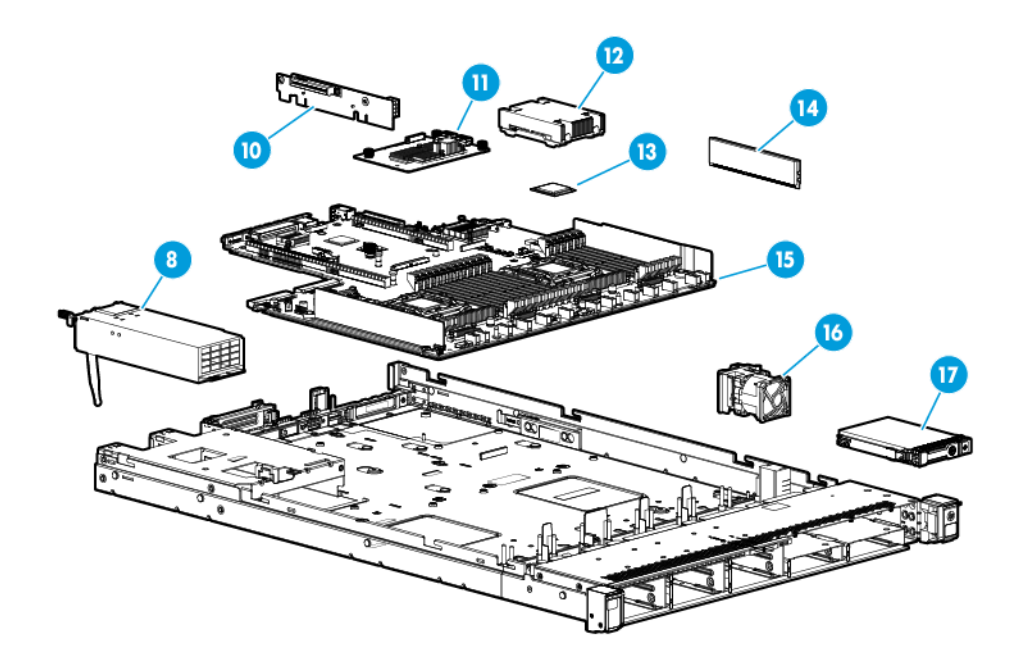

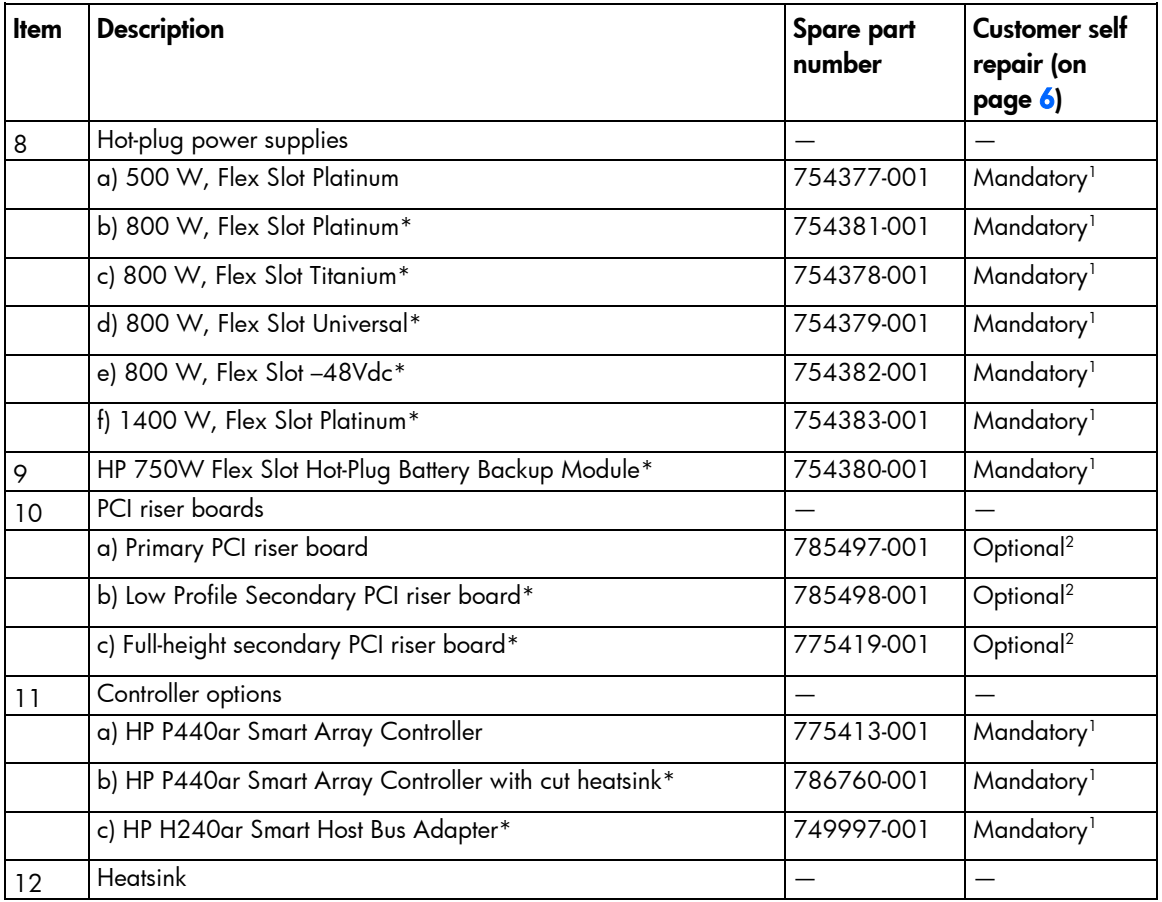

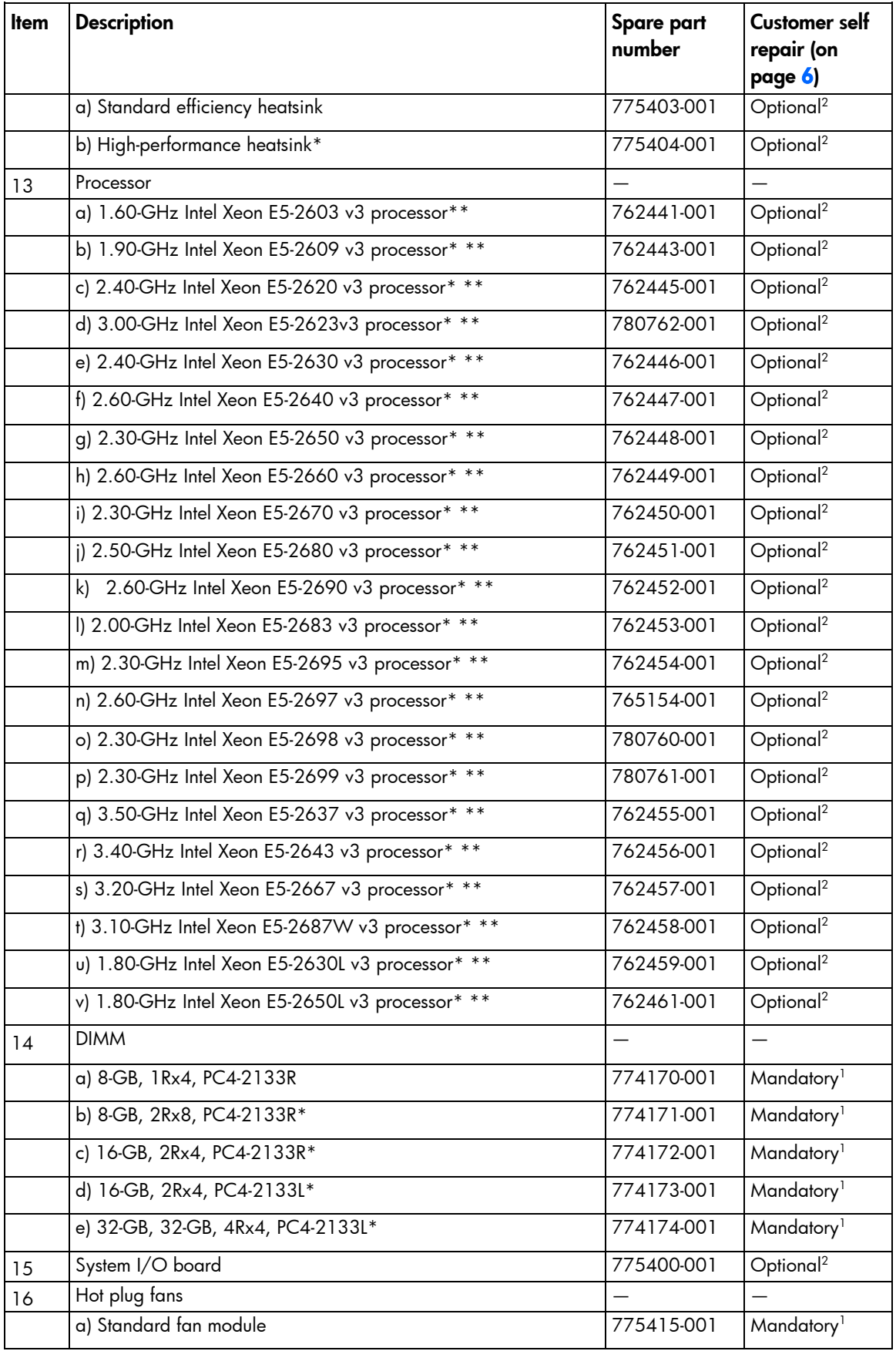

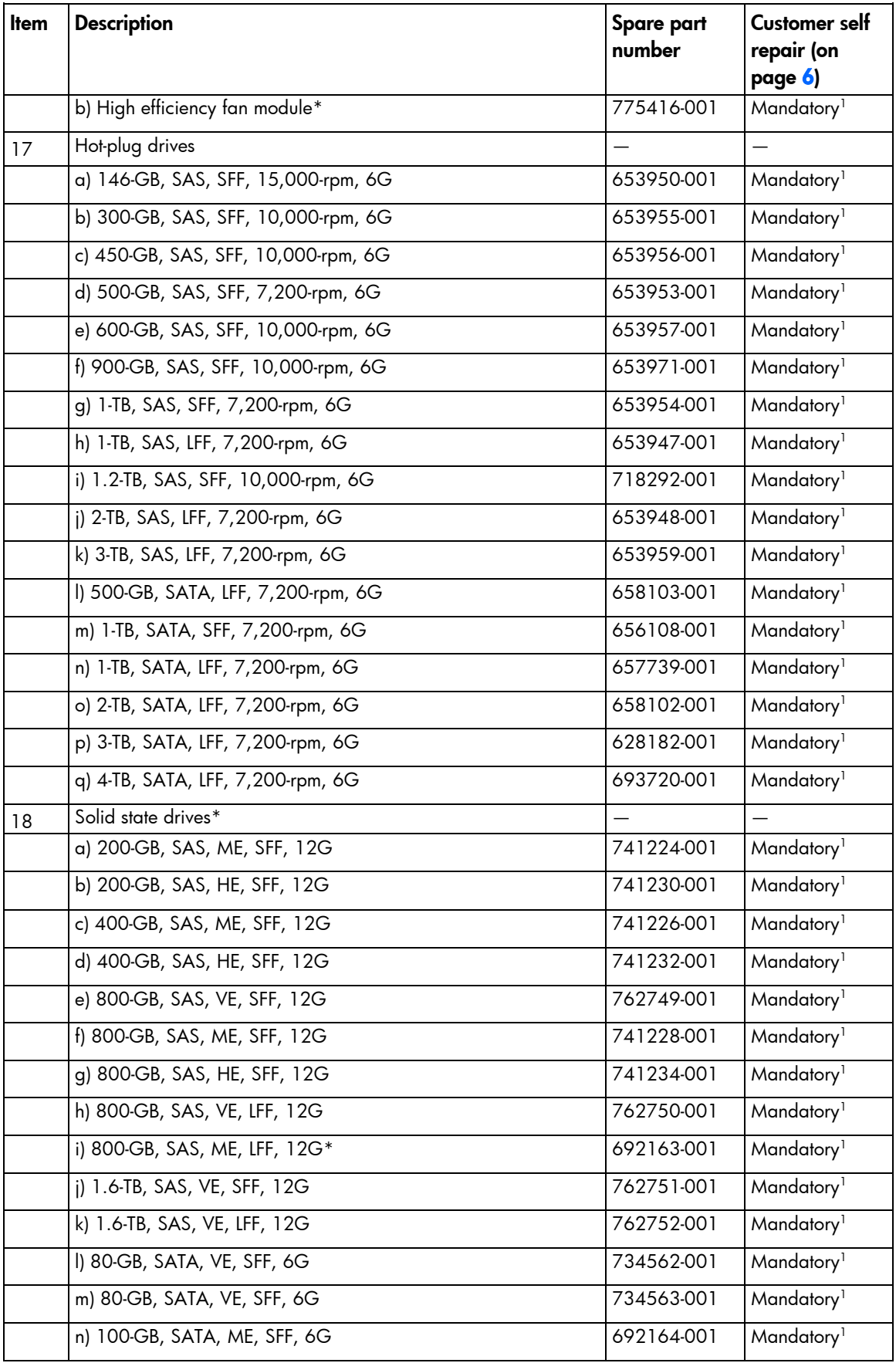

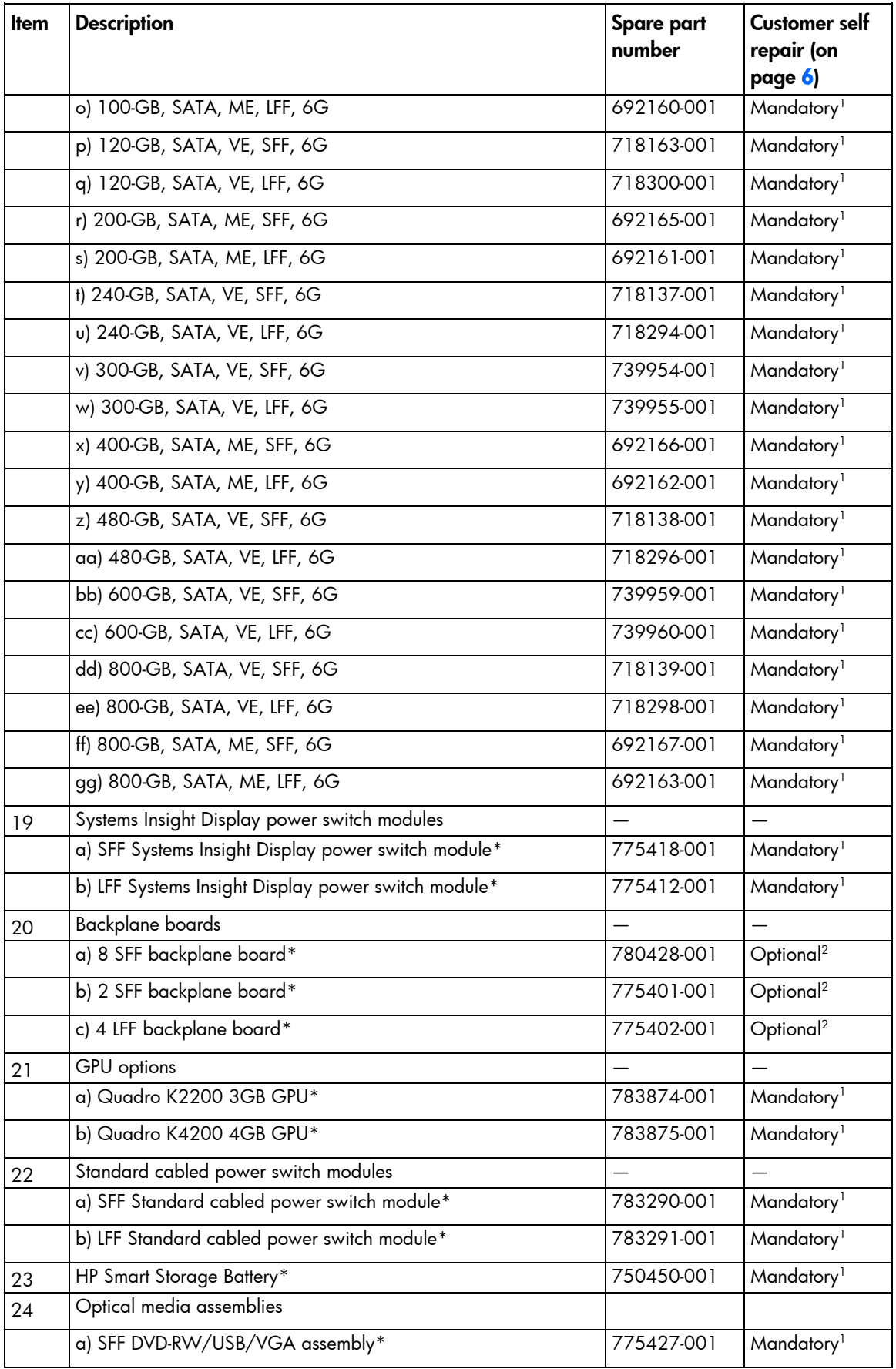

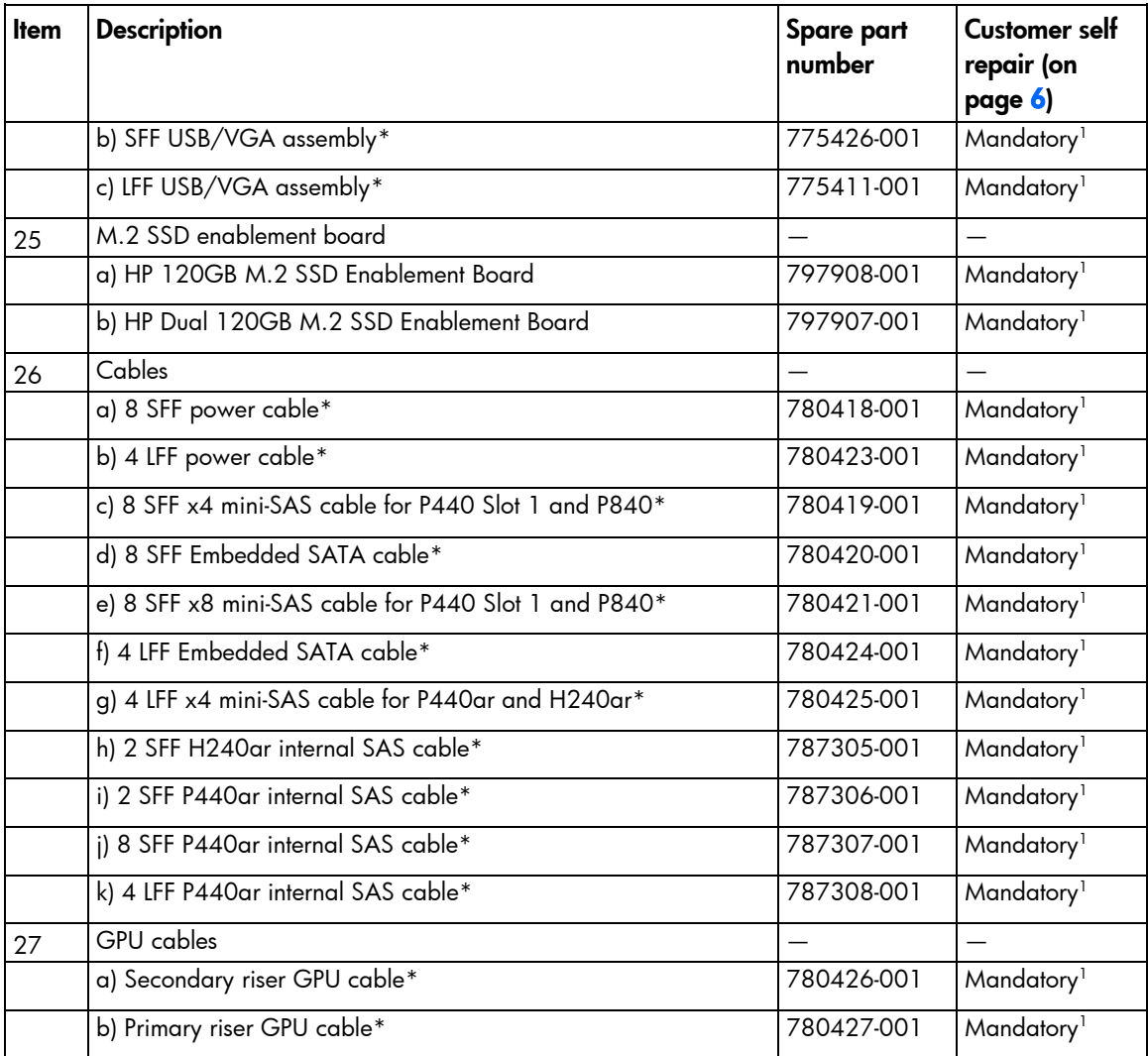

\*Not shown

\*\*All processors in this HP ProLiant server must have the same cache size, speed, number of cores, and rated maximum power consumption.

†Be sure you are using the correct spare part when replacing processors, heatsinks, or system boards.

1 Mandatory—Parts for which customer self repair is mandatory. If you request HP to replace these parts, you will be charged for the travel and labor costs of this service.

2 Optional—Parts for which customer self repair is optional. These parts are also designed for customer self repair. If, however, you require that HP replace them for you, there may or may not be additional charges, depending on the type of warranty service designated for your product.

3 No—Some HP parts are not designed for customer self repair. In order to satisfy the customer warranty, HP requires that an authorized service provider replace the part. These parts are identified as "No" in the Illustrated Parts Catalog.

1 Mandatory: Obligatoire—Pièces pour lesquelles la réparation par le client est obligatoire. Si vous demandez à HP de remplacer ces pièces, les coûts de déplacement et main d'œuvre du service vous seront facturés.

2 Optional: Facultatif—Pièces pour lesquelles la réparation par le client est facultative. Ces pièces sont également conçues pour permettre au client d'effectuer lui-même la réparation. Toutefois, si vous demandez à HP de remplacer ces pièces, l'intervention peut ou non vous être facturée, selon le type de garantie applicable à votre produit.

3 No: Non—Certaines pièces HP ne sont pas conçues pour permettre au client d'effectuer lui-même la réparation. Pour que la garantie puisse s'appliquer, HP exige que le remplacement de la pièce soit effectué par un Mainteneur Agréé. Ces pièces sont identifiées par la mention "Non" dans le Catalogue illustré.

1 Mandatory: Obbligatorie—Parti che devono essere necessariamente riparate dal cliente. Se il cliente ne affida la riparazione ad HP, deve sostenere le spese di spedizione e di manodopera per il servizio.

2 Optional: Opzionali—Parti la cui riparazione da parte del cliente è facoltativa. Si tratta comunque di componenti progettati per questo scopo. Se tuttavia il cliente ne richiede la sostituzione ad HP, potrebbe dover sostenere spese addizionali a seconda del tipo di garanzia previsto per il prodotto.

3 No: Non CSR—Alcuni componenti HP non sono progettati per la riparazione da parte del cliente. Per rispettare la garanzia, HP richiede che queste parti siano sostituite da un centro di assistenza autorizzato. Tali parti sono identificate da un "No" nel Catalogo illustrato dei componenti.

1 Mandatory: Zwingend—Teile, die im Rahmen des Customer Self Repair Programms ersetzt werden müssen. Wenn Sie diese Teile von HP ersetzen lassen, werden Ihnen die Versand- und Arbeitskosten für diesen Service berechnet. 2 Optional: Optional—Teile, für die das Customer Self Repair-Verfahren optional ist. Diese Teile sind auch für Customer Self Repair ausgelegt. Wenn Sie jedoch den Austausch dieser Teile von HP vornehmen lassen möchten, können bei diesem Service je nach den für Ihr Produkt vorgesehenen Garantiebedingungen zusätzliche Kosten anfallen. 3 No: Kein—Einige Teile sind nicht für Customer Self Repair ausgelegt. Um den Garantieanspruch des Kunden zu erfüllen, muss das Teil von einem HP Servicepartner ersetzt werden. Im illustrierten Teilekatalog sind diese Teile mit "No" bzw. "Nein" gekennzeichnet.

1 Mandatory: Obligatorio—componentes para los que la reparación por parte del usuario es obligatoria. Si solicita a HP que realice la sustitución de estos componentes, tendrá que hacerse cargo de los gastos de desplazamiento y de mano de obra de dicho servicio.

 $^2$ Optional: Opcional— componentes para los que la reparación por parte del usuario es opcional. Estos componentes también están diseñados para que puedan ser reparados por el usuario. Sin embargo, si precisa que HP realice su sustitución, puede o no conllevar costes adicionales, dependiendo del tipo de servicio de garantía correspondiente al producto.

3 No: No—Algunos componentes no están diseñados para que puedan ser reparados por el usuario. Para que el usuario haga valer su garantía, HP pone como condición que un proveedor de servicios autorizado realice la sustitución de estos componentes. Dichos componentes se identifican con la palabra "No" en el catálogo ilustrado de componentes.

1 Mandatory: Verplicht—Onderdelen waarvoor Customer Self Repair verplicht is. Als u HP verzoekt deze onderdelen te vervangen, komen de reiskosten en het arbeidsloon voor uw rekening.

2 Optional: Optioneel—Onderdelen waarvoor reparatie door de klant optioneel is. Ook deze onderdelen zijn ontworpen voor reparatie door de klant. Als u echter HP verzoekt deze onderdelen voor u te vervangen, kunnen daarvoor extra kosten in rekening worden gebracht, afhankelijk van het type garantieservice voor het product. 3 No: Nee—Sommige HP onderdelen zijn niet ontwikkeld voor reparatie door de klant. In verband met de garantievoorwaarden moet het onderdeel door een geautoriseerde Service Partner worden vervangen. Deze onderdelen worden in de geïllustreerde onderdelencatalogus aangemerkt met "Nee".

1 Mandatory: Obrigatória—Peças cujo reparo feito pelo cliente é obrigatório. Se desejar que a HP substitua essas peças, serão cobradas as despesas de transporte e mão-de-obra do serviço.

2 Optional: Opcional—Peças cujo reparo feito pelo cliente é opcional. Essas peças também são projetadas para o reparo feito pelo cliente. No entanto, se desejar que a HP as substitua, pode haver ou não a cobrança de taxa adicional, dependendo do tipo de serviço de garantia destinado ao produto.

3 No: Nenhuma—Algumas peças da HP não são projetadas para o reparo feito pelo cliente. A fim de cumprir a garantia do cliente, a HP exige que um técnico autorizado substitua a peça. Essas peças estão identificadas com a marca "No" (Não), no catálogo de peças ilustrado.

'Mandatory:必須 - 顧客自己修理が必須の部品。当該部品について、もしもお客様がHPに交換作業を依頼される場合には、その修理サー ビスに関する交通費および人件費がお客様に請求されます。

<sup>2</sup>Optional: 任意 - 顧客自己修理が任意である部品。この部品も顧客自己修理用です。当該部品について、もしもお客様がHPに交換作業を 依頼される場合には、お買い上げの製品に適用される保証サービス内容の範囲内においては、費用を負担していただくことなく保証サー ビスを受けることができます。

<sup>3</sup>No:除外 - HP製品の一部の部品は、顧客自己修理用ではありません。製品の保証を継続するためには、HPまたはHP正規保守代理店によ る交換作業が必須となります。部品カタログには、当該部品が顧客自己修理除外品である旨が記載されています。

1Mandatory: 强制性的 - 要求客户必须自行维修的部件。如果您请求 HP 更换这些部件,则必须为该服务支付差旅费和人工费用。

<sup>2</sup>Optional: 可选的 - 客户可以选择是否自行维修的部件。这些部件也是为客户自行维修设计的。不过,如果您要求 HP 为您更换这些部件, 则根据为您的产品指定的保修服务类型,HP 可能收取或不再收取任何附加费用。

3No: 否 — 某些 HP 部件的设计并未考虑客户自行维修。为了满足客户保修的需要,HP 要求授权服务提供商更换相关部件。这些部件在部 件图解目录中标记为"否"。

'Mandatory: 強制的 — 客戶自行維修所使用的零件是強制性的。如果您要求 HP 更换這些零件,HP 將會向您收取此服務所需的外出費用與勞 動成本。

<sup>2</sup>Optional: 選購的 ― 客戶自行維修所使用的零件是選購的。這些零件也設計用於客戶自行維修之用。不過,如果您要求 HP 為您更換,則可 能需要也可能不需要負擔額外的費用,端視針對此產品指定的保固服務類型而定。

ిNо: 否 — 某些 НР 零件沒有消費者可自行維修的設計。為符合客戶保固,НР 需要授權的服務供應商更換零件。這些零件在圖示的零件目錄 中,被標示為「否」。

' Mandatory: 필수 ㅡ 고객 셀프 수리가 의무 사항인 필수 부품. 사용자가 HP에 이 부품의 교체를 요청할 경우 이 서비스에 대한 출장비 및 작업비가 청구됩니다.

<sup>2</sup> Optional: 옵션 - 고객 셀프 수리가 선택 사항인 부품. 이 부품들도 고객 셀프 수리가 가능하도록 설계 되었습니다. 하지만 사용자가 HP에 이 부품의 교체를 요청할 경우 사용자가 구입한 제품에 해당하는 보증 서비스 유형에 따라 추가 비용 없이 교체가 가능할 수 있습니다.

3 No: No - 고객 셀프 수리가 불가능하도록 설계된 HP 부품. 이 부품들은 고객 셀프 수리가 불가능하도록 설계되었습니다. HP는 고객 보증을 만족시키기 위해 공인 서비스 제공업체를 통해 부품을 교체하도록 하고 있습니다.

## <span id="page-26-0"></span>Removal and replacement procedures

### Required tools

You need the following items for some procedures:

- T-10/T-15 Torx screwdriver
- HP Insight Diagnostics software (["HP Insight Diagnostics"](#page-74-1) on page [75\)](#page-74-1)

### Preparation procedures

To access some components and perform certain service procedures, you must perform one or more of the following procedures:

Extend the server from the rack (on page [28\)](#page-27-1).

If you are performing service procedures in an HP, Compaq branded, telco, or third-party rack cabinet, you can use the locking feature of the rack rails to support the server and gain access to internal components.

For more information about telco rack solutions, refer to the RackSolutions.com website [\(http://www.racksolutions.com/hp\)](http://www.racksolutions.com/hp).

Power down the server (on page [27\)](#page-26-1).

If you must remove a server from a rack or a non-hot-plug component from a server, power down the server.

Remove the server from the rack (on page [28\)](#page-27-2).

If the rack environment, cabling configuration, or the server location in the rack creates awkward conditions, remove the server from the rack.

#### <span id="page-26-1"></span>Power down the server

Before powering down the server for any upgrade or maintenance procedures, perform a backup of critical server data and programs.

 $\mathbb{I}\mathbb{X}$ **IMPORTANT:** When the server is in standby mode, auxiliary power is still being provided to the system.

To power down the server, use one of the following methods:

Press and release the Power On/Standby button.

This method initiates a controlled shutdown of applications and the OS before the server enters standby mode.

Press and hold the Power On/Standby button for more than 4 seconds to force the server to enter standby mode.

This method forces the server to enter standby mode without properly exiting applications and the OS. If an application stops responding, you can use this method to force a shutdown.

<span id="page-27-0"></span>Use a virtual power button selection through iLO 4.

This method initiates a controlled remote shutdown of applications and the OS before the server enters standby mode.

Before proceeding, verify the server is in standby mode by observing that the system power LED is amber.

#### <span id="page-27-1"></span>Extend the server from the rack

NOTE: If the optional cable management arm option is installed, you can extend the server without powering down the server or disconnecting peripheral cables and power cords. These steps are only necessary with the standard cable management solution.

- 1. Power down the server (on page [27\)](#page-26-1).
- 2. Disconnect all peripheral cables and power cords.
- 3. Loosen the front panel thumbscrews.
- 4. Extend the server on the rack rails until the server rail-release latches engage.

WARNING: To reduce the risk of personal injury or equipment damage, be sure that the rack is ΔŊ, adequately stabilized before extending a component from the rack.

WARNING: To reduce the risk of personal injury, be careful when pressing the server rail-release ΛŅ, latches and sliding the server into the rack. The sliding rails could pinch your fingers.

- 5. After performing the installation or maintenance procedure, slide the server into the rack:
	- a. Slide the server fully into the rack.
	- b. Secure the server by tightening the thumbscrews.
- 6. Connect the peripheral cables and power cords.

#### <span id="page-27-2"></span>Remove the server from the rack

To remove the server from an HP, Compaq branded, telco, or third-party rack:

- 1. Power down the server (on page [27\)](#page-26-1).
- 2. Extend the server from the rack (on page [28\)](#page-27-1).
- 3. Disconnect the cabling and remove the server from the rack. For more information, refer to the documentation that ships with the rack mounting option.
- 4. Place the server on a sturdy, level surface.

#### <span id="page-28-1"></span><span id="page-28-0"></span>Access the product rear panel

#### Opening the cable management arm

To access the server rear panel:

1. Release the cable management arm.

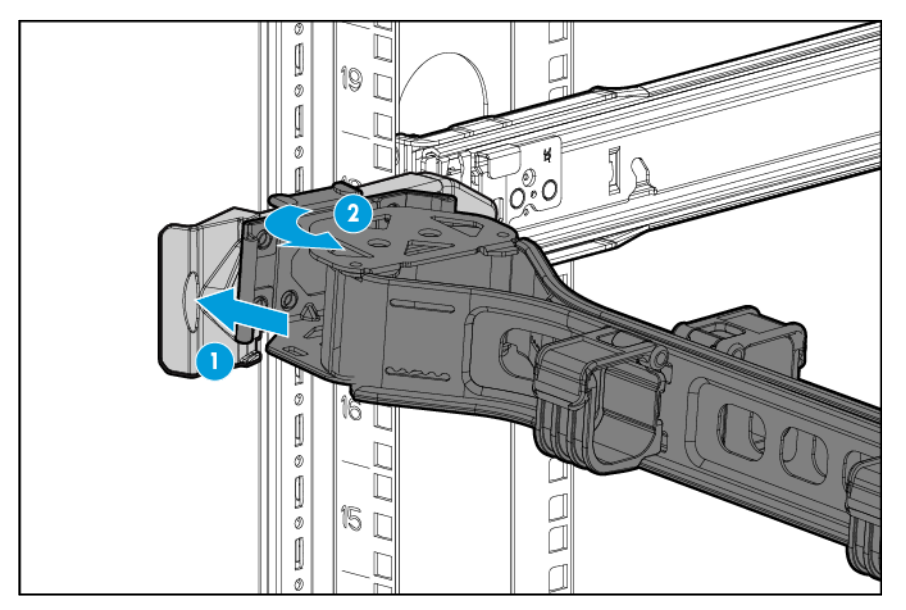

2. Open the cable management arm. The cable management arm can be right-mounted or left-mounted.

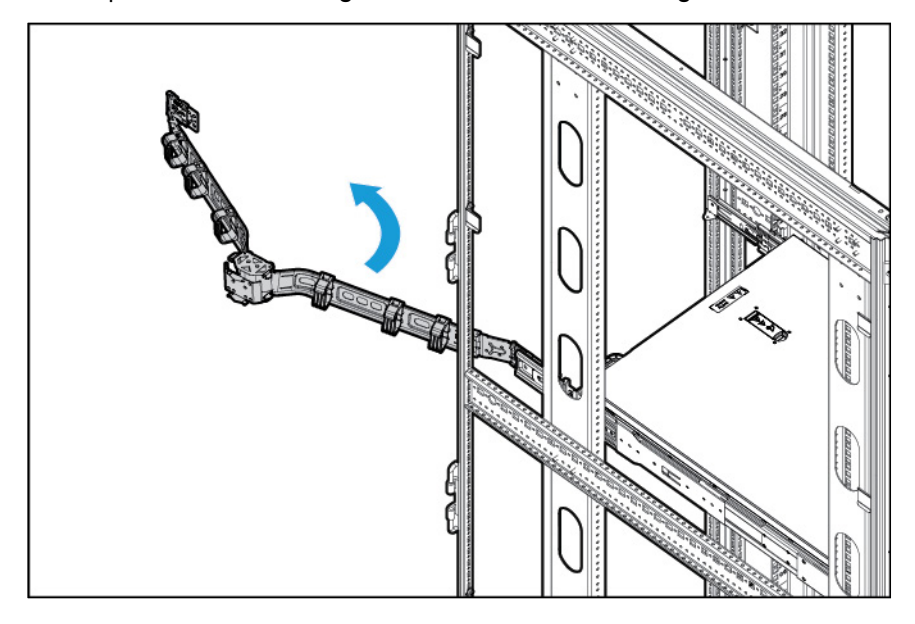

#### Access the Systems Insight Display

To access the optional pop-out HP Systems Insight Display:

- 1. Press and release the panel.
- 2. After the display fully ejects, rotate the display to view the LEDs.

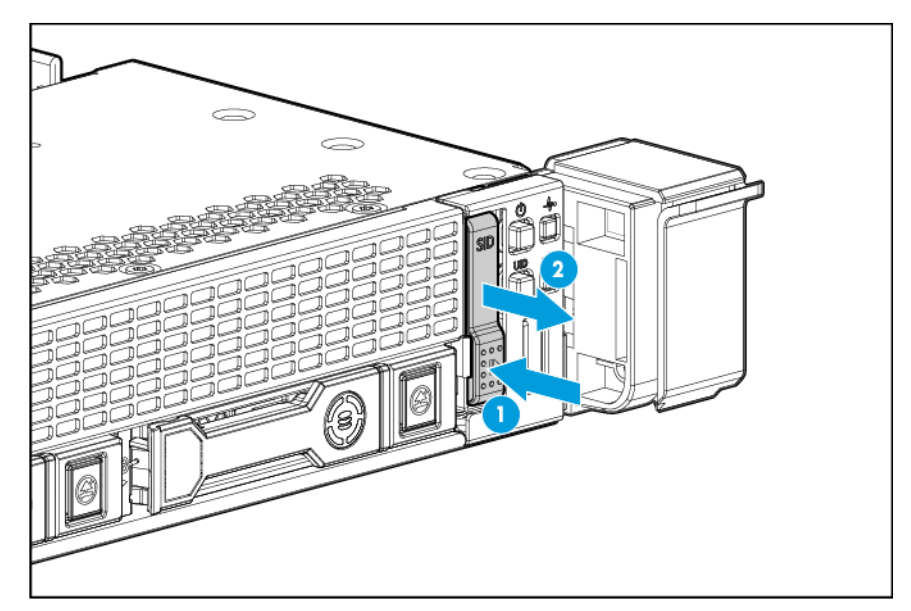

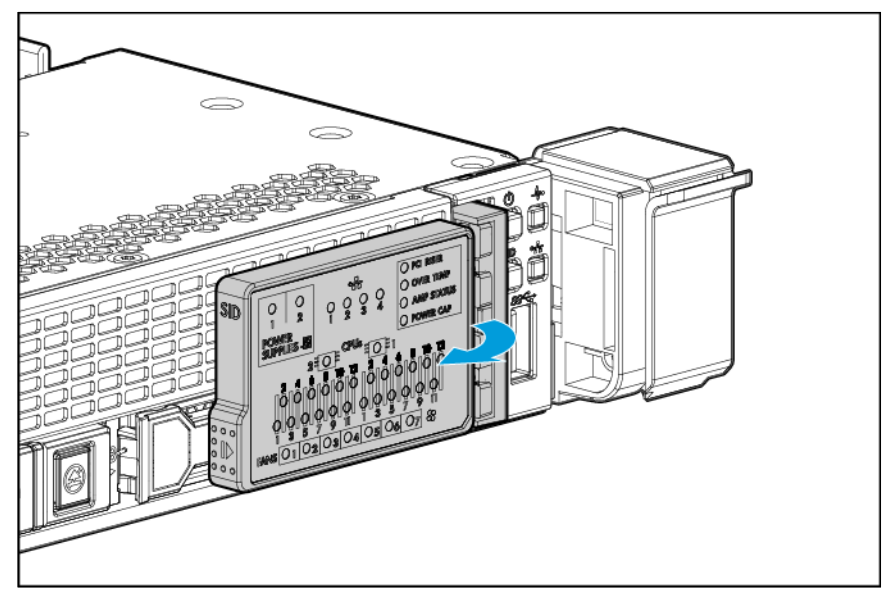

<span id="page-30-0"></span>TO é. **qe** 

## Safety considerations

Before performing service procedures, review all the safety information.

#### Preventing electrostatic discharge

To prevent damaging the system, be aware of the precautions you need to follow when setting up the system or handling parts. A discharge of static electricity from a finger or other conductor may damage system boards or other static-sensitive devices. This type of damage may reduce the life expectancy of the device.

To prevent electrostatic damage:

- Avoid hand contact by transporting and storing products in static-safe containers.
- Keep electrostatic-sensitive parts in their containers until they arrive at static-free workstations.
- <span id="page-31-0"></span>Place parts on a grounded surface before removing them from their containers.
- Avoid touching pins, leads, or circuitry.
- Always be properly grounded when touching a static-sensitive component or assembly.

#### Symbols on equipment

The following symbols may be placed on equipment to indicate the presence of potentially hazardous conditions.

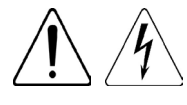

This symbol indicates the presence of hazardous energy circuits or electric shock hazards. Refer all servicing to qualified personnel.

WARNING: To reduce the risk of injury from electric shock hazards, do not open this enclosure. Refer all maintenance, upgrades, and servicing to qualified personnel.

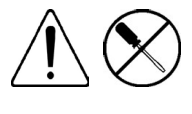

This symbol indicates the presence of electric shock hazards. The area contains no user or field serviceable parts. Do not open for any reason.

WARNING: To reduce the risk of injury from electric shock hazards, do not open this enclosure.

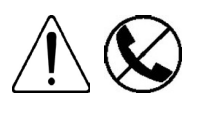

This symbol on an RJ-45 receptacle indicates a network interface connection. WARNING: To reduce the risk of electric shock, fire, or damage to the equipment, do not plug telephone or telecommunications connectors into this receptacle.

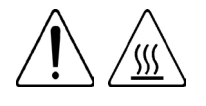

This symbol indicates the presence of a hot surface or hot component. If this surface is contacted, the potential for injury exists.

WARNING: To reduce the risk of injury from a hot component, allow the surface to cool before touching.

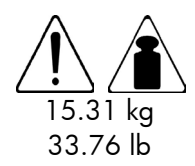

This symbol indicates that the component exceeds the recommended weight for one individual to handle safely.

WARNING: To reduce the risk of personal injury or damage to the equipment, observe local occupational health and safety requirements and guidelines for manual material handling.

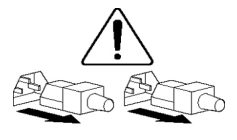

These symbols, on power supplies or systems, indicate that the equipment is supplied by multiple sources of power.

WARNING: To reduce the risk of injury from electric shock, remove all power cords to completely disconnect power from the system.

#### Server warnings and cautions

Before installing a server, be sure that you understand the following warnings and cautions.

<span id="page-32-0"></span>WARNING: To reduce the risk of electric shock or damage to the equipment: /Ņ

- Do not disable the power cord grounding plug. The grounding plug is an important safety feature.
- Plug the power cord into a grounded (earthed) electrical outlet that is easily accessible at all times.
- Unplug the power cord from the power supply to disconnect power to the equipment.
- Do not route the power cord where it can be walked on or pinched by items placed against it. Pay particular attention to the plug, electrical outlet, and the point where the cord extends from the server.

WARNING: To reduce the risk of personal injury from hot surfaces, allow the drives and the ЛN. internal system components to cool before touching them.

CAUTION: Do not operate the server for long periods with the access panel open or removed. Λ Operating the server in this manner results in improper airflow and improper cooling that can lead to thermal damage.

### Drive blank

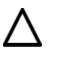

CAUTION: To prevent improper cooling and thermal damage, do not operate the server unless all bays are populated with either a component or a blank.

To remove the component:

1. Remove the drive blank.

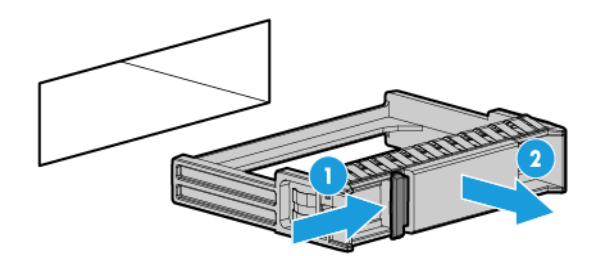

To replace the blank, slide the blank into the bay until it locks into place.

### Hot-plug drive

 $\triangle$ 

CAUTION: To prevent improper cooling and thermal damage, do not operate the server unless all bays are populated with either a component or a blank.

To remove the component:

- 1. Back up all server data on the drive.
- 2. Determine the status of the drive from the drive LED definitions (["Hot-plug drive LED definitions"](#page-89-1) on page [90\)](#page-89-1).

<span id="page-33-0"></span>3. Remove the drive.

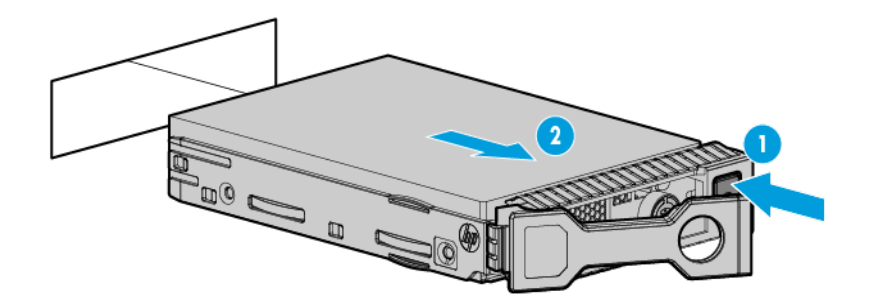

To replace the component, reverse the removal procedure.

## Power supply blank

Remove the component as indicated.

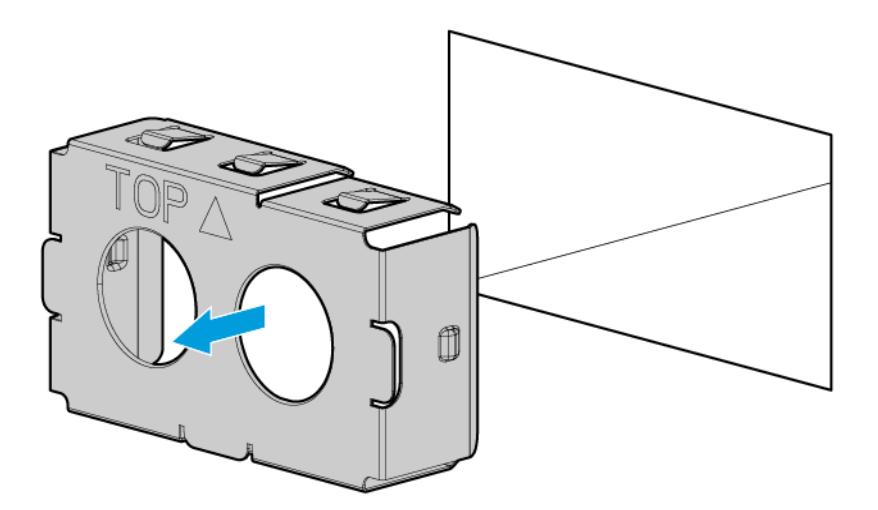

To replace the component, reverse the removal procedure.

### AC power supply

Δ

CAUTION: To prevent improper cooling and thermal damage, do not operate the server unless all bays are populated with either a component or a blank.

To remove the component:

- 1. Power down the server (on page [27\)](#page-26-1).
- 2. Remove all power:
	- a. Disconnect each power cord from the power source.
	- b. Disconnect each power cord from the server.
- 3. Access the product rear panel (on page [29\)](#page-28-1).
- 4. Remove the power supply.

<span id="page-34-0"></span>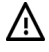

WARNING: To reduce the risk of personal injury from hot surfaces, allow the power supply or power supply blank to cool before touching it.

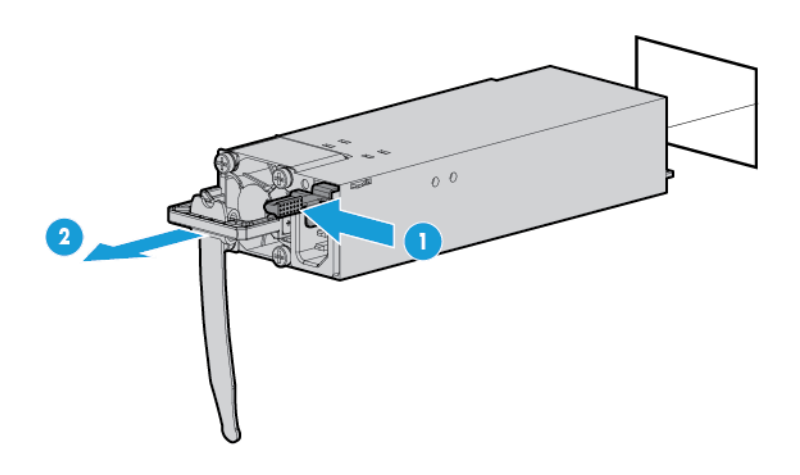

To replace the component, reverse the removal procedure.

## HP 750W Flex Slot Hot Plug Battery Backup Module

 $\triangle$ 

CAUTION: To prevent improper cooling and thermal damage, do not operate the server unless

all bays are populated with either a component or a blank.

To remove the component:

- 1. Power down the server (on page [27\)](#page-26-1).
- 2. Access the product rear panel (on page [29\)](#page-28-1).
- 3. If the FSBBU is cabled to a second FSBBU, disconnect the FSBBU jumper cable from the second FSBBU.
- 4. Remove the FSBBU.

WARNING: To reduce the risk of personal injury from hot surfaces, allow the power supply or ΔŊ power supply blank to cool before touching it.

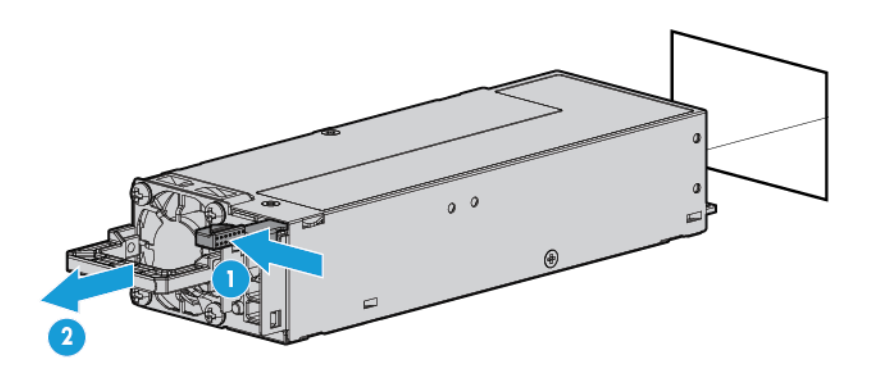

To replace the component, reverse the removal procedure.

## <span id="page-35-1"></span><span id="page-35-0"></span>Access panel

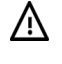

WARNING: To reduce the risk of personal injury from hot surfaces, allow the drives and the internal system components to cool before touching them.

Λ CAUTION: Do not operate the server for long periods with the access panel open or removed. Operating the server in this manner results in improper airflow and improper cooling that can lead to thermal damage.

To remove the component:

- 1. Power down the server (on page [27\)](#page-26-1).
- 2. Extend the server from the rack (on page [28\)](#page-27-1).

Open or unlock the locking latch, slide the access panel to the rear of the chassis, and remove the access panel.

To replace the component:

- 1. Place the access panel on top of the server with the hood latch open. Allow the panel to extend past the rear of the server approximately 1.25 cm (0.5 inch).
- 2. Push down on the hood latch. The access panel slides to a closed position.

### Primary PCI riser cage

CAUTION: To prevent damage to the server or expansion boards, power down the server and remove all AC power cords before removing or installing the PCI riser cage.

- 1. Power down the server (on page [27\)](#page-26-1).
- 2. Remove all power:
	- a. Disconnect each power cord from the power source.
	- b. Disconnect each power cord from the server.
- 3. Do one of the following:
	- o Extend the server from the rack (on page [28\)](#page-27-1).
	- $\circ$  Remove the server from the rack (on page [28\)](#page-27-2).
- 4. Remove the access panel (["Access panel"](#page-35-1) on page [36\)](#page-35-1).
5. Remove the primary PCI riser cage.

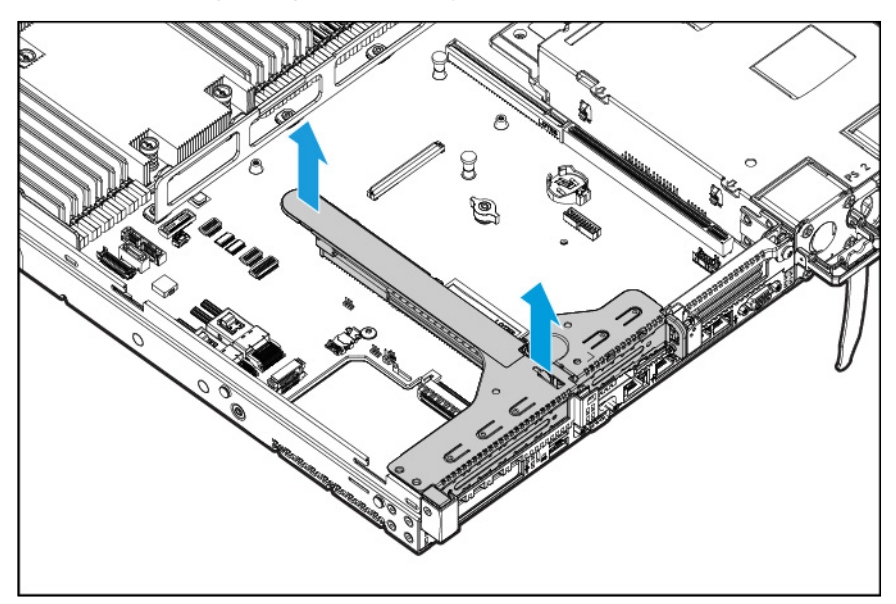

To replace the component, reverse the removal procedure.

## <span id="page-36-0"></span>Secondary PCI riser cage

CAUTION: To prevent damage to the server or expansion boards, power down the server and  $\triangle$ remove all AC power cords before removing or installing the PCI riser cage.

- 1. Power down the server (on page [27\)](#page-26-0).
- 2. Remove all power:
	- a. Disconnect each power cord from the power source.
	- b. Disconnect each power cord from the server.
- 3. Do one of the following:
	- o Extend the server from the rack (on page [28\)](#page-27-0).
	- o Remove the server from the rack (on page [28\)](#page-27-1).
- 4. Remove the access panel (["Access panel"](#page-35-0) on page [36\)](#page-35-0).

5. Remove the secondary PCI riser cage.

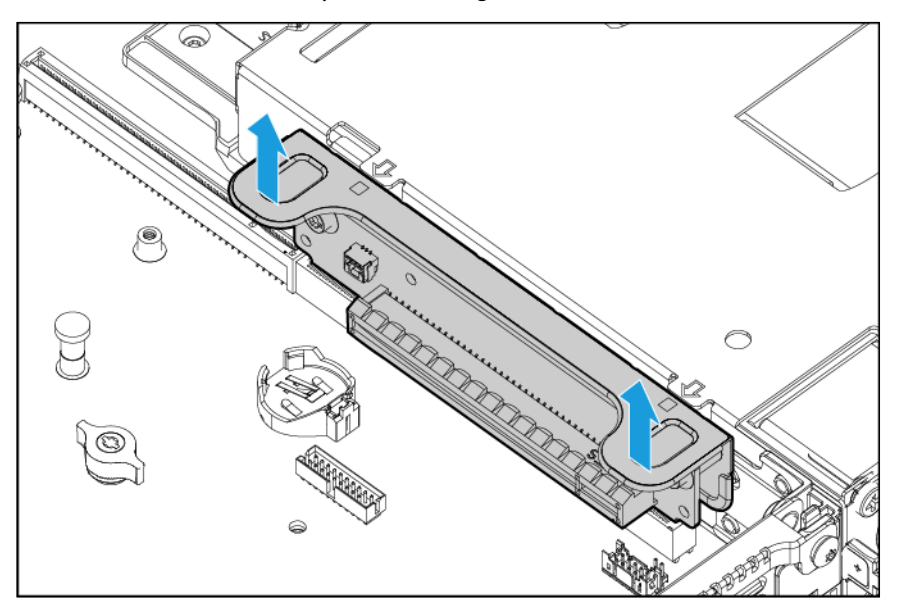

To replace the component, reverse the removal procedure.

# Primary PCIe riser blank

 $\triangle$ 

CAUTION: To prevent improper cooling and thermal damage, do not operate the server unless all PCI slots have either an expansion slot cover or an expansion board installed.

- 1. Power down the server (on page [27\)](#page-26-0).
- 2. Remove all power:
	- a. Disconnect each power cord from the power source.
	- b. Disconnect each power cord from the server.
- 3. Do one of the following:
	- o Extend the server from the rack (on page [28\)](#page-27-0).
	- o Remove the server from the rack (on page [28\)](#page-27-1).
- 4. Remove the access panel (["Access panel"](#page-35-0) on page [36\)](#page-35-0).
- 5. Remove the PCI riser cage (["Primary PCI riser cage"](#page-35-1) on page [36\)](#page-35-1).

6. Remove the primary PCIe riser blank.

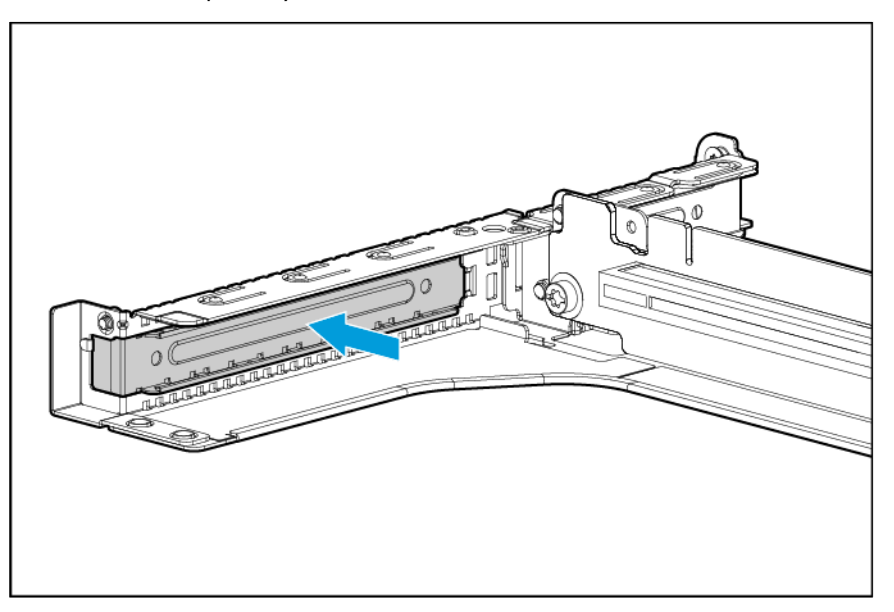

To replace the component, reverse the removal procedure.

## Secondary PCIe riser blank

 $\triangle$ 

CAUTION: To prevent improper cooling and thermal damage, do not operate the server unless all PCI slots have either an expansion slot cover or an expansion board installed.

- 1. Power down the server (on page [27\)](#page-26-0).
- 2. Remove all power:
	- a. Disconnect each power cord from the power source.
	- b. Disconnect each power cord from the server.
- 3. Do one of the following:
	- o Extend the server from the rack (on page [28\)](#page-27-0).
	- o Remove the server from the rack (on page [28\)](#page-27-1).
- 4. Remove the access panel (["Access panel"](#page-35-0) on page [36\)](#page-35-0).

5. Lift the rear wall latch.

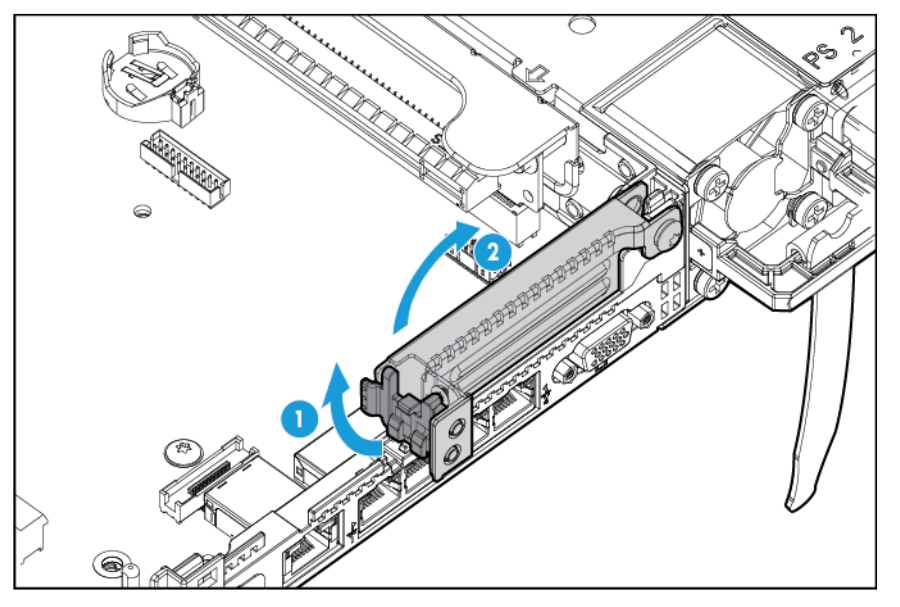

**6.** Remove the secondary PCIe riser blank.

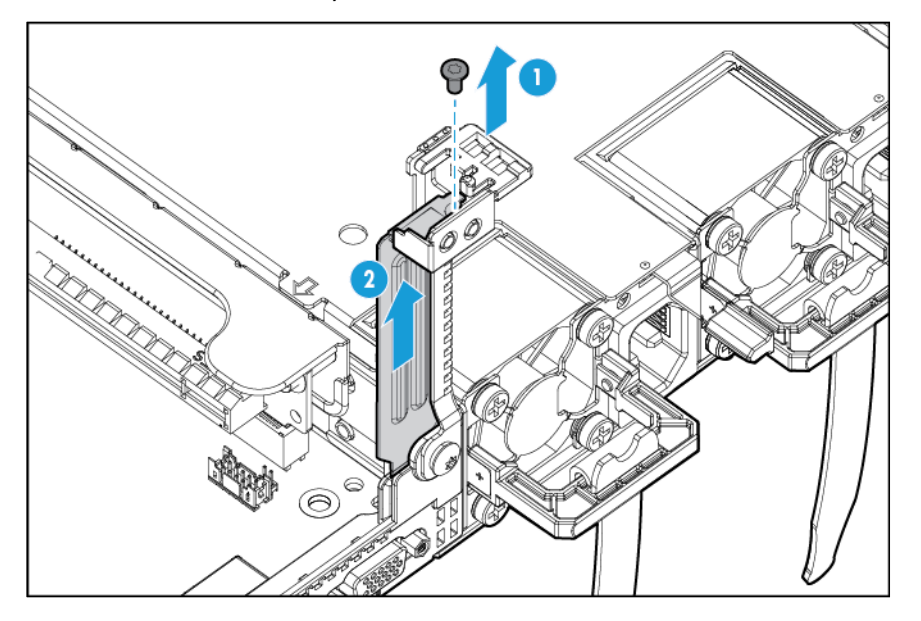

To replace the component, reverse the removal procedure.

## <span id="page-39-0"></span>Fan module

The server has seven fans. Install fans 1 and 2 only when processor 2 is installed. When only one processor is installed, install the fan blanks in bays 1 and 2.

To remove the component:

- 1. Extend the server from the rack (on page [28\)](#page-27-0).
- 2. Remove the access panel (["Access panel"](#page-35-0) on page [36\)](#page-35-0).

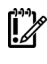

IMPORTANT: When a hot-plug fan is removed, the other fans in the server will increase speed to compensate.

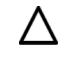

CAUTION: To avoid server shutdown, a fan must be replaced within 60 seconds of being removed.

3. Remove the fan module.

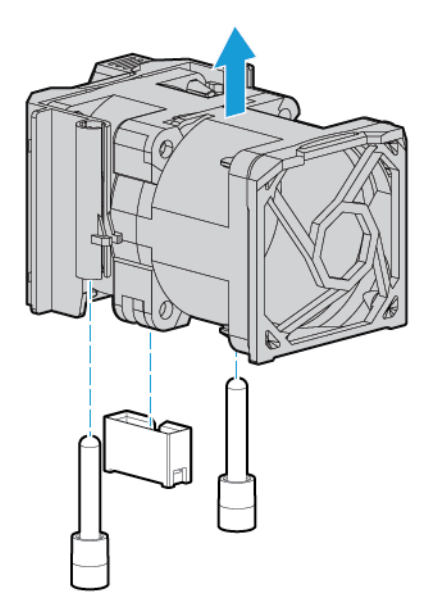

To replace the component, reverse the removal procedure.

## Fan blank

Install fans 1 and 2 only when processor 2 is installed. When only one processor is installed, install the fan blanks in bays 1 and 2.

- 1. Extend the server from the rack (on page [28\)](#page-27-0).
- 2. Remove the access panel (["Access panel"](#page-35-0) on page [36\)](#page-35-0).
- 3. Remove the fan blank.

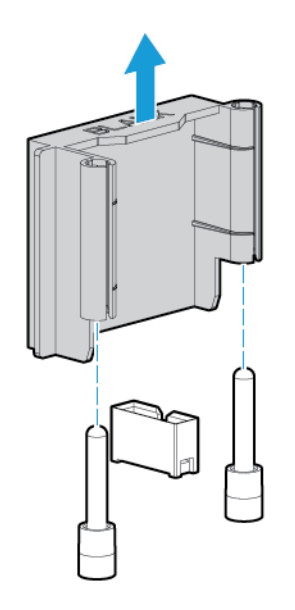

To replace the component, reverse the removal procedure.

# 8-SFF Optical/USB/VGA assembly

- 1. Power down the server (on page [27\)](#page-26-0).
- 2. Remove all power:
	- a. Disconnect each power cord from the power source.
	- b. Disconnect each power cord from the server.
- 3. Do one of the following:
	- o Extend the server from the rack (on page [28\)](#page-27-0).
	- o Remove the server from the rack (on page [28\)](#page-27-1).
- 4. Remove the access panel (["Access panel"](#page-35-0) on page [36\)](#page-35-0).
- 5. Disconnect the optical drive cable.

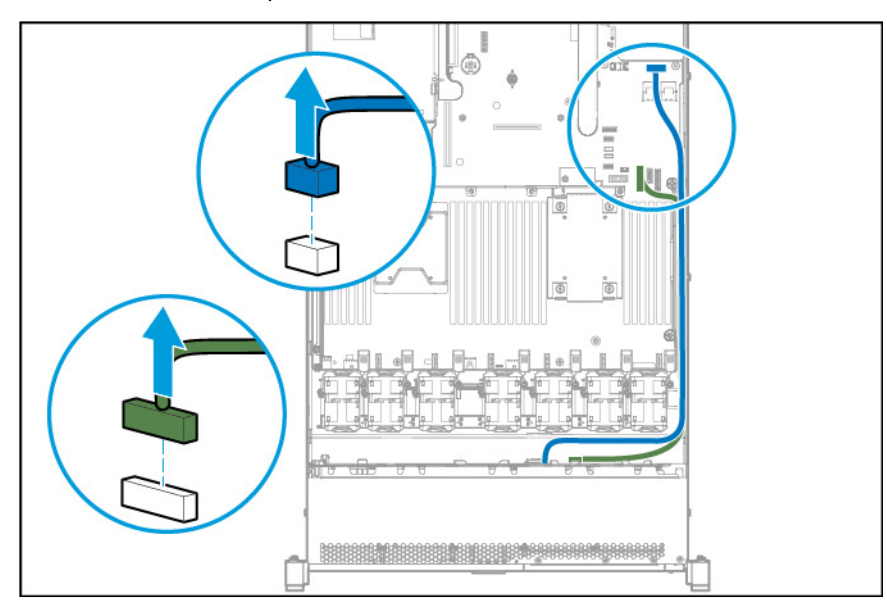

#### 6. Remove the optical drive.

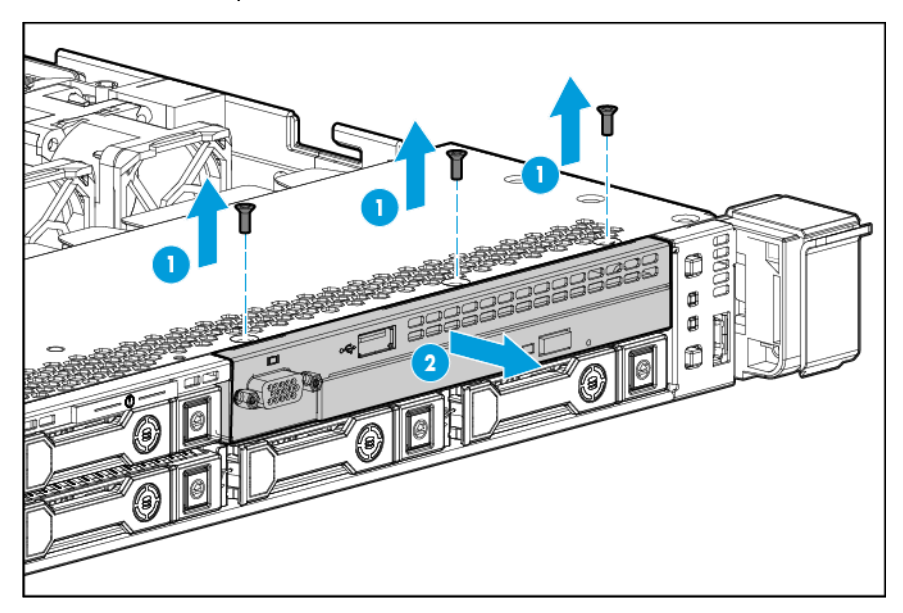

To replace the component, reverse the removal procedure.

# 4-LFF Optical/USB/VGA assembly

- 1. Power down the server (on page [27\)](#page-26-0).
- 2. Remove all power:
	- a. Disconnect each power cord from the power source.
	- b. Disconnect each power cord from the server.
- 3. Do one of the following:
	- o Extend the server from the rack (on page [28\)](#page-27-0).
	- o Remove the server from the rack (on page [28\)](#page-27-1).
- 4. Remove the access panel (["Access panel"](#page-35-0) on page [36\)](#page-35-0).
- 5. Disconnect the cables:

o Optical drive cabling

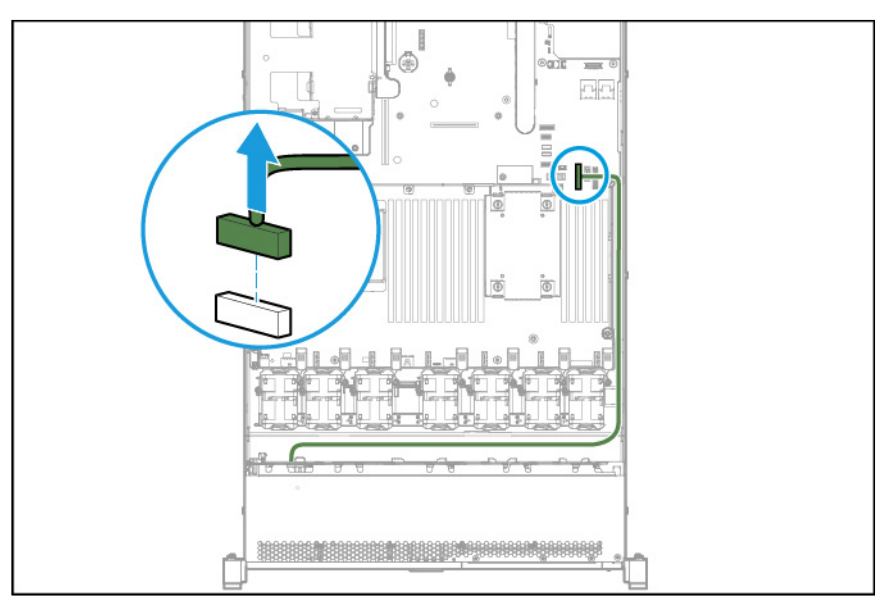

o USB/VGA cabling

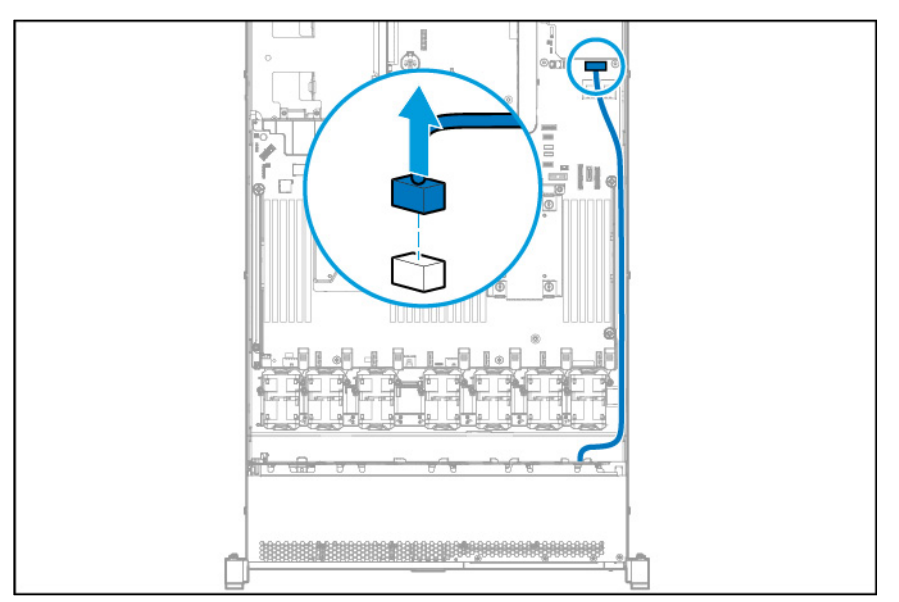

6. Remove the assembly:

o Optical drive assembly

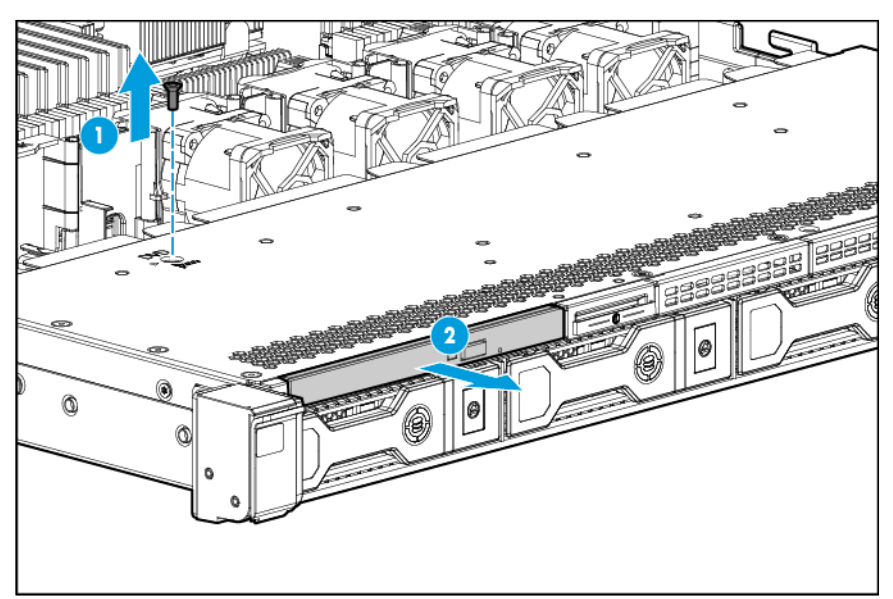

o USB/VGA assembly

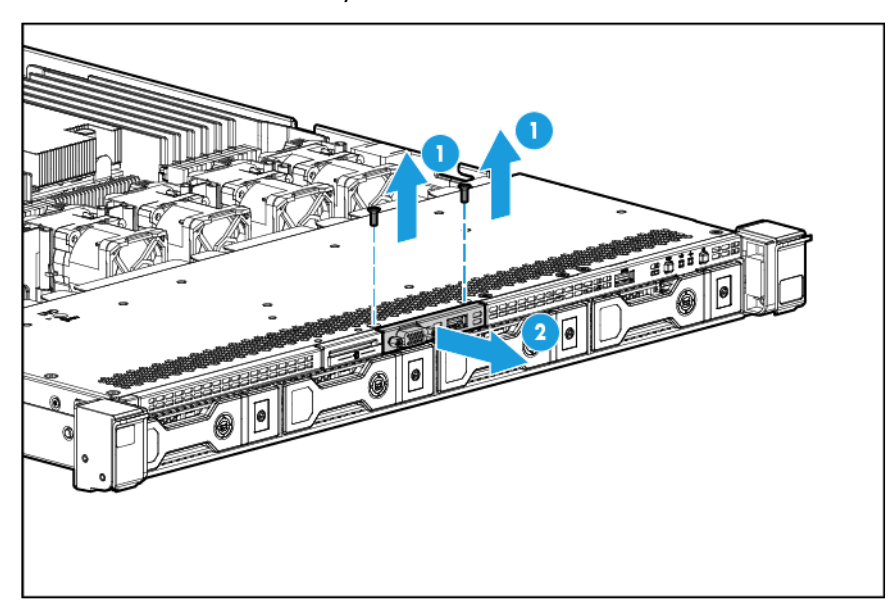

To replace the component, reverse the removal procedure.

# 8-SFF Systems Insight Display

- 1. Power down the server (on page [27\)](#page-26-0).
- 2. Remove all power:
	- a. Disconnect each power cord from the power source.
	- b. Disconnect each power cord from the server.
- 3. Do one of the following:
	- o Extend the server from the rack (on page [28\)](#page-27-0).
- o Remove the server from the rack (on page [28\)](#page-27-1).
- 4. Remove the access panel (["Access panel"](#page-35-0) on page [36\)](#page-35-0).
- 5. Disconnect the Systems Insight Display cable and the USB cable from the system board, and then disconnect the USB cable from the front of the Systems Insight Display.

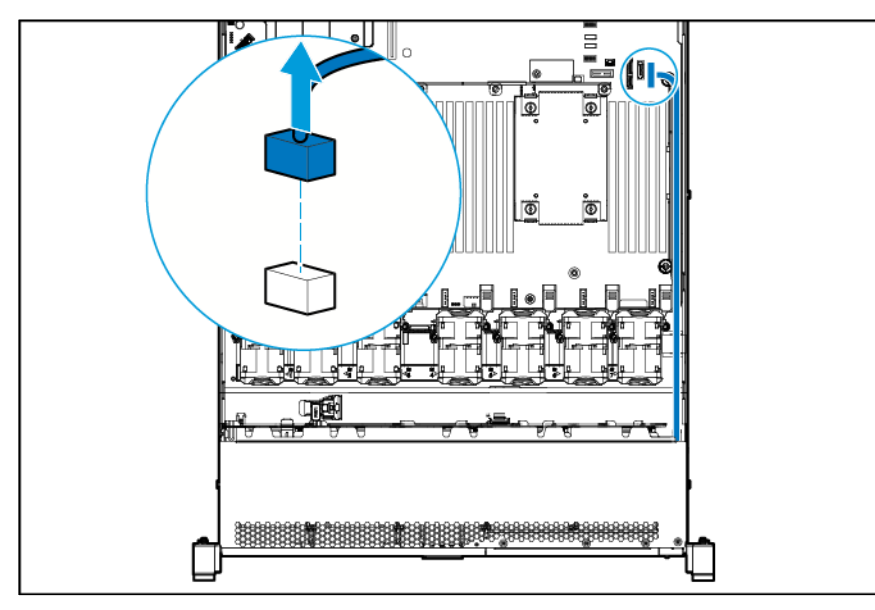

6. Remove the screw securing the Systems Insight Display, and then remove the Systems Insight Display.

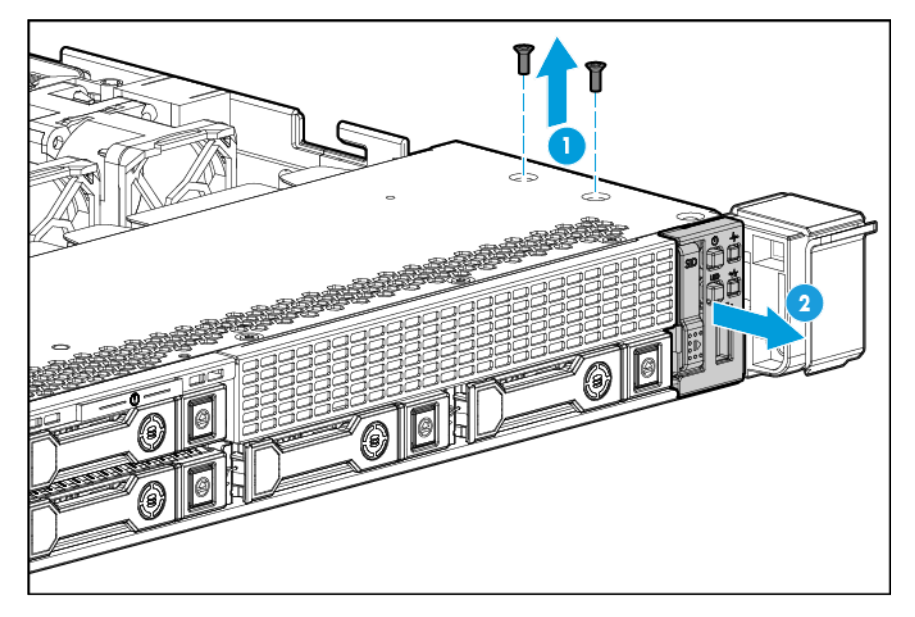

To replace the component, reverse the removal procedure.

# 4-LFF Systems Insight Display

- 1. Power down the server (on page [27\)](#page-26-0).
- 2. Remove all power:
	- a. Disconnect each power cord from the power source.
- b. Disconnect each power cord from the server.
- 3. Do one of the following:
	- o Extend the server from the rack (on page [28\)](#page-27-0).
	- o Remove the server from the rack (on page [28\)](#page-27-1).
- 4. Remove the access panel (["Access panel"](#page-35-0) on page [36\)](#page-35-0).
- 5. Disconnect the Systems Insight Display cable and the USB cable from the system board, and then disconnect the USB cable from the front of the Systems Insight Display.

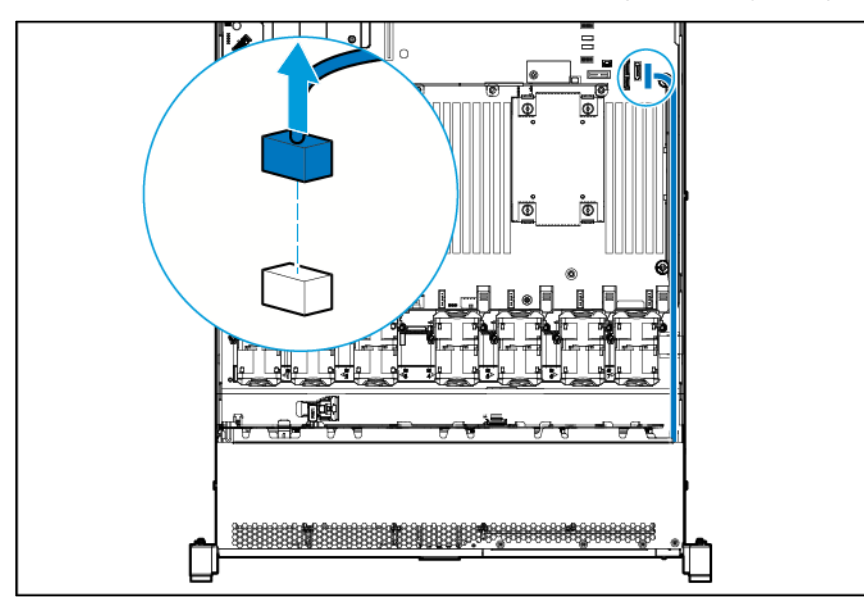

6. Remove the screw securing the Systems Insight Display, and then remove the Systems Insight Display.

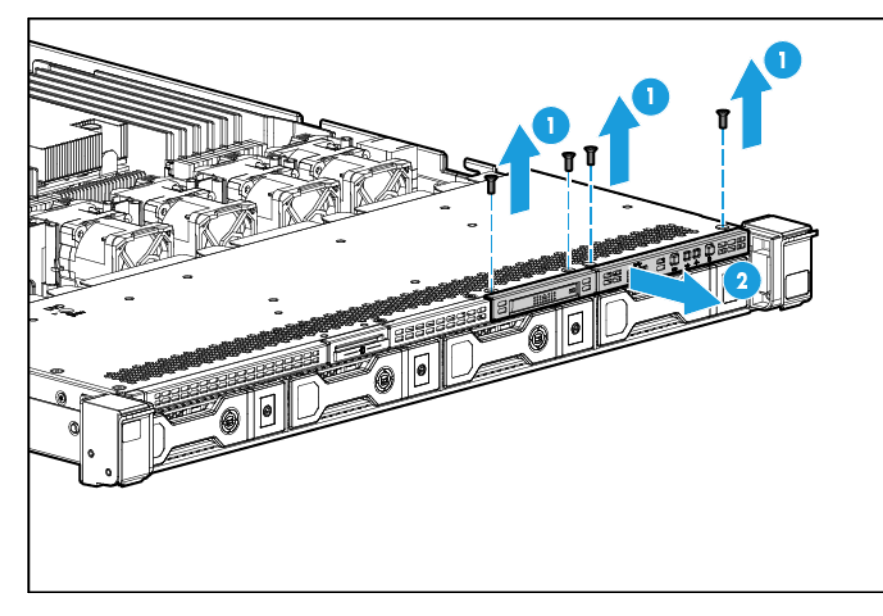

To replace the component, reverse the removal procedure.

# Location discovery services ear

- 1. Power down the server (on page [27\)](#page-26-0).
- 2. Remove all power:
	- a. Disconnect each power cord from the power source.
	- b. Disconnect each power cord from the server.
- 3. Do one of the following:
	- o Extend the server from the rack (on page [28\)](#page-27-0).
	- o Remove the server from the rack (on page [28\)](#page-27-1).
- 4. Remove the access panel (["Access panel"](#page-35-0) on page [36\)](#page-35-0).
- 5. Remove the hot-plug fan or fan blank from fan bay 1 (["Fan module"](#page-39-0) on page [40\)](#page-39-0).
- **6.** Disconnect the discovery services cable.

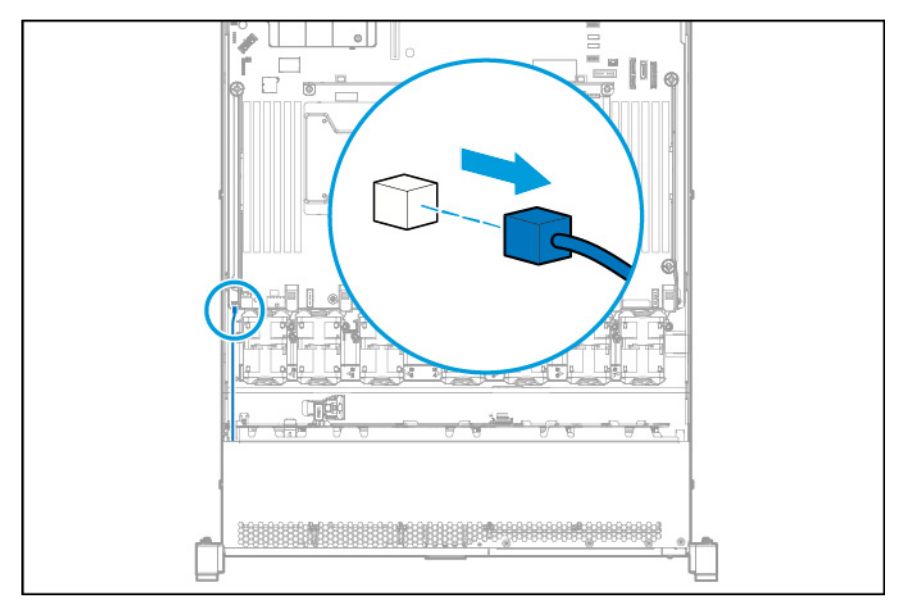

7. Remove the discovery cable cover.

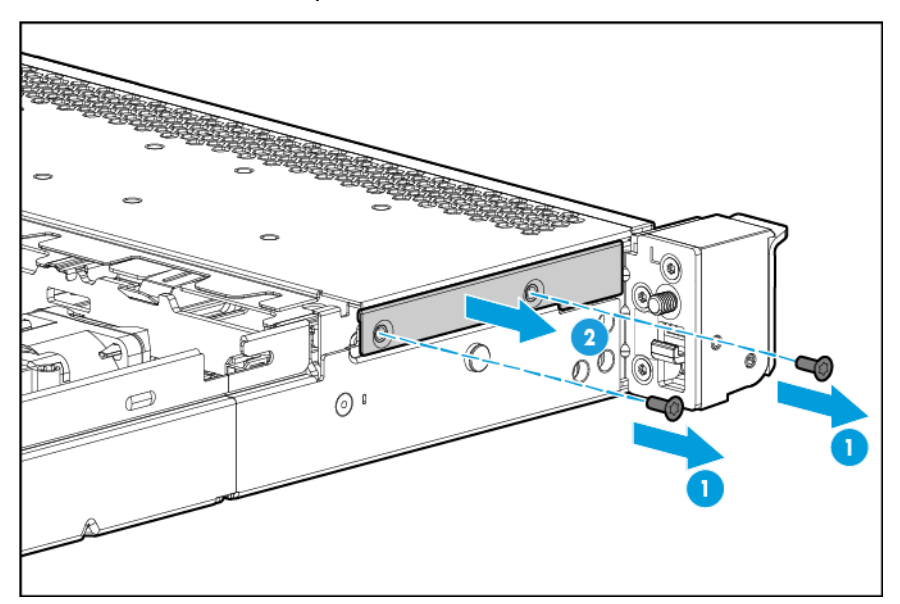

8. Remove the location discovery services ear.

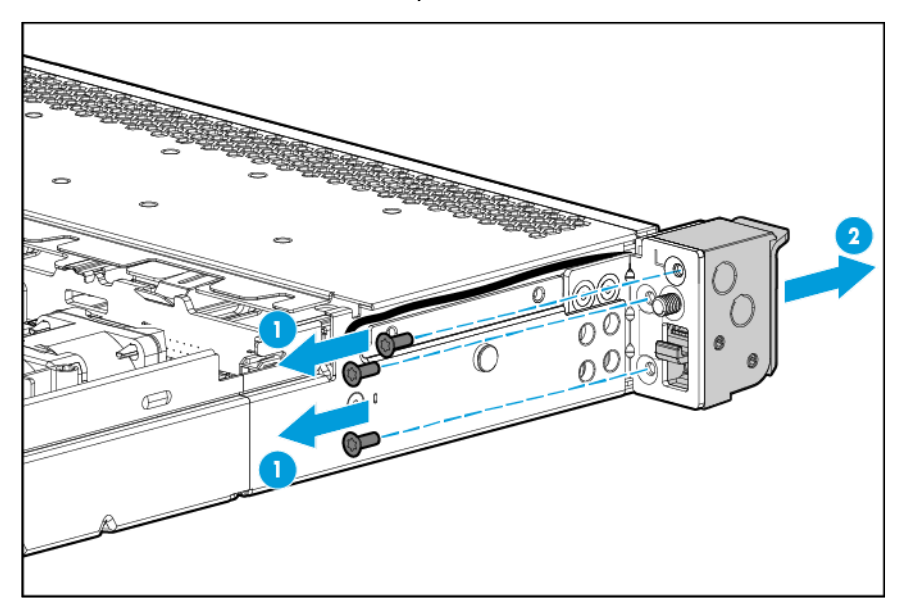

To replace the component, reverse the removal procedure.

## 2-SFF hard drive cage

- 1. Power down the server (on page [27\)](#page-26-0).
- 2. Remove all power:
	- a. Disconnect each power cord from the power source.
	- b. Disconnect each power cord from the server.
- 3. Do one of the following:
	- o Extend the server from the rack (on page [28\)](#page-27-0).
	- o Remove the server from the rack (on page [28\)](#page-27-1).
- 4. Remove the access panel (["Access panel"](#page-35-0) on page [36\)](#page-35-0).
- 5. Remove all hot-plug hard drives (["Hot-plug drive"](#page-32-0) on page [33\)](#page-32-0).
- 6. Disconnect all cables from the hard drive backplane.

7. Remove the hard drive cage.

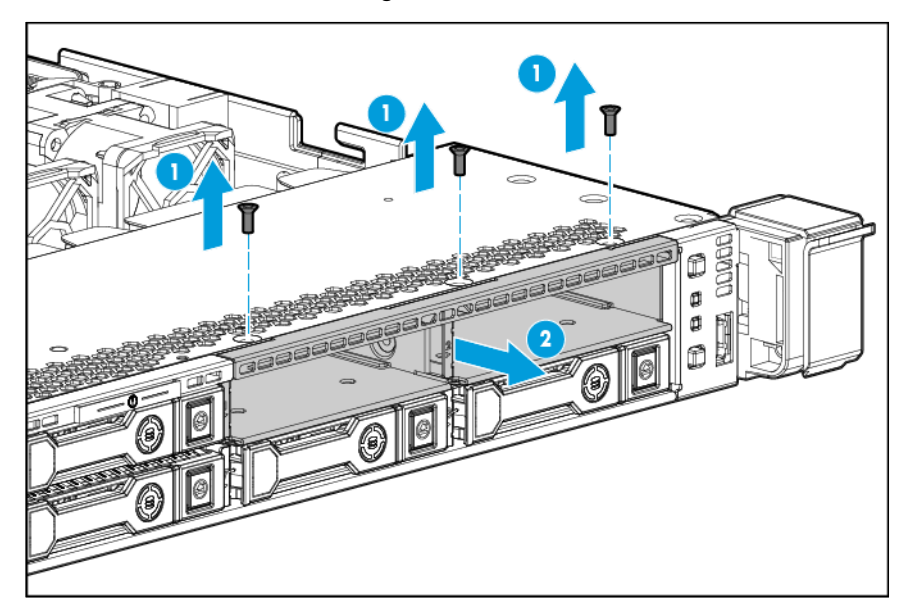

To replace the component, reverse the removal procedure.

# 8-SFF hard drive backplane

- 1. Power down the server (on page [27\)](#page-26-0).
- 2. Remove all power:
	- a. Disconnect each power cord from the power source.
	- b. Disconnect each power cord from the server.
- 3. Do one of the following:
	- o Extend the server from the rack (on page [28\)](#page-27-0).
	- o Remove the server from the rack (on page [28\)](#page-27-1).
- 4. Remove the access panel (["Access panel"](#page-35-0) on page [36\)](#page-35-0).
- 5. Remove all hot-plug hard drives (["Hot-plug drive"](#page-32-0) on page [33\)](#page-32-0).
- 6. Disconnect all cables from the hard drive backplane.

7. Remove the hard drive backplane.

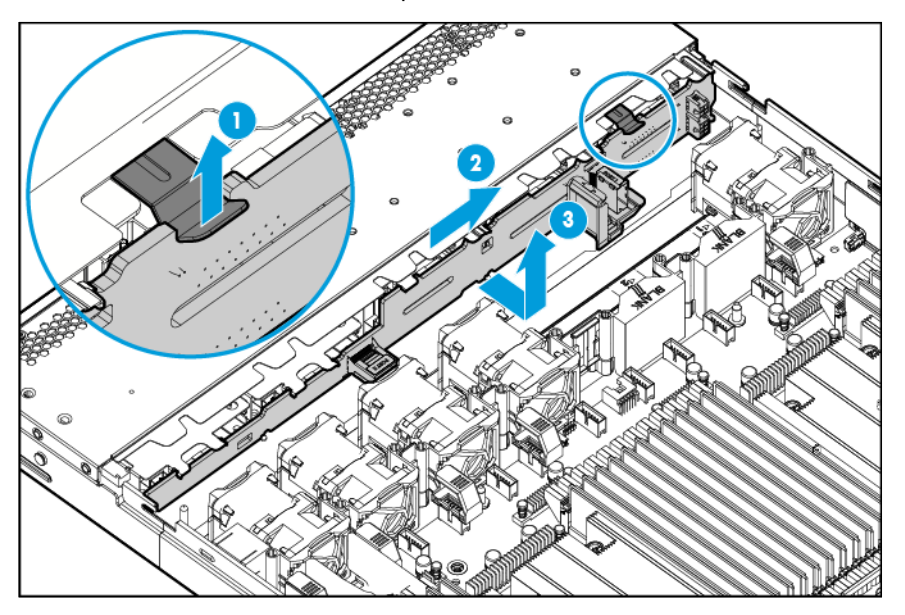

To replace the component, reverse the removal procedure.

## 4-LFF hard drive backplane

- 1. Power down the server (on page [27\)](#page-26-0).
- 2. Remove all power:
	- a. Disconnect each power cord from the power source.
	- b. Disconnect each power cord from the server.
- 3. Do one of the following:
	- o Extend the server from the rack (on page [28\)](#page-27-0).
	- o Remove the server from the rack (on page [28\)](#page-27-1).
- 4. Remove the access panel (["Access panel"](#page-35-0) on page [36\)](#page-35-0).
- 5. Remove all hot-plug hard drives (["Hot-plug drive"](#page-32-0) on page [33\)](#page-32-0).
- 6. Disconnect all cables from the hard drive backplane.

7. Remove the hard drive backplane.

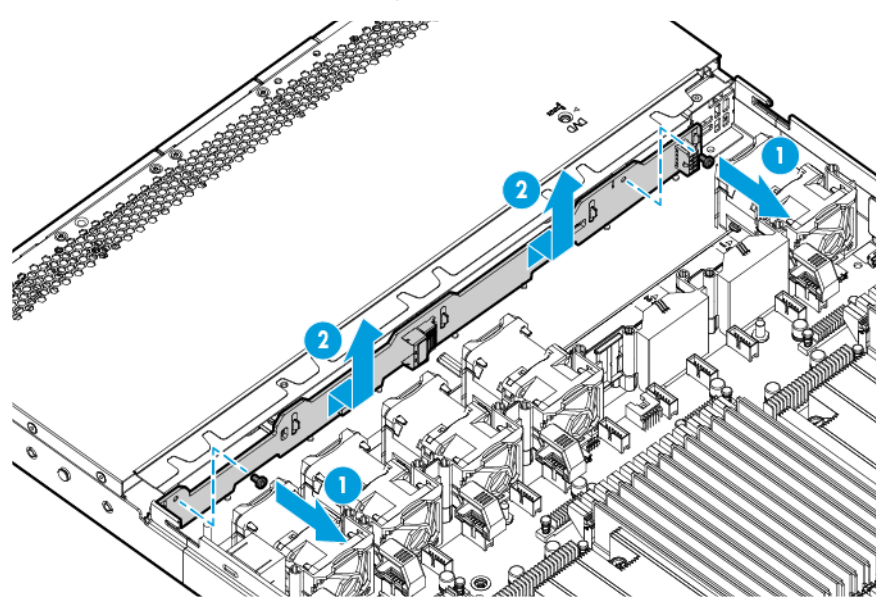

To replace the component, reverse the removal procedure.

## <span id="page-51-0"></span>**FlexibleLOM**

- 1. Power down the server (on page [27\)](#page-26-0).
- 2. Remove all power:
	- a. Disconnect each power cord from the power source.
	- **b.** Disconnect each power cord from the server.
- 3. Disconnect the LAN segment cables.
- 4. Do one of the following:
	- o Extend the server from the rack (on page [28\)](#page-27-0).
	- o Remove the server from the rack (on page [28\)](#page-27-1).

#### 5. Remove the FlexibleLOM.

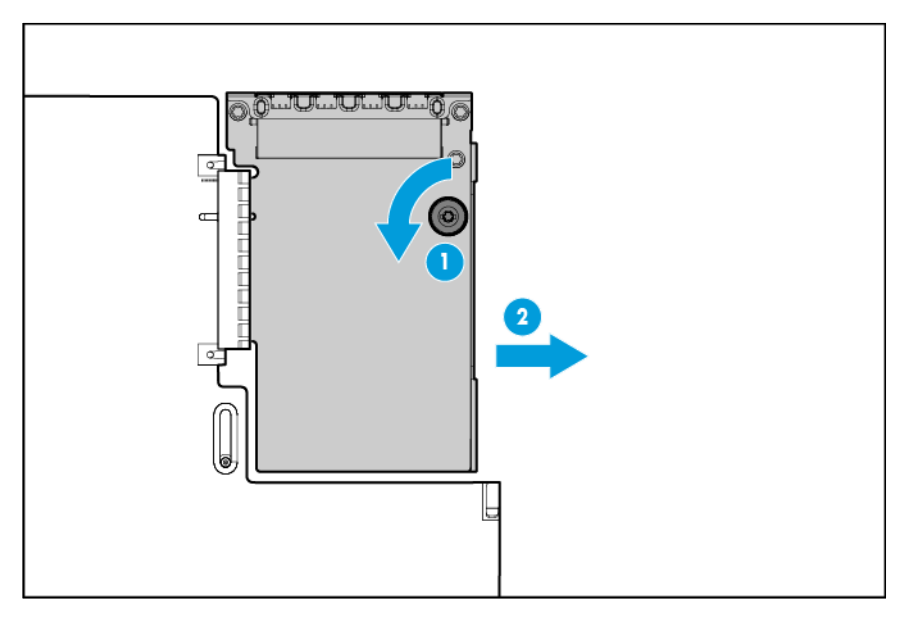

To replace the component, reverse the removal procedure.

## HP Smart Storage Battery

- 1. Power down the server (on page [27\)](#page-26-0).
- 2. Remove all power:
	- a. Disconnect each power cord from the power source.
	- b. Disconnect each power cord from the server.
- 3. Do one of the following:
	- o Extend the server from the rack (on page [28\)](#page-27-0).
	- o Remove the server from the rack (on page [28\)](#page-27-1).
- 4. Remove the access panel (["Access panel"](#page-35-0) on page [36\)](#page-35-0).

5. Disconnect the HP Smart Storage Battery cable.

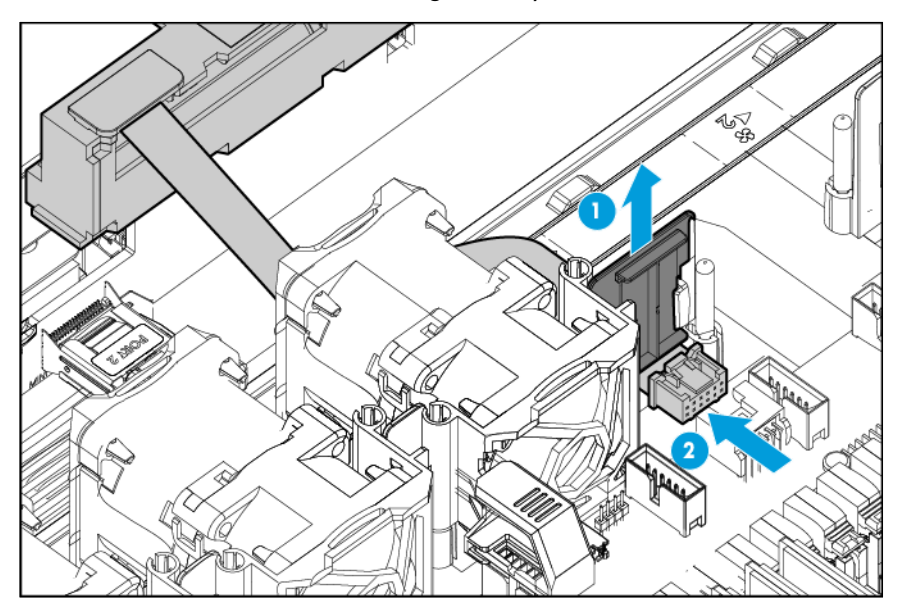

6. Remove the HP Smart Storage Battery.

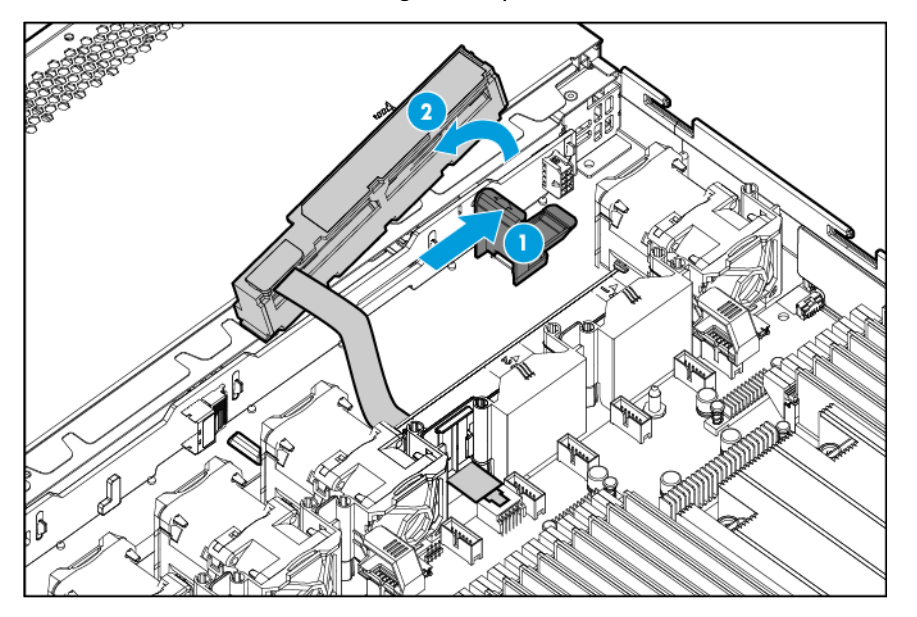

To replace the component, reverse the removal procedure.

## Expansion boards

- 1. Power down the server (on page [27\)](#page-26-0).
- 2. Remove all power:
	- a. Disconnect each power cord from the power source.
	- b. Disconnect each power cord from the server.
- 3. Do one of the following:
	- o Extend the server from the rack (on page [28\)](#page-27-0).
- o Remove the server from the rack (on page [28\)](#page-27-1).
- 4. Remove the access panel (["Access panel"](#page-35-0) on page [36\)](#page-35-0).
- 5. Remove the PCIe riser cage (["Primary PCI riser cage"](#page-35-1) on page [36\)](#page-35-1).
- 6. Remove the expansion board.

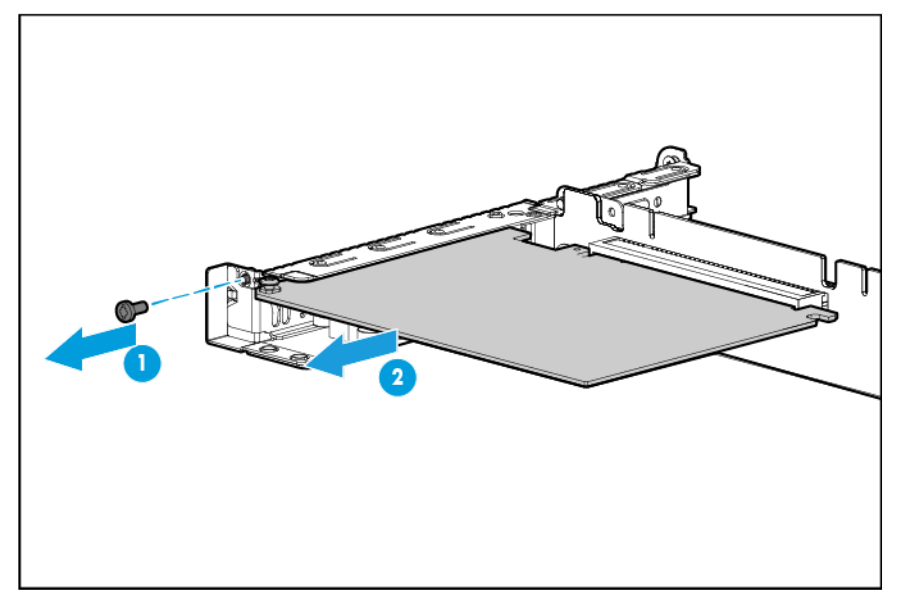

To replace the component, reverse the removal procedure.

If you are not replacing the expansion board, install the screw back into the PCIe riser cage before installing the PCIe riser cage back into the server.

## M.2 SSD enablement board

- 1. Power down the server (on page [27\)](#page-26-0).
- 2. Remove all power:
	- a. Disconnect each power cord from the power source.
	- b. Disconnect each power cord from the server.
- 3. Do one of the following:
	- o Extend the server from the rack (on page [28\)](#page-27-0).
	- o Remove the server from the rack (on page [28\)](#page-27-1).
- 4. Remove the access panel (["Access panel"](#page-35-0) on page [36\)](#page-35-0).
- 5. Remove the PCIe riser cage (["Primary PCI riser cage"](#page-35-1) on page [36\)](#page-35-1).
- 6. Disconnect the M.2 SSD cables from the M.2 enablement boards. For more information, see "M.2 SSD Enablement Board option cabling (on page [97\)](#page-96-0)."

7. Remove the M.2 SSD enablement board.

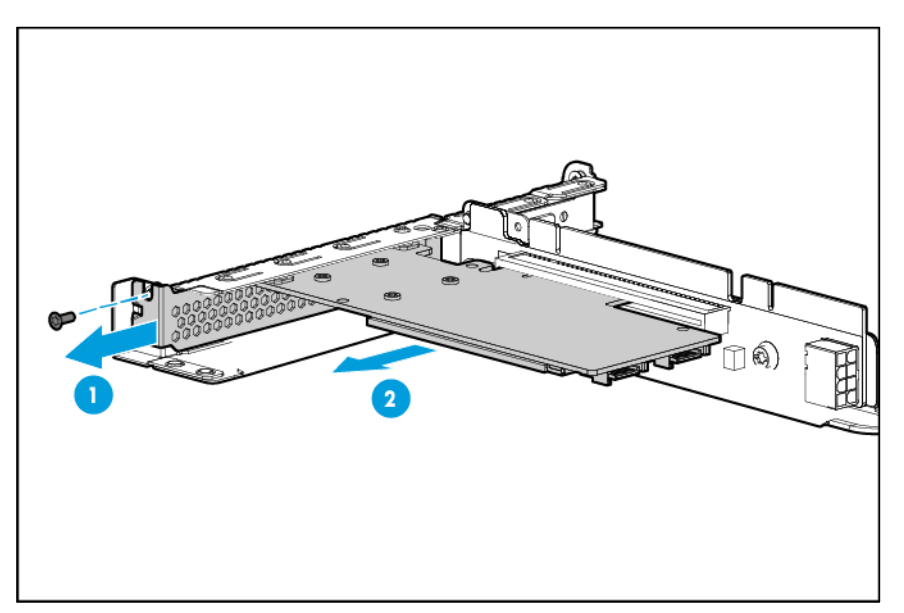

To replace the component, reverse the removal procedure.

If you are not replacing the enablement board, install the screw and the PCIe blank into the PCIe riser cage before installing the PCIe riser cage back into the server.

### <span id="page-55-0"></span>DIMMs

- 1. Power down the server (on page [27\)](#page-26-0).
- 2. Remove all power:
	- a. Disconnect each power cord from the power source.
	- b. Disconnect each power cord from the server.
- 3. Do one of the following:
	- o Extend the server from the rack (on page [28\)](#page-27-0).
	- o Remove the server from the rack (on page [28\)](#page-27-1).
- 4. Remove the access panel (["Access panel"](#page-35-0) on page [36\)](#page-35-0).

#### 5. Remove the DIMM.

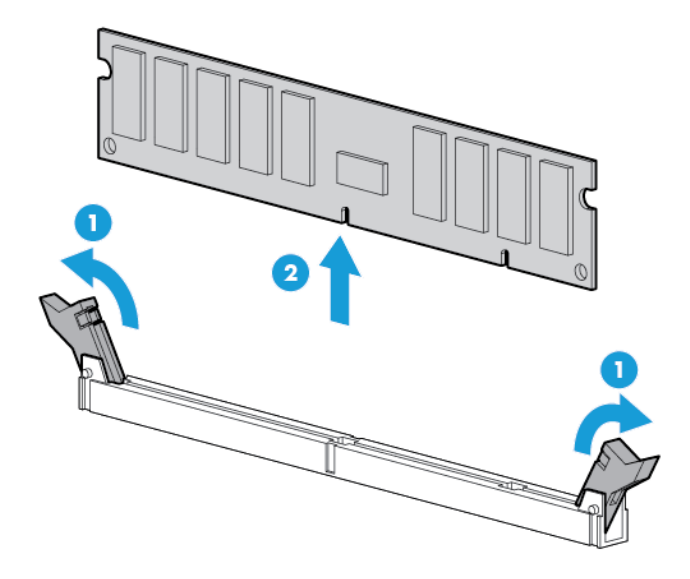

To replace the component, reverse the removal procedure.

# <span id="page-56-0"></span>**Heatsink**

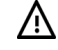

WARNING: To reduce the risk of personal injury from hot surfaces, allow the drives and the internal system components to cool before touching them.

Λ CAUTION: The heatsink thermal interface media is not reusable and must be replaced if the heatsink is removed from the processor after it has been installed.

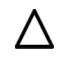

CAUTION: To avoid thermal shutdown, all fans must be installed in a dual processor configuration.

- 1. Power down the server (on page [27\)](#page-26-0).
- 2. Remove all power:
	- a. Disconnect each power cord from the power source.
	- b. Disconnect each power cord from the server.
- 3. Do one of the following:
	- o Extend the server from the rack (on page [28\)](#page-27-0).
	- o Remove the server from the rack (on page [28\)](#page-27-1).
- 4. Remove the access panel (["Access panel"](#page-35-0) on page [36\)](#page-35-0).

5. Remove the heatsink.

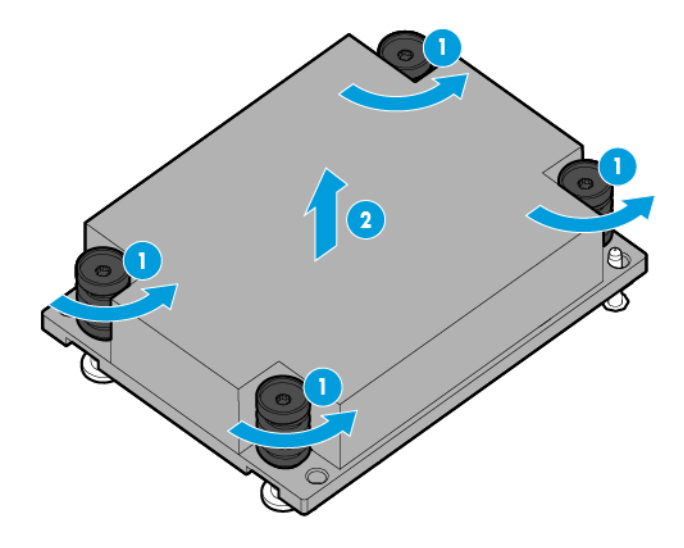

To replace the component, reverse the removal procedure.

# High performance heatsink

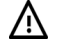

WARNING: To reduce the risk of personal injury from hot surfaces, allow the drives and the internal system components to cool before touching them.

Λ CAUTION: The heatsink thermal interface media is not reusable and must be replaced if the heatsink is removed from the processor after it has been installed.

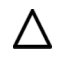

CAUTION: To avoid thermal shutdown, all fans must be installed in a dual processor configuration.

- 1. Power down the server (on page [27\)](#page-26-0).
- 2. Remove all power:
	- a. Disconnect each power cord from the power source.
	- b. Disconnect each power cord from the server.
- 3. Do one of the following:
	- $\circ$  Extend the server from the rack (on page [28\)](#page-27-0).
	- o Remove the server from the rack (on page [28\)](#page-27-1).
- 4. Remove the access panel (["Access panel"](#page-35-0) on page [36\)](#page-35-0).

5. Remove the heatsink.

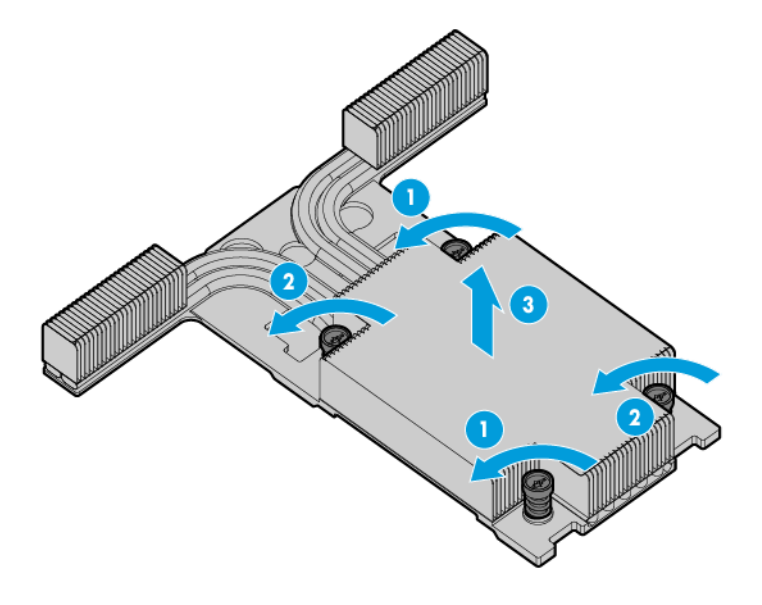

To replace the component, reverse the removal procedure.

### <span id="page-58-0"></span>Processor

WARNING: To reduce the risk of personal injury from hot surfaces, allow the drives and the  $\sqrt{N}$ internal system components to cool before touching them.

Λ CAUTION: To prevent possible server malfunction, do not mix processors of different speeds or cache sizes. Refer to the label on the processor heatsink for a description of the processor.

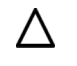

CAUTION: To prevent possible server overheating, always populate each processor socket with a processor socket cover and a heatsink blank or a processor and a heatsink.

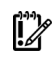

IMPORTANT: Processor socket 1 must always be populated. If processor socket 1 is empty, the server does not power up.

Depending on the memory configuration and processor model, the memory speed may run at 1600MHz, 1866MHz, or 2133MHz.

To remove the component:

1. Update the system ROM.

Locate and download the latest ROM version from the HP website [\(http://www.hp.com/support\)](http://www.hp.com/support). Follow the instructions on the website to update the system ROM.

- 2. Power down the server (on page [27\)](#page-26-0).
- 3. Do one of the following:
	- o Extend the server from the rack (on page [28\)](#page-27-0).
	- o Remove the server from the rack (on page [28\)](#page-27-1).
- 4. Remove the access panel (["Access panel"](#page-35-0) on page [36\)](#page-35-0).
- 5. Remove the heatsink (["Heatsink"](#page-56-0) on page [57\)](#page-56-0).

6. Open each of the processor locking levers in the order indicated, and then open the processor retaining bracket.

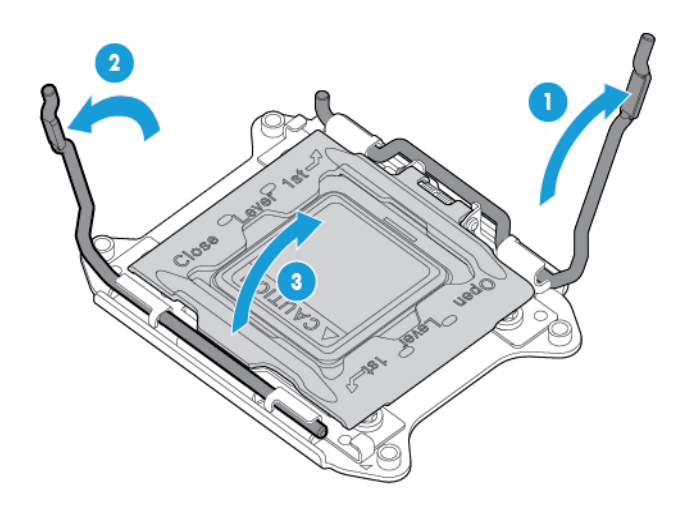

7. Remove the processor from the processor retaining bracket.

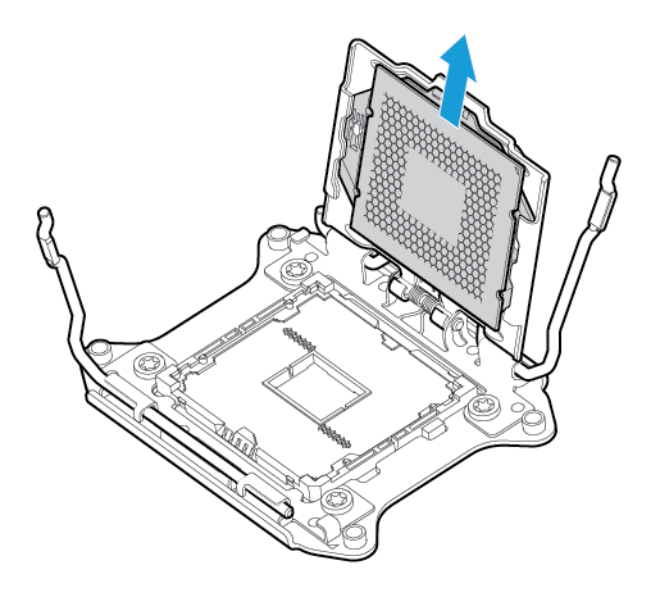

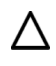

CAUTION: To avoid damage to the processor, do not touch the bottom of the processor, especially the contact area.

To replace the component:

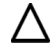

CAUTION: To avoid damage to the system board, processor socket, and screws, do not overtighten the heatsink screws.

1. Install the processor. Verify that the processor is fully seated in the processor retaining bracket by visually inspecting the processor installation guides on either side of the processor. THE PINS ON THE SYSTEM BOARD ARE VERY FRAGILE AND EASILY DAMAGED.

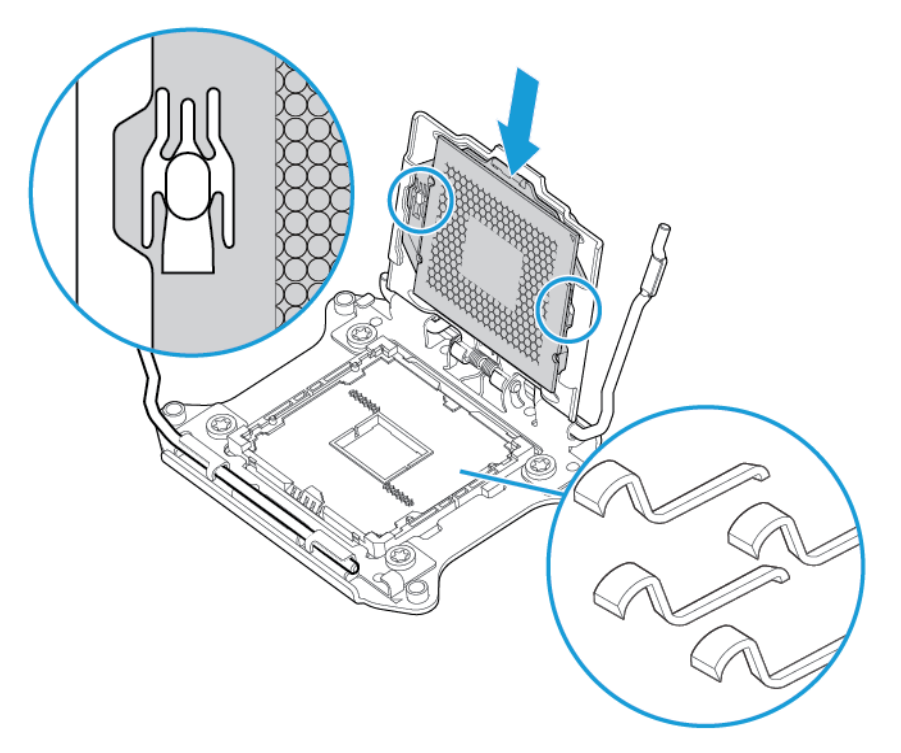

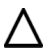

CAUTION: THE PINS ON THE SYSTEM BOARD ARE VERY FRAGILE AND EASILY DAMAGED. To avoid damage to the system board, do not touch the processor or the processor socket contacts.

2. Close the processor retaining bracket. When the processor is installed properly inside the processor retaining bracket, the processor retaining bracket clears the flange on the front of the socket.

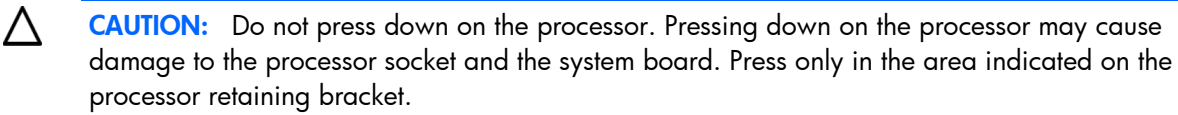

3. Press and hold the processor retaining bracket in place, and then close each processor locking lever. Press only in the area indicated on the processor retaining bracket.

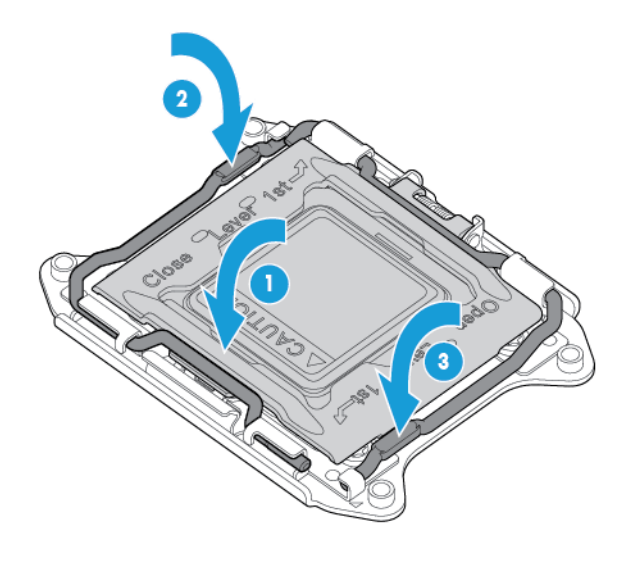

4. Align and install the heatsink.

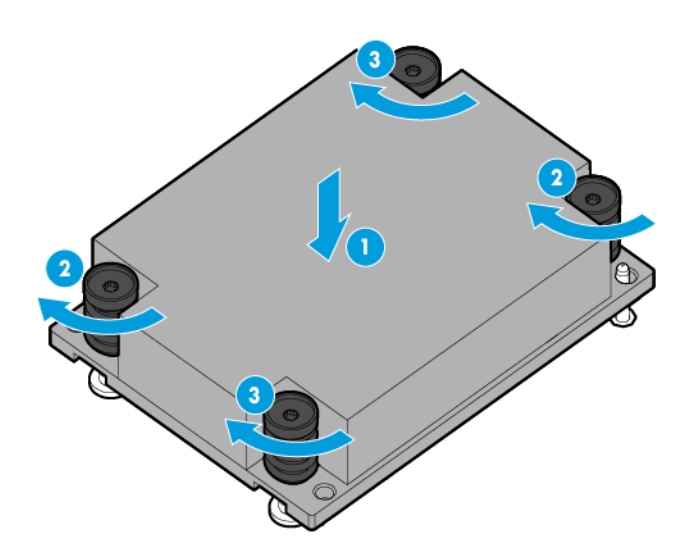

5. Install the access panel.

## System battery

If the server no longer automatically displays the correct date and time, you may need to replace the battery that provides power to the real-time clock.

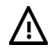

WARNING: The computer contains an internal lithium manganese dioxide, a vanadium pentoxide, or an alkaline battery pack. A risk of fire and burns exists if the battery pack is not properly handled. To reduce the risk of personal injury:

- Do not attempt to recharge the battery.
- Do not expose the battery to temperatures higher than 60°C (140°F).
- Do not disassemble, crush, puncture, short external contacts, or dispose of in fire or water.
- Replace only with the spare designated for this product.

To remove the component:

- 1. Power down the server (on page [27\)](#page-26-0).
- 2. Remove all power:
	- a. Disconnect each power cord from the power source.
	- b. Disconnect each power cord from the server.
- 3. Do one of the following:
	- o Extend the server from the rack (on page [28\)](#page-27-0).
	- $\circ$  Remove the server from the rack (on page [28\)](#page-27-1).
- 4. Remove the access panel (["Access panel"](#page-35-0) on page [36\)](#page-35-0).
- 5. Locate the battery (["System board components"](#page-86-0) on page [87\)](#page-86-0).
- 6. Remove the battery.

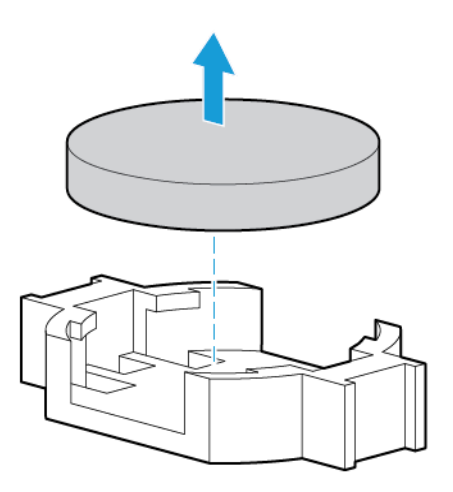

To replace the component, reverse the removal procedure.

For more information about battery replacement or proper disposal, contact an authorized reseller or an authorized service provider.

# System board

- 1. Power down the server (on page [27\)](#page-26-0).
- 2. Remove all power:
	- a. Disconnect each power cord from the power source.
- b. Disconnect each power cord from the server.
- 3. Do one of the following:
	- o Extend the server from the rack (on page [28\)](#page-27-0).
	- o Remove the server from the rack (on page [28\)](#page-27-1).
- 4. Remove all power supplies (["AC power supply"](#page-33-0) on page [34\)](#page-33-0).
- 5. Remove the access panel (["Access panel"](#page-35-0) on page [36\)](#page-35-0).
- 6. Remove the PCIe riser cage (["Primary PCI riser cage"](#page-35-1) on page [36\)](#page-35-1).
- 7. If installed, remove the secondary PCIe riser cage (["Secondary PCI riser cage"](#page-36-0) on page [37\)](#page-36-0).
- 8. Remove the FlexibleLOM (["FlexibleLOM"](#page-51-0) on page [52\)](#page-51-0).
- 9. Remove all DIMMs (["DIMMs"](#page-55-0) on page [56\)](#page-55-0).
- 10. Disconnect all cables connected to the system board.
- 11. Remove the heatsink (["Heatsink"](#page-56-0) on page [57\)](#page-56-0).
- 12. Remove the processor (["Processor"](#page-58-0) on page [59\)](#page-58-0).
- 13. Loosen the system board thumbscrews.
- 14. Remove the system board, using the handle to lift it out of the chassis.

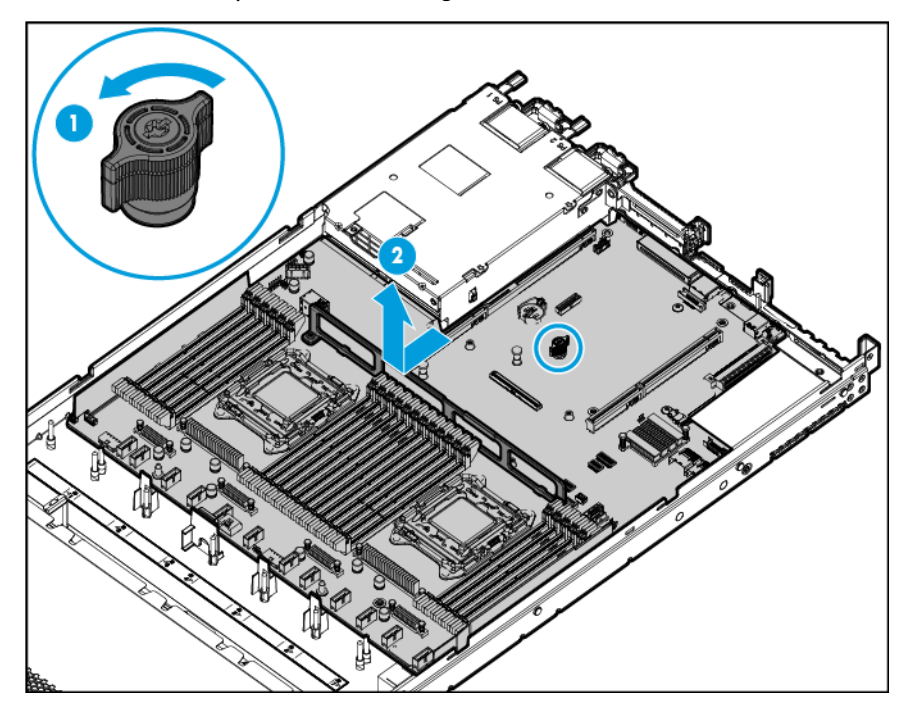

To replace the component:

1. Install the spare system board.

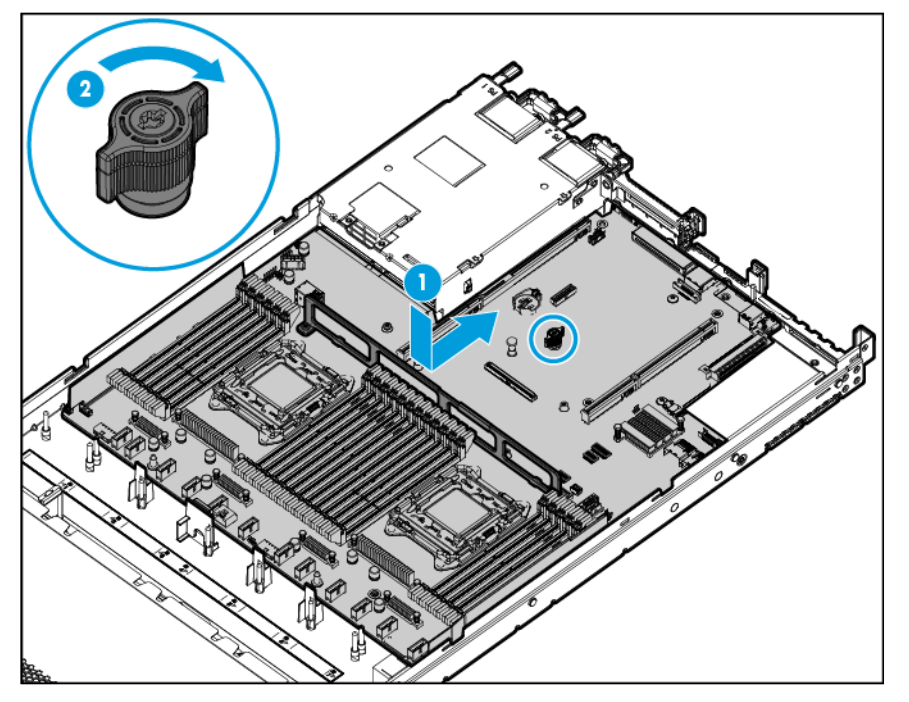

2. Open each of the processor locking levers in the order indicated, and then open the processor retaining bracket.

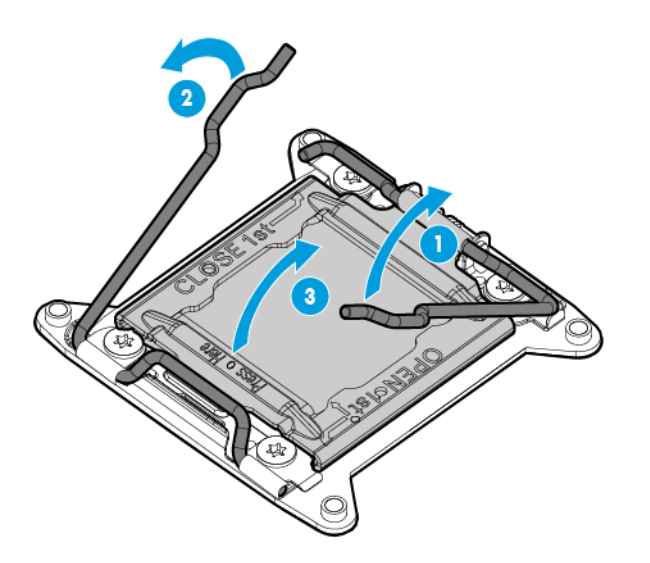

3. Remove the clear processor socket cover. Retain the processor socket cover for future use.

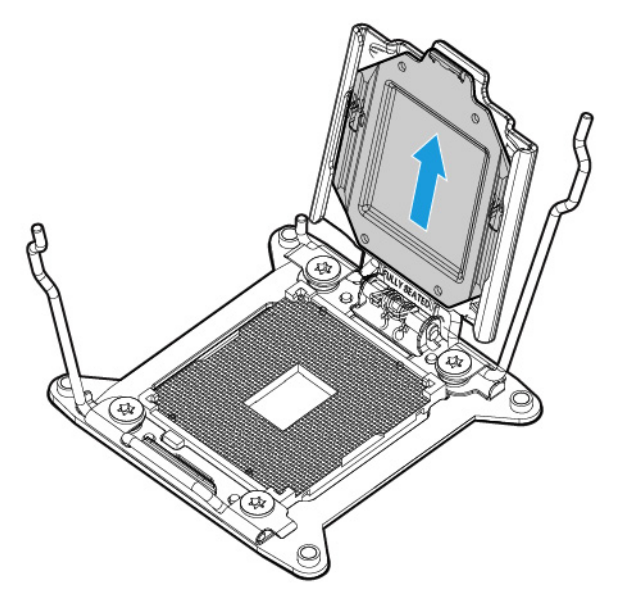

4. Install the processor. Verify that the processor is fully seated in the processor retaining bracket by visually inspecting the processor installation guides on either side of the processor. THE PINS ON THE SYSTEM BOARD ARE VERY FRAGILE AND EASILY DAMAGED.

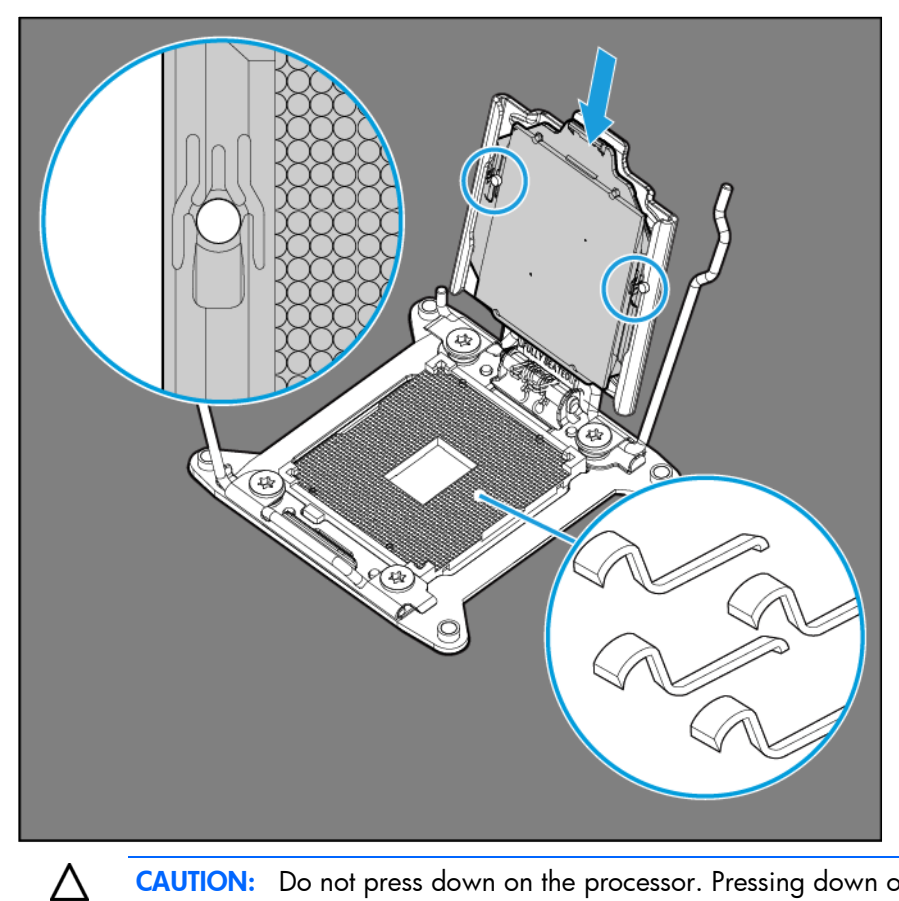

CAUTION: Do not press down on the processor. Pressing down on the processor may cause damage to the processor socket and the system board. Press only in the area indicated on the processor retaining bracket.

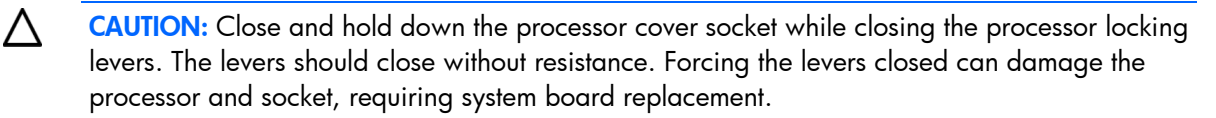

- 5. Close the processor retaining bracket. When the processor is installed properly inside the processor retaining bracket, the processor retaining bracket clears the flange on the front of the socket.
- 6. Press and hold the processor retaining bracket in place, and then close each processor locking lever. Press only in the area indicated on the processor retaining bracket.

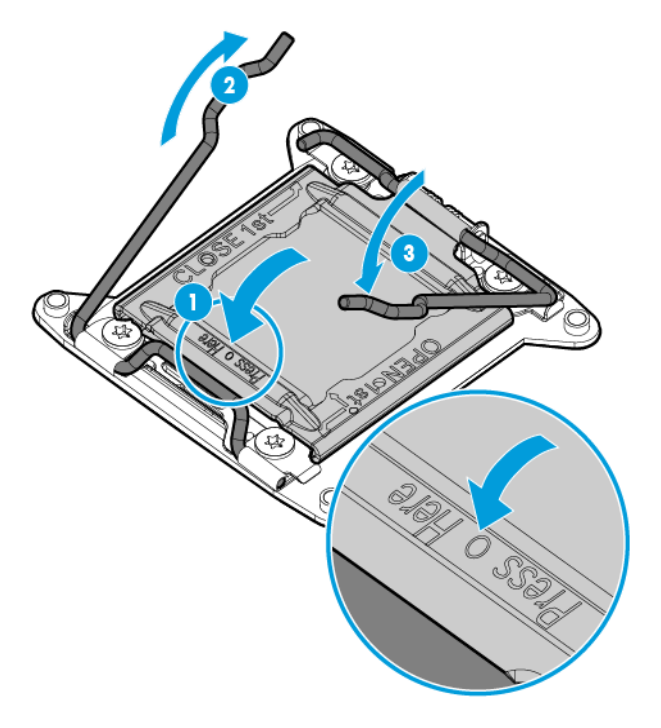

- 7. Install the processor socket cover on the failed system board.
- 8. Clean the old thermal grease from the heatsink and the top of the processor with the alcohol swab. Allow the alcohol to evaporate before continuing.
- 9. Apply all the grease to the top of the processor in the following pattern to ensure even distribution.

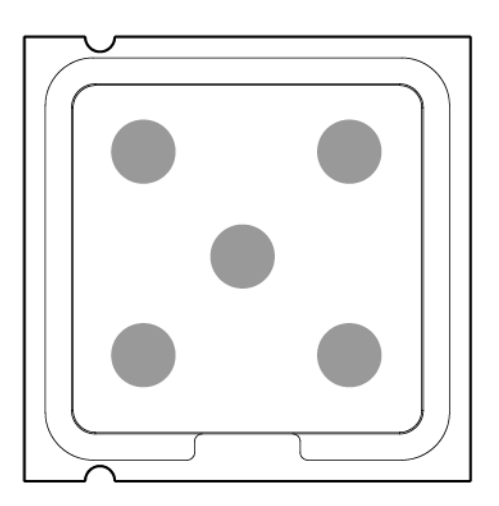

#### 10. Install the heatsink.

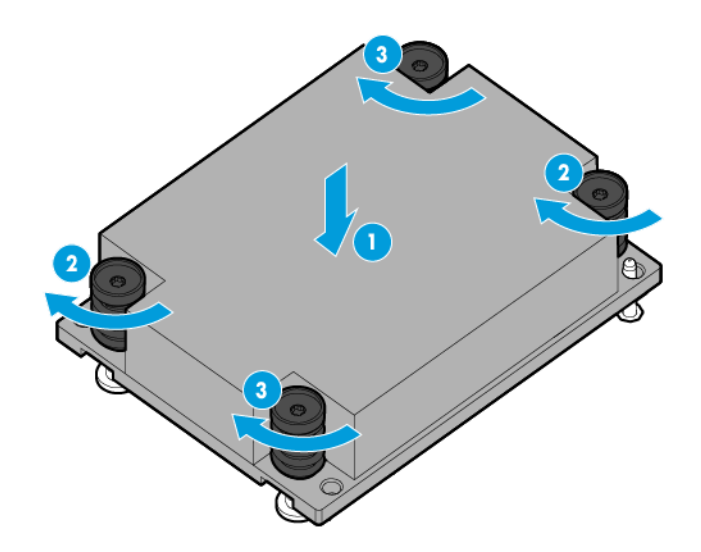

**IMPORTANT:** Install all components with the same configuration that was used on the failed  $\mathcal{Z}$ system board.

- 11. Install all components removed from the failed system board.
- 12. Install the access panel.
- 13. Install the power supplies (["AC power supply"](#page-33-0) on page [34\)](#page-33-0).
- 14. Power up the server.

After you replace the system board, you must re-enter the server serial number and the product ID.

- 1. During the server startup sequence, press the F9 key to access UEFI System Utilities.
- 2. Select the System Configuration > BIOS/Platform Configuration (RBSU) > Advanced Options > Advanced System ROM Options > Serial Number, and then press the Enter key.
- 3. Enter the serial number and press the **Enter** key. The following message appears: The serial number should only be modified by qualified service personnel. This value should always match the serial number located on the chassis.
- 4. Press the **Enter** key to clear the warning.
- 5. Enter the serial number and press the **Enter** key.
- 6. Select Product ID. The following warning appears: Warning: The Product ID should ONLY be modified by qualified service personnel. This value should always match the Product ID located on the chassis.
- 7. Enter the product ID and press the **Enter** key.
- 8. Press the F10 key to confirm exiting System Utilities. The server automatically reboots.

# HP Trusted Platform Module

The TPM is not a customer-removable part.

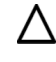

CAUTION: Any attempt to remove an installed TPM from the system board breaks or disfigures the TPM security rivet. Upon locating a broken or disfigured rivet on an installed TPM, administrators should consider the system compromised and take appropriate measures to ensure the integrity of the system data.

If you suspect a TPM board failure, leave the TPM installed and remove the system board. Contact an HP authorized service provider for a replacement system board and TPM board.

# **Troubleshooting**

## Troubleshooting resources

The *HP ProLiant Gen9 Troubleshooting Guide, Volume I: Troubleshooting* provides procedures for resolving common problems and comprehensive courses of action for fault isolation and identification, issue resolution, and software maintenance on ProLiant servers and server blades. To view the guide, select a language:

- English [\(http://www.hp.com/support/Gen9\\_TSG\\_en\)](http://www.hp.com/support/Gen9_TSG_en)
- French [\(http://www.hp.com/support/Gen9\\_TSG\\_fr\)](http://www.hp.com/support/Gen9_TSG_fr)
- Spanish [\(http://www.hp.com/support/Gen9\\_TSG\\_es\)](http://www.hp.com/support/Gen9_TSG_es)
- German [\(http://www.hp.com/support/Gen9\\_TSG\\_de\)](http://www.hp.com/support/Gen9_TSG_de)
- Japanese [\(http://www.hp.com/support/Gen9\\_TSG\\_ja\)](http://www.hp.com/support/Gen9_TSG_ja)
- Simplified Chinese [\(http://www.hp.com/support/Gen9\\_TSG\\_zh\\_cn\)](http://www.hp.com/support/Gen9_TSG_zh_cn)

The *HP ProLiant Gen9 Troubleshooting Guide, Volume II: Error Messages* provides a list of error messages and information to assist with interpreting and resolving error messages on ProLiant servers and server blades. To view the guide, select a language:

- English (http://www.hp.com/support/Gen9 EMG en)
- French [\(http://www.hp.com/support/Gen9\\_EMG\\_fr\)](http://www.hp.com/support/Gen9_EMG_fr)
- Spanish [\(http://www.hp.com/support/Gen9\\_EMG\\_es\)](http://www.hp.com/support/Gen9_EMG_es)
- German [\(http://www.hp.com/support/Gen9\\_EMG\\_de\)](http://www.hp.com/support/Gen9_EMG_de)
- Japanese [\(http://www.hp.com/support/Gen9\\_EMG\\_ja\)](http://www.hp.com/support/Gen9_EMG_ja)
- Simplified Chinese [\(http://www.hp.com/support/Gen9\\_EMG\\_zh\\_cn\)](http://www.hp.com/support/Gen9_EMG_zh_cn)

# Diagnostic tools

# Product QuickSpecs

For more information about product features, specifications, options, configurations, and compatibility, see the product QuickSpecs on the HP website [\(http://www.hp.com/go/qs\)](http://www.hp.com/go/qs).

## HP iLO

The iLO 4 subsystem is a standard component of HP ProLiant servers that simplifies initial server setup, server health monitoring, power and thermal optimization, and remote server administration. The iLO 4 subsystem includes an intelligent microprocessor, secure memory, and a dedicated network interface. This design makes iLO 4 independent of the host server and its operating system.

iLO 4 enables and manages the Active Health System (on page [72\)](#page-71-0) and also features Agentless Management. All key internal subsystems are monitored by iLO 4. If enabled, SNMP alerts are sent directly by iLO 4 regardless of the host operating system or even if no host operating system is installed.

Embedded remote support software is available on HP ProLiant Gen8 and later servers with iLO 4, regardless of the operating system software and without installing OS agents on the server.

Using iLO 4, you can do the following:

- Access a high-performance and secure Integrated Remote Console to the server from anywhere in the world if you have a network connection to the server.
- Use the shared .NET Integrated Remote Console to collaborate with up to four server administrators.
- Remotely mount high-performance Virtual Media devices to the server.
- Securely and remotely control the power state of the managed server.
- Implement true Agentless Management with SNMP alerts from HP iLO, regardless of the state of the host server.
- Download the Active Health System log.
- Register for HP Insight Remote Support.
- Use iLO Federation to manage multiple servers from one system running the iLO web interface.
- Use Virtual Power and Virtual Media from the GUI, the CLI, or the iLO scripting toolkit for many tasks, including the automation of deployment and provisioning.
- Control iLO by using a remote management tool.

For more information about iLO 4 features, see the iLO 4 documentation on the HP website [\(http://www.hp.com/go/ilo/docs\)](http://www.hp.com/go/ilo/docs).

The HP iLO 4 hardware and firmware features and functionality, such as NAND size and embedded user partition, vary depending on the server model. For a complete list of supported features and functionality, see the HP iLO 4 QuickSpecs on the HP website

[\(http://h18000.www1.hp.com/products/quickspecs/14276\\_div/14276\\_div.pdf\)](http://h18000.www1.hp.com/products/quickspecs/14276_div/14276_div.pdf).

### <span id="page-71-0"></span>Active Health System

HP Active Health System provides the following features:

- Combined diagnostics tools/scanners
- Always on, continuous monitoring for increased stability and shorter downtimes
- Rich configuration history
- Health and service alerts
- Easy export and upload to Service and Support

The HP Active Health System monitors and records changes in the server hardware and system configuration. The Active Health System assists in diagnosing problems and delivering rapid resolution if server failures occur.

The Active Health System collects the following types of data:

- Server model
- Serial number
- Processor model and speed
- Storage capacity and speed
- Memory capacity and speed
- Firmware/BIOS

HP Active Health System does not collect information about Active Health System users' operations, finances, customers, employees, partners, or data center, such as IP addresses, host names, user names, and passwords. HP Active Health System does not parse or change operating system data from third-party error event log activities, such as content created or passed through by the operating system.

The data that is collected is managed according to the HP Data Privacy policy. For more information see the HP website [\(http://www.hp.com/go/privacy\)](http://www.hp.com/go/privacy).

The Active Health System, in conjunction with the system monitoring provided by Agentless Management or SNMP Pass-thru, provides continuous monitoring of hardware and configuration changes, system status, and service alerts for various server components.

The Agentless Management Service is available in the SPP, which can be downloaded from the HP website [\(http://www.hp.com/go/spp/download\)](http://www.hp.com/go/spp/download). The Active Health System log can be downloaded manually from iLO 4 or HP Intelligent Provisioning and sent to HP.

For more information, see the following documents:

- *HP iLO User Guide* on the HP website [\(http://www.hp.com/go/ilo/docs\)](http://www.hp.com/go/ilo/docs)
- *HP Intelligent Provisioning User Guide* on the HP website [\(http://www.hp.com/go/intelligentprovisioning/docs\)](http://www.hp.com/go/intelligentprovisioning/docs)

### HP ProLiant Pre-boot Health Summary

If the server will not start up, you can use iLO 4 to display diagnostic information on an external monitor. This feature is supported on servers that support external video and have a UID button or an SUV connector. When power is available to the server but the server is not powered on, iLO runs on auxiliary power and can take control of the server video adapter to display the HP ProLiant Pre-boot Health Summary.
For additional information, see the following documents:

- *HP iLO 4 User Guide* See the HP website [\(http://www.hp.com/go/ilo/docs\)](http://www.hp.com/go/ilo/docs).
- *HP ProLiant Gen9 Troubleshooting Guide, Volume I: Troubleshooting —* See "Troubleshooting Resources (on page [70\)](#page-69-0)."

#### Integrated Management Log

The IML records hundreds of events and stores them in an easy-to-view form. The IML timestamps each event with 1-minute granularity.

You can view recorded events in the IML in several ways, including the following:

- From within HP SIM
- From within HP UEFI System Utilities (on page [73\)](#page-72-0)
- From within the Embedded UEFI shell
- From within operating system-specific IML viewers:
	- o For Windows: IML Viewer
	- **o** For Linux: IML Viewer Application
- From within the iLO 4 web interface
- From within HP Insight Diagnostics (on page [75\)](#page-74-0)

### <span id="page-72-0"></span>HP UEFI System Utilities

The HP UEFI System Utilities is embedded in the system ROM. The UEFI System Utilities enable you to perform a wide range of configuration activities, including:

- Configuring system devices and installed options
- Enabling and disabling system features
- Displaying system information
- Selecting the primary boot controller
- Configuring memory options
- Selecting a language
- Launching other pre-boot environments such as the Embedded UEFI Shell and Intelligent Provisioning

For more information on the HP UEFI System Utilities, see the *HP UEFI System Utilities User Guide for HP ProLiant Gen9 Servers* on the HP website [\(http://www.hp.com/go/ProLiantUEFI/docs\)](http://www.hp.com/go/ProLiantUEFI/docs).

Scan the QR code located at the bottom of the screen to access mobile-ready online help for the UEFI System Utilities and UEFI Shell. For on-screen help, press F1.

#### Using HP UEFI System Utilities

To use the System Utilities, use the following keys.

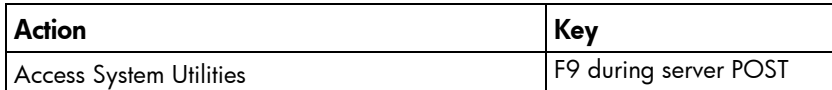

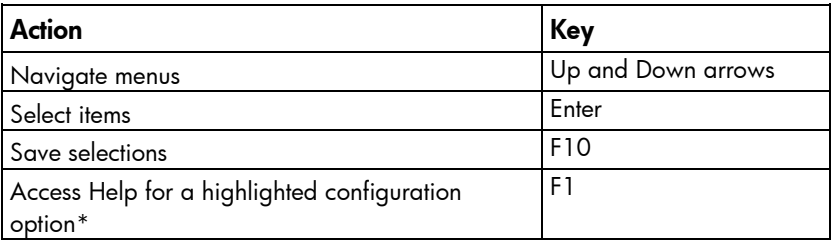

\*Scan the QR code on the screen to access online help for the UEFI System Utilities and UEFI Shell.

Default configuration settings are applied to the server at one of the following times:

- Upon the first system power-up
- After defaults have been restored

Default configuration settings are sufficient for typical server operations; however, you can modify configuration settings as needed. The system prompts you for access to the System Utilities each time the system is powered up.

#### Embedded Diagnostics option

The system BIOS in all HP ProLiant Gen9 servers includes an Embedded Diagnostics option in the ROM. The Embedded Diagnostics option can run comprehensive diagnostics of the server hardware, including processors, memory, drives, and other server components.

For more information on the Embedded Diagnostics option, see the *HP UEFI System Utilities User Guide for HP ProLiant Gen9 Servers* on the HP website [\(http://www.hp.com/go/ProLiantUEFI/docs\)](http://www.hp.com/go/ProLiantUEFI/docs).

#### Re-entering the server serial number and product ID

After you replace the system board, you must re-enter the server serial number and the product ID.

- 1. During the server startup sequence, press the F9 key to access UEFI System Utilities.
- 2. Select the System Configuration > BIOS/Platform Configuration (RBSU) > Advanced Options > Advanced System ROM Options > Serial Number, and then press the Enter key.
- 3. Enter the serial number and press the **Enter** key. The following message appears: The serial number should only be modified by qualified service personnel. This value should always match the serial number located on the chassis.
- 4. Press the **Enter** key to clear the warning.
- 5. Enter the serial number and press the **Enter** key.
- 6. Select Product ID. The following warning appears:

```
Warning: The Product ID should ONLY be modified by qualified service 
personnel. This value should always match the Product ID located on the 
chassis.
```
- 7. Enter the product ID and press the **Enter** key.
- 8. Press the F10 key to confirm exiting System Utilities. The server automatically reboots.

## <span id="page-74-0"></span>HP Insight Diagnostics

HP Insight Diagnostics is a proactive server management tool, available in both offline and online versions, that provides diagnostics and troubleshooting capabilities to assist IT administrators who verify server installations, troubleshoot problems, and perform repair validation.

HP Insight Diagnostics Offline Edition performs various in-depth system and component testing while the OS is not running. To run this utility, boot the server using Intelligent Provisioning.

HP Insight Diagnostics Online Edition is a web-based application that captures system configuration and other related data needed for effective server management. Available in Microsoft Windows and Linux versions, the utility helps to ensure proper system operation.

For more information or to download the utility, see the HP website [\(http://www.hp.com/servers/diags\)](http://www.hp.com/servers/diags). HP Insight Diagnostics Online Edition is also available in the SPP.

#### HP Insight Diagnostics survey functionality

HP Insight Diagnostics (on page [75\)](#page-74-0) provides survey functionality that gathers critical hardware and software information on ProLiant servers.

This functionality supports operating systems that are supported by the server. For operating systems supported by the server, see the HP website [\(http://www.hp.com/go/supportos\)](http://www.hp.com/go/supportos).

If a significant change occurs between data-gathering intervals, the survey function marks the previous information and overwrites the survey data files to reflect the latest changes in the configuration.

Survey functionality is installed with every Intelligent Provisioning-assisted HP Insight Diagnostics installation, or it can be installed through the SPP.

### HP Insight Remote Support

HP strongly recommends that you register your device for remote support to enable enhanced delivery of your HP Warranty, HP Care Pack Service, or HP contractual support agreement. HP Insight Remote Support supplements your monitoring continuously to ensure maximum system availability by providing intelligent event diagnosis, and automatic, secure submission of hardware event notifications to HP, which will initiate a fast and accurate resolution, based on your product's service level. Notifications can be sent to your authorized HP Channel Partner for onsite service, if configured and available in your country.

For more information, see *HP Insight Remote Support and Insight Online Setup Guide for ProLiant Servers and BladeSystem c-Class Enclosures* on the HP website

[\(http://www.hp.com/go/insightremotesupport/docs\)](http://www.hp.com/go/insightremotesupport/docs). HP Insight Remote Support is available as part of HP Warranty, HP Care Pack Service, or HP contractual support agreement.

### USB support

HP servers support both USB 2.0 ports and USB 3.0 ports. Both types of ports support installing all types of USB devices (USB 1.0, USB 2.0, and USB 3.0), but may run at lower speeds in specific situations:

- USB 3.0 capable devices operate at USB 2.0 speeds when installed in a USB 2.0 port.
- When the server is configured for UEFI Boot Mode, HP provides legacy USB support in the pre-boot environment prior to the operating system loading for USB 1.0, USB 2.0 , and USB 3.0 speeds.

• When the server is configured for Legacy BIOS Boot Mode, HP provides legacy USB support in the pre-boot environment prior to the operating system loading for USB 1.0 and USB 2.0 speeds. While USB 3.0 ports can be used with all devices in Legacy BIOS Boot Mode, they are not available at USB 3.0 speeds in the pre-boot environment. Standard USB support (USB support from within the operating system) is provided by the OS through the appropriate USB device drivers. Support for USB 3.0 varies by operating system.

For maximum compatibility of USB 3.0 devices with all operating systems, HP provides a configuration setting for USB 3.0 Mode. Auto is the default setting. This setting impacts USB 3.0 devices when connected to USB 3.0 ports in the following manner:

- Auto (default)—If configured in Auto Mode, USB 3.0 capable devices operate at USB 2.0 speeds in the pre-boot environment and during boot. When a USB 3.0 capable OS USB driver loads, USB 3.0 devices transition to USB 3.0 speeds. This mode provides compatibility with operating systems that do not support USB 3.0 while still allowing USB 3.0 devices to operate at USB 3.0 speeds with state-of-the art operating systems.
- **Enabled**—If Enabled, USB 3.0 capable devices operate at USB 3.0 speeds at all times (including the pre-boot environment) when in UEFI Boot Mode. This mode should not be used with operating systems that do not support USB 3.0. If operating in Legacy Boot BIOS Mode, the USB 3.0 ports cannot function in the pre-boot environment and are not bootable.
- Disabled—If configured for Disabled, USB 3.0 capable devices function at USB 2.0 speeds at all times.

The pre-OS behavior of the USB ports is configurable in System Utilities, so that the user can change the default operation of the USB ports. For more information, see the *HP UEFI System Utilities User Guide for HP ProLiant Gen9 Servers* on the HP website [\(http://www.hp.com/go/ProLiantUEFI/docs\)](http://www.hp.com/go/ProLiantUEFI/docs).

#### External USB functionality

HP provides external USB support to enable local connection of USB devices for server administration, configuration, and diagnostic procedures.

For additional security, external USB functionality can be disabled through USB options in UEFI System Utilities.

### HP Smart Storage Administrator

HP SSA is a configuration and management tool for HP Smart Array controllers. Starting with HP ProLiant Gen8 servers, HP SSA replaces ACU with an enhanced GUI and additional configuration features.

HP SSA exists in three interface formats: the HP SSA GUI, the HP SSA CLI, and HP SSA Scripting. Although all formats provide support for configuration tasks, some of the advanced tasks are available in only one format.

Some HP SSA features include the following:

- Supports online array capacity expansion, logical drive extension, assignment of online spares, and RAID or stripe size migration
- Suggests the optimal configuration for an unconfigured system
- Provides diagnostic and SmartSSD Wear Gauge functionality on the Diagnostics tab
- For supported controllers, provides access to additional features.

For more information about HP SSA, see the HP website [\(http://www.hp.com/go/hpssa\)](http://www.hp.com/go/hpssa).

### Automatic Server Recovery

ASR is a feature that causes the system to restart when a catastrophic operating system error occurs, such as a blue screen, ABEND (does not apply to HP ProLiant DL980 Servers), or panic. A system fail-safe timer, the ASR timer, starts when the System Management driver, also known as the Health Driver, is loaded. When the operating system is functioning properly, the system periodically resets the timer. However, when the operating system fails, the timer expires and restarts the server.

ASR increases server availability by restarting the server within a specified time after a system hang. At the same time, the HP SIM console notifies you by sending a message to a designated pager number that ASR has restarted the system. You can disable ASR from the System Management Homepage or through RBSU.

# Component identification

## Front panel components

• 8 SFF

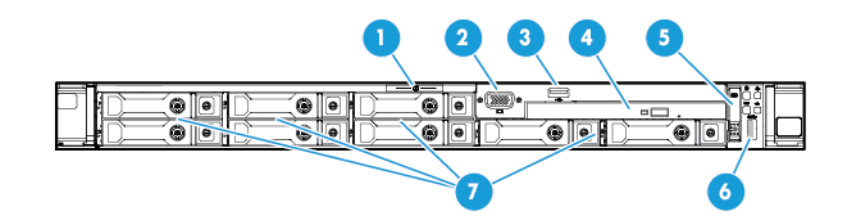

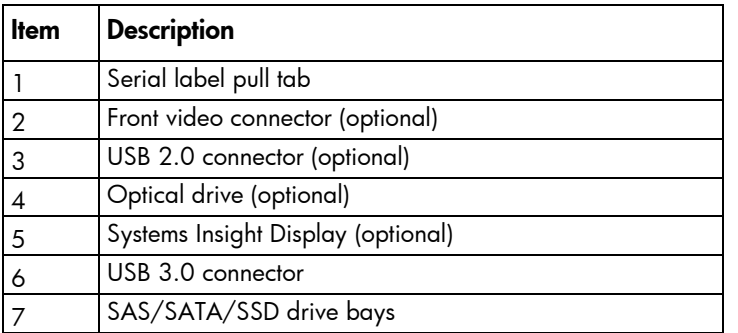

• 4 LFF

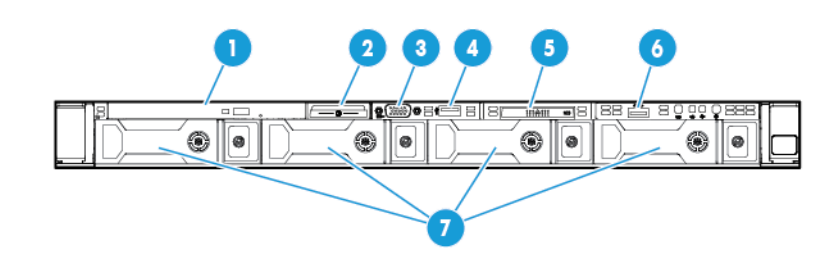

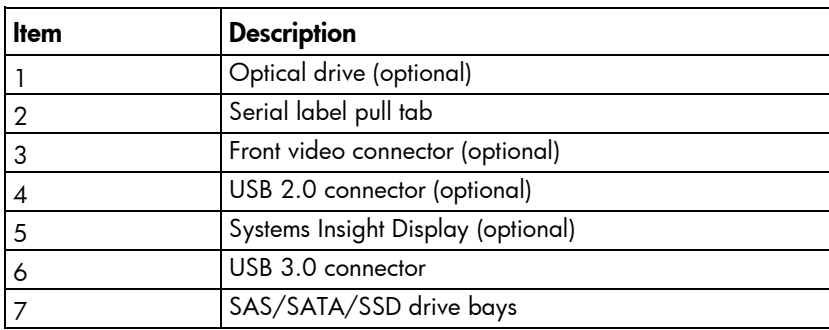

## Front panel LEDs and buttons

• 8 SFF

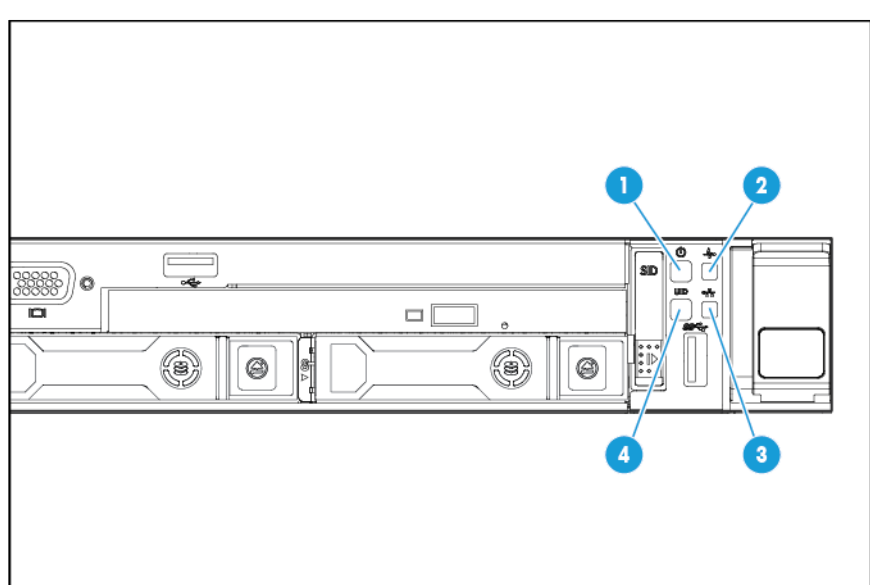

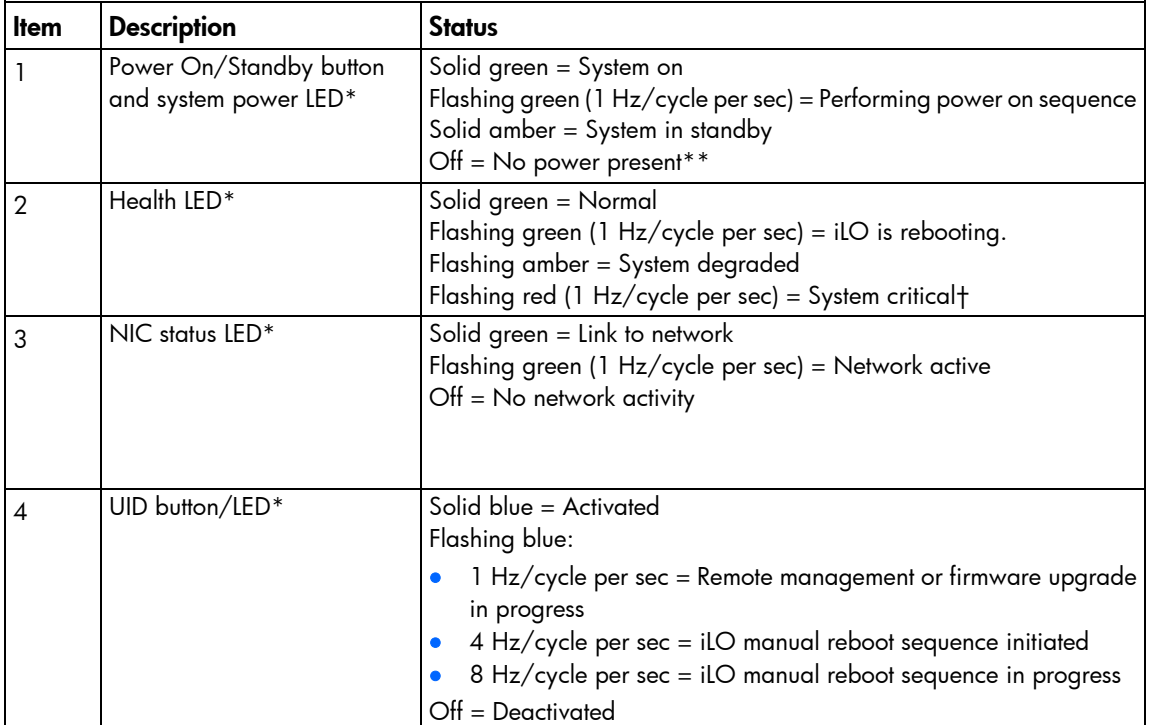

\*When all four LEDs described in this table flash simultaneously, a power fault has occurred. For more information, see "Power fault LEDs (on page [80\)](#page-79-0)."

\*\*Facility power is not present, power cord is not attached, no power supplies are installed, power supply failure has occurred, or the power button cable is disconnected.

†If the health LED indicates a degraded or critical state, review the system IML or use iLO to review the system health status.

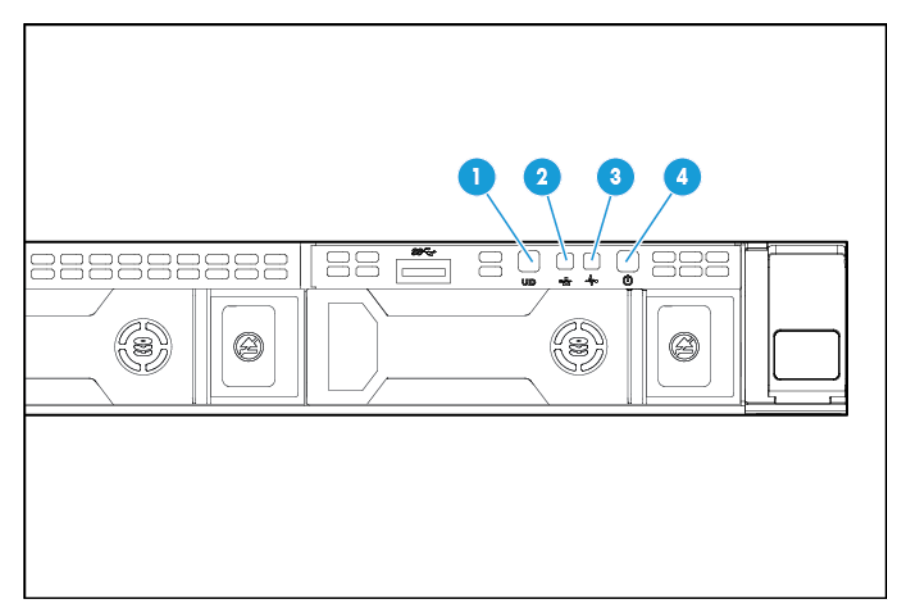

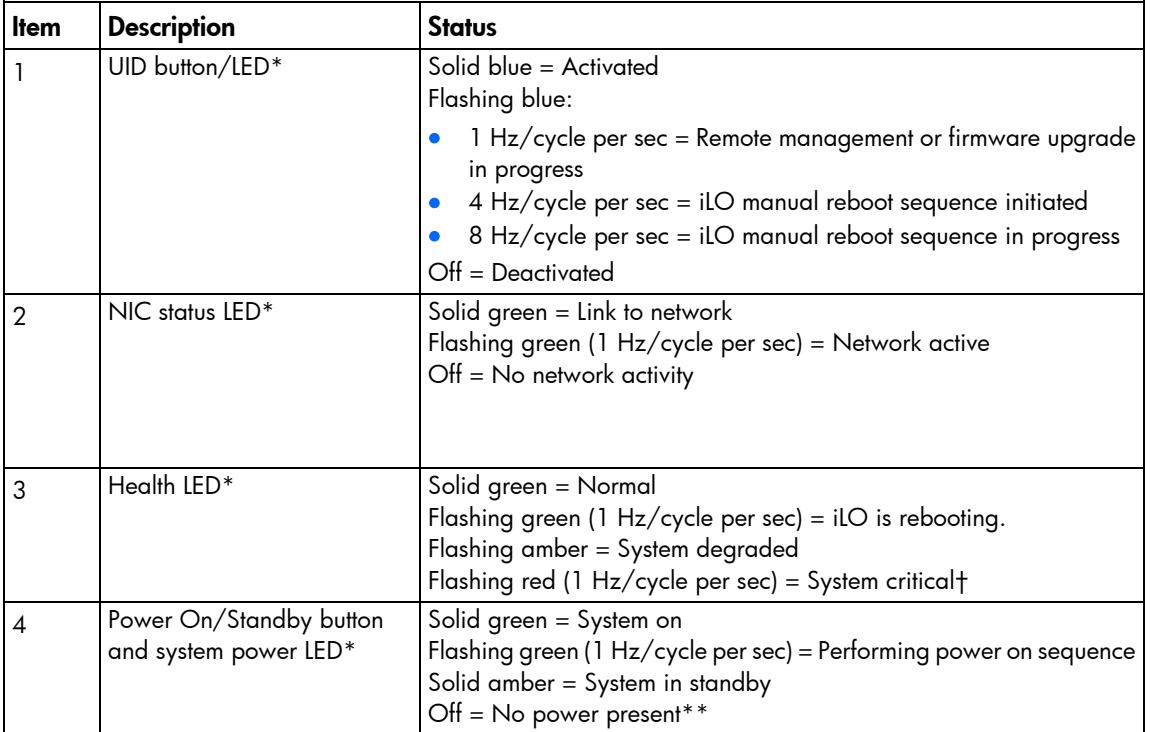

\*When all four LEDs described in this table flash simultaneously, a power fault has occurred. For more information, see "Power fault LEDs (on page [80\)](#page-79-0)."

\*\*Facility power is not present, power cord is not attached, no power supplies are installed, power supply failure has occurred, or the power button cable is disconnected.

†To identify components in a degraded or critical state, see the Systems Insight Display LEDs, check iLO/BIOS logs, and reference the server troubleshooting guide.

#### <span id="page-79-0"></span>Power fault LEDs

The following table provides a list of power fault LEDs, and the subsystems that are affected. Not all power faults are used by all servers.

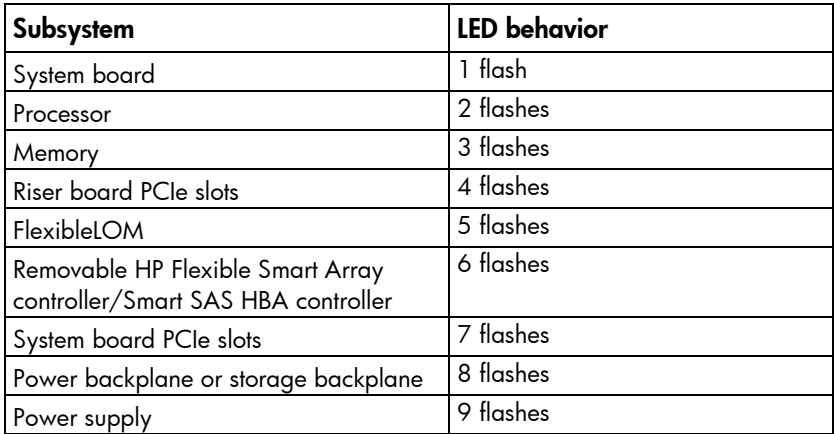

## Systems Insight Display LEDs

The HP Systems Insight Display LEDs represent the system board layout. The display provides status for all internal LEDs and enables diagnosis with the access panel installed. To view the LEDs, access the HP Systems Insight Display.

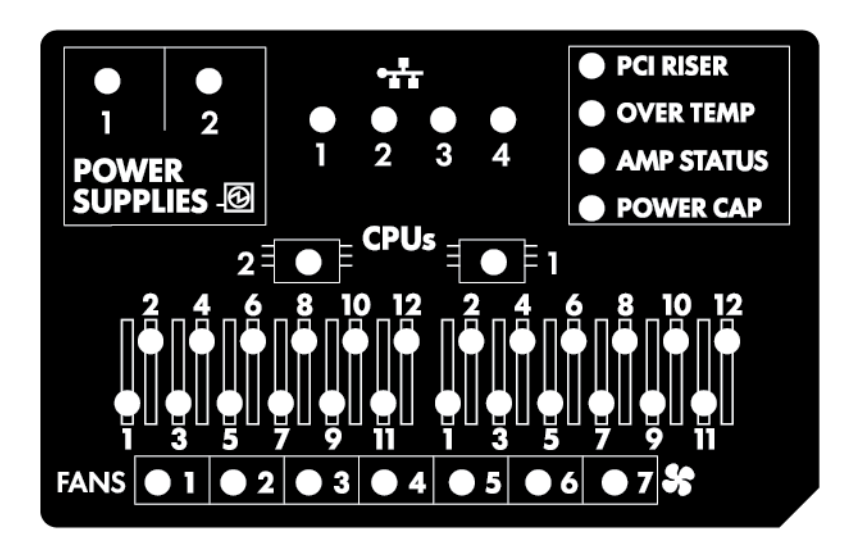

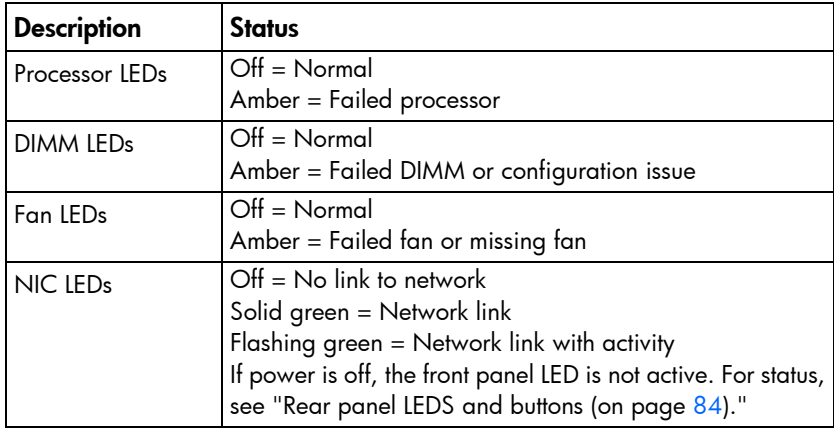

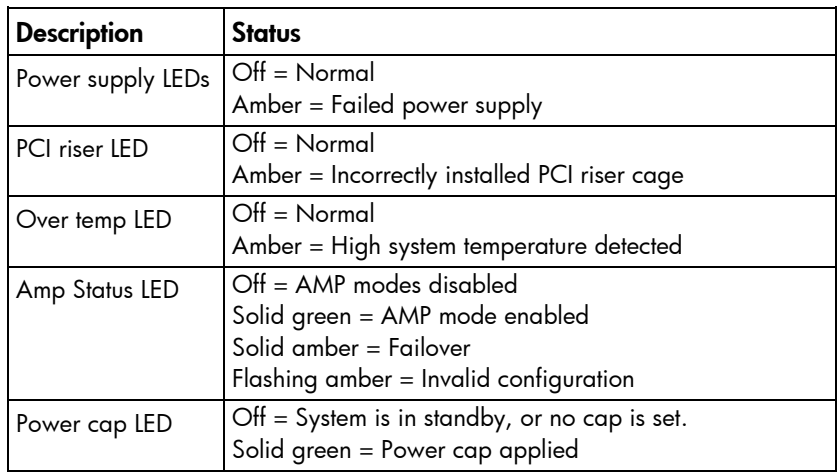

For more information, see "Systems Insight Display LED combinations (on page [82\)](#page-81-0)."

## <span id="page-81-0"></span>Systems Insight Display LED combinations

When the health LED on the front panel illuminates either amber or red, the server is experiencing a health event. Combinations of illuminated Systems Insight Display LEDs, the system power LED, and the health LED indicate system status.

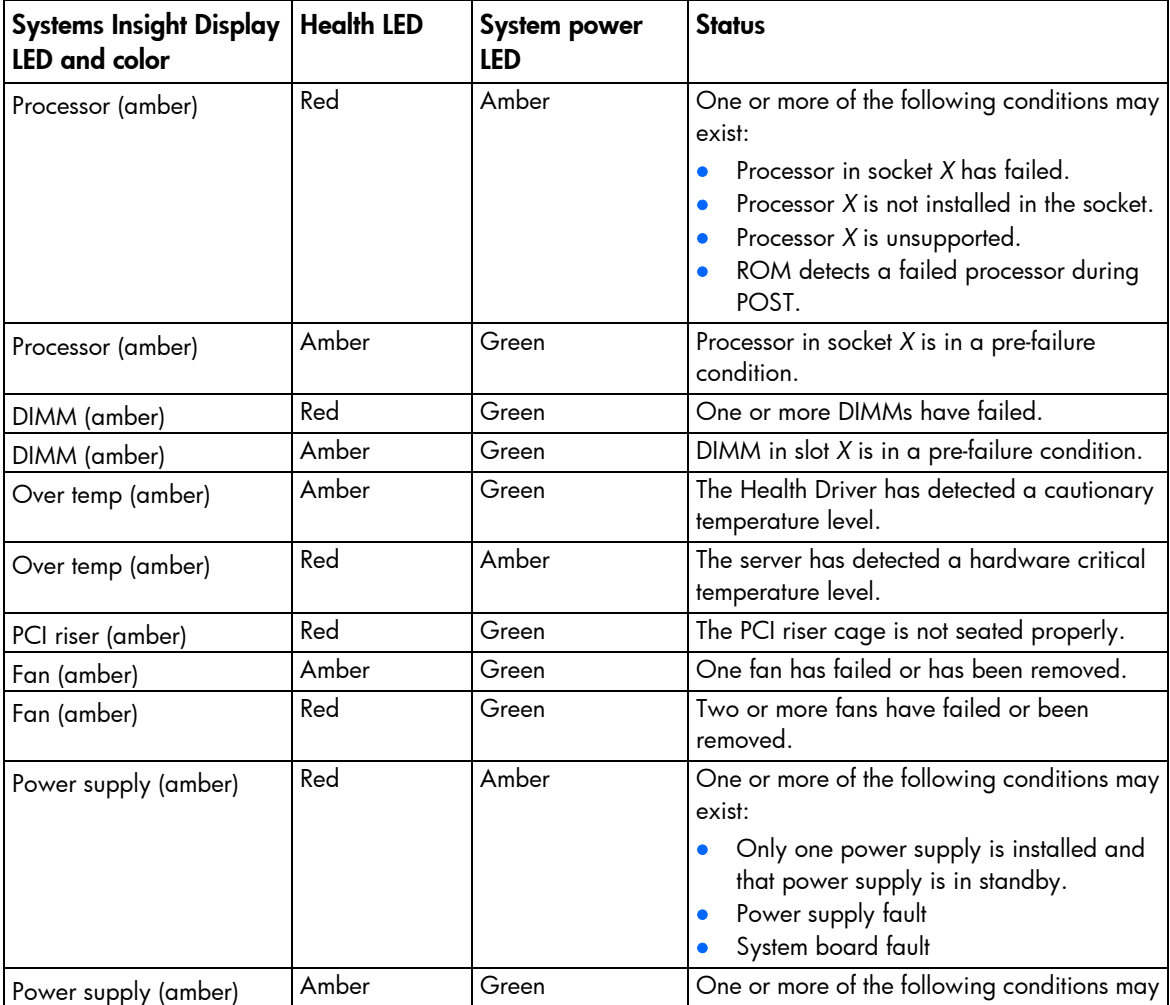

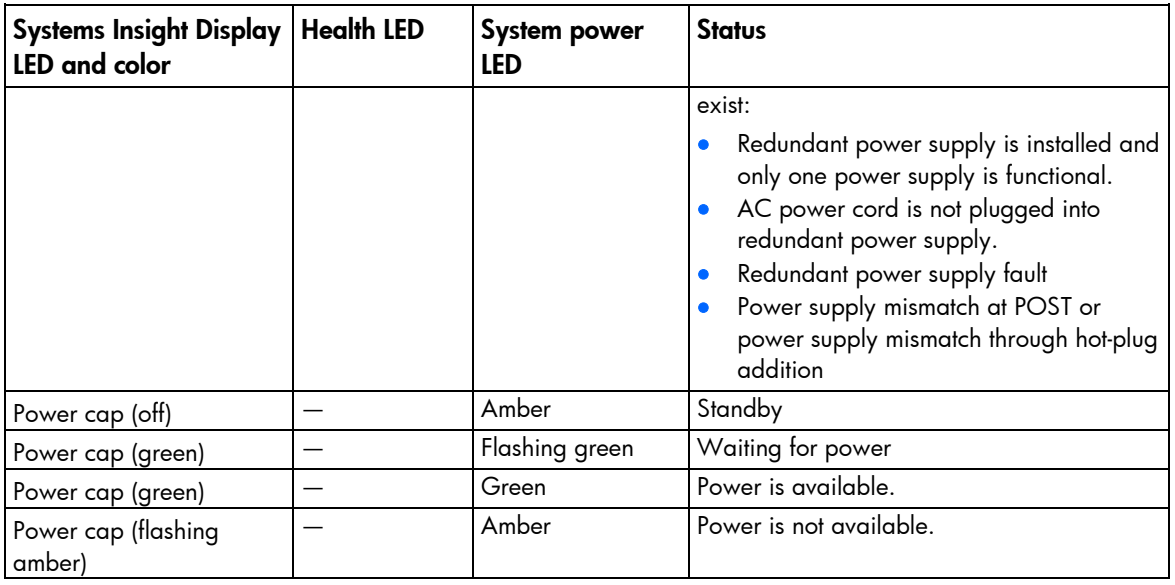

 $\mathbb{R}^2$ IMPORTANT: If more than one DIMM slot LED is illuminated, further troubleshooting is required. Test each bank of DIMMs by removing all other DIMMs. Isolate the failed DIMM by replacing each DIMM in a bank with a known working DIMM.

### Rear panel components

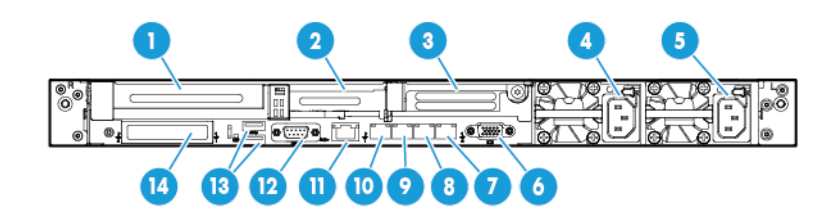

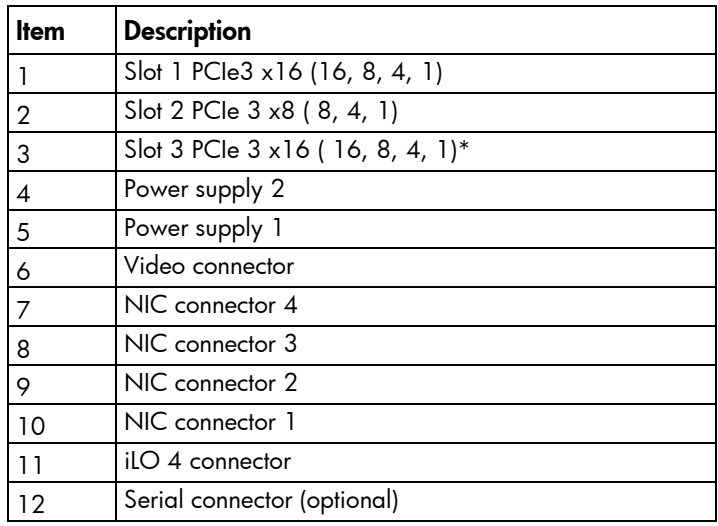

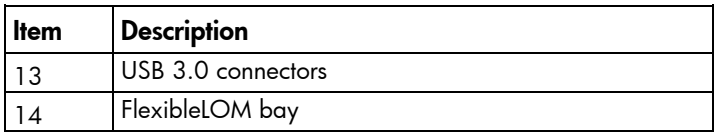

\*The slot 3 PCIe 3 riser is optional and requires a second processor before installation.

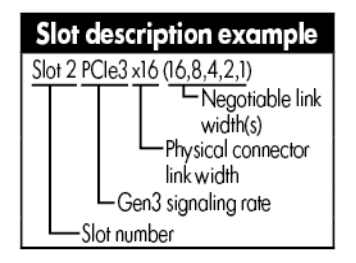

## <span id="page-83-0"></span>Rear panel LEDs and buttons

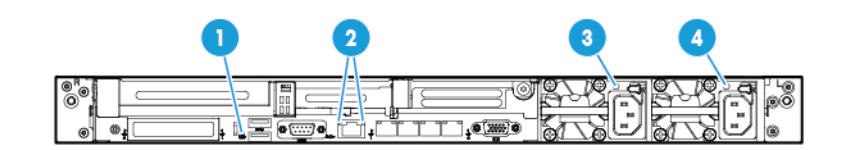

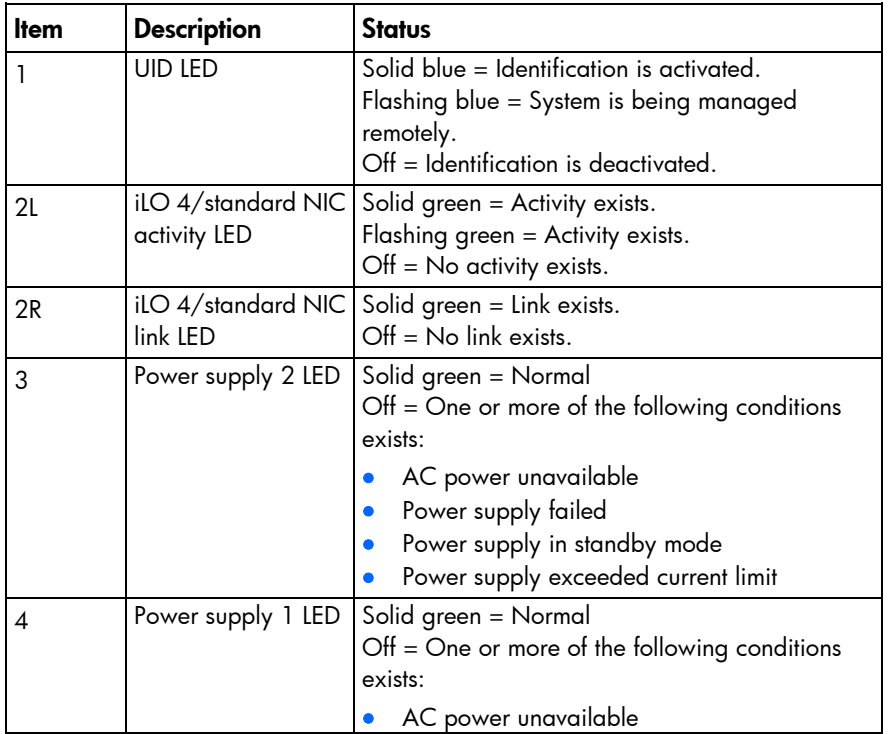

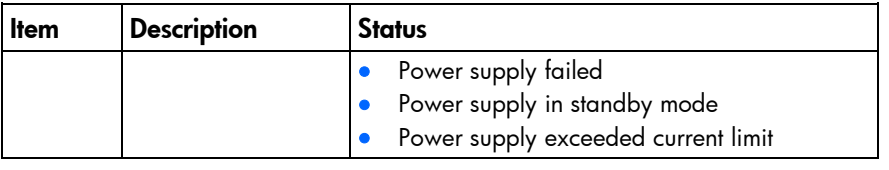

## Flex slot battery backup module LEDs and buttons

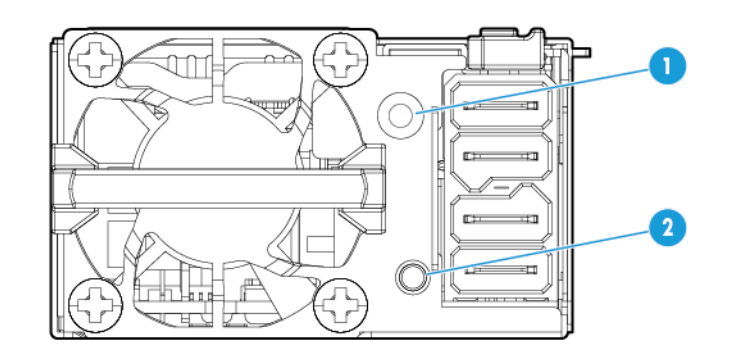

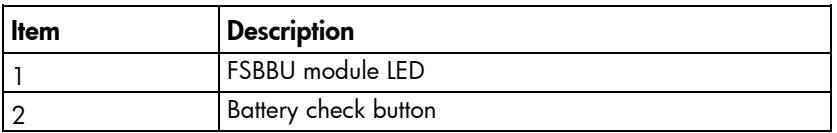

When the battery check button is pressed, the LED indicates the state of the battery. The number of times that the LED flashes indicates the state of change.

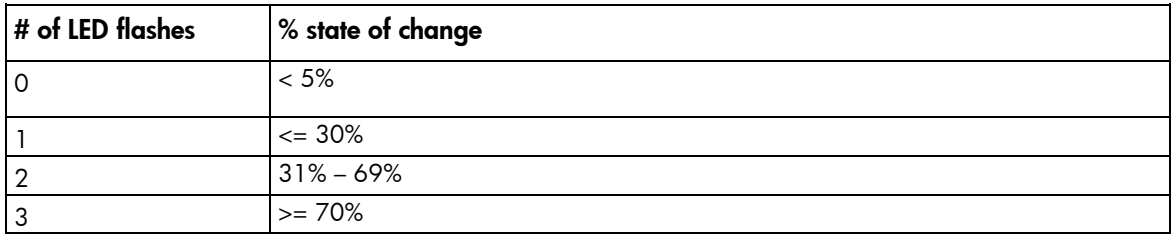

The state of the LED indicates the FSBBU operating mode.

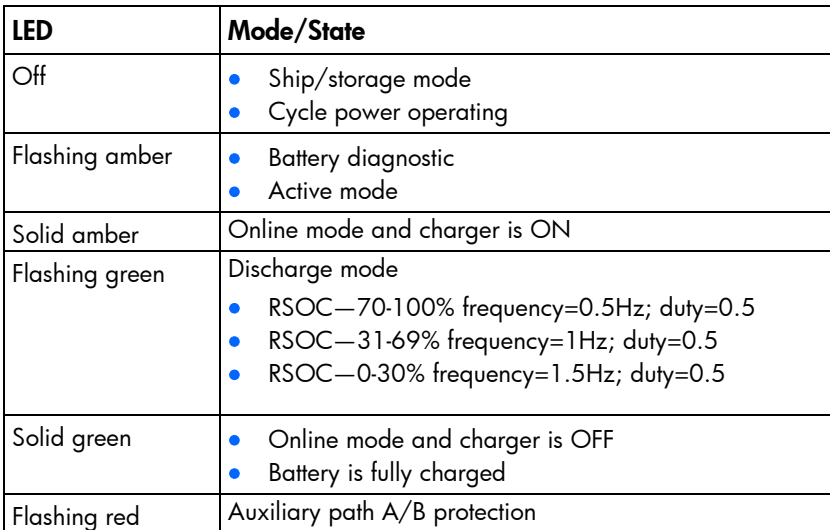

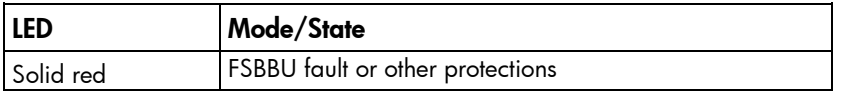

For more information about the FSBBU module, see "HP 750W Flex Slot Hot Plug Battery Backup Module (on page [35\)](#page-34-0)."

## Non-hot-plug PCI riser board slot definitions

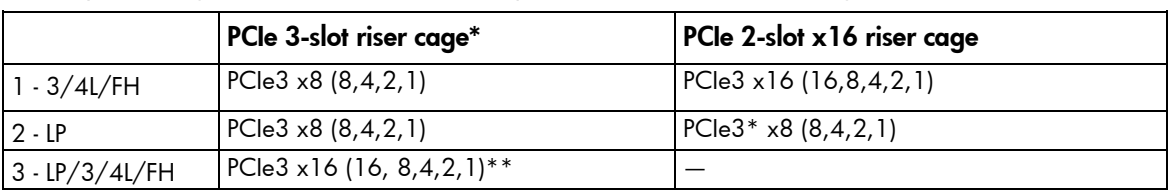

Primary riser cage connector, connected to processor 1 or the southbridge

\*The server ships with one PCIe3 riser cage installed in the primary riser cage connector.

\*\*The x16 PCIe3 riser cage is optional and can be converted to a FH riser. This conversion requires a second processor to be installed.

Notes:

- "Primary" denotes the riser cage is installed in the primary riser connector.
- "Secondary" denotes the riser cage is installed in the secondary riser connector.
- Installing the riser cages listed in the table above in either the primary or secondary riser connectors determines the form factor of the PCI cards supported by those riser cages.
- FL/FH denotes full-length, full-height. HL/FH denotes half-length, full-height. LP denotes low profile.

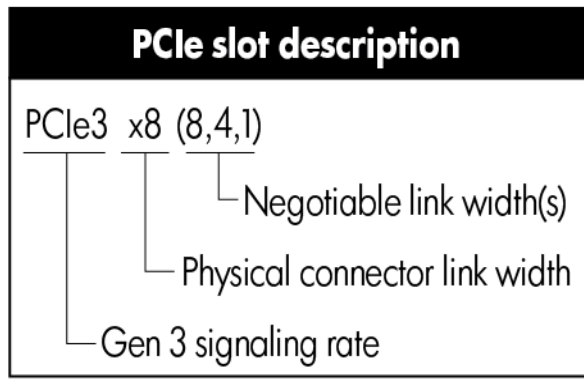

# System board components

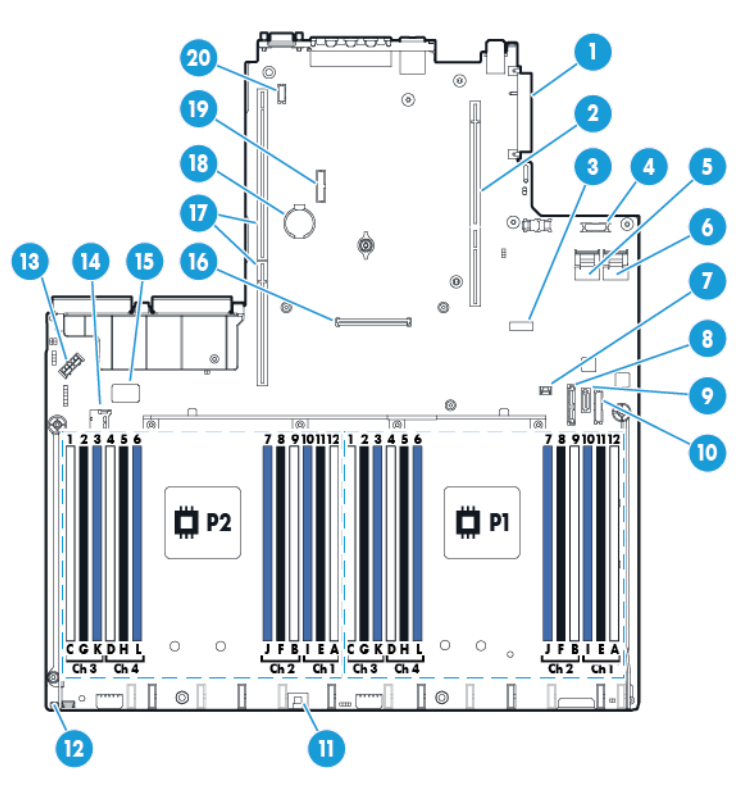

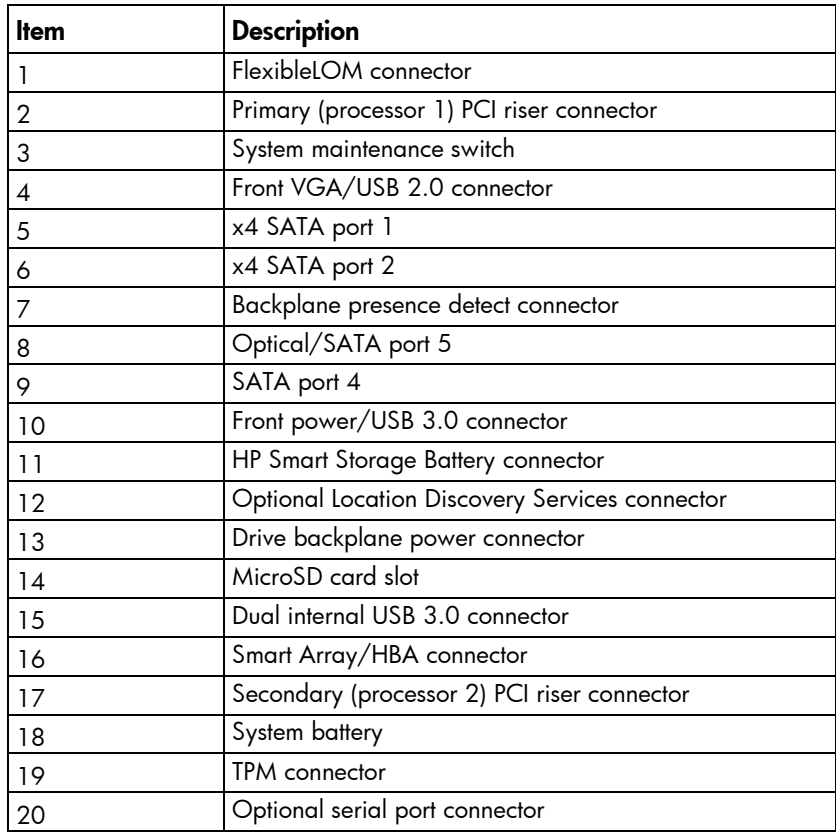

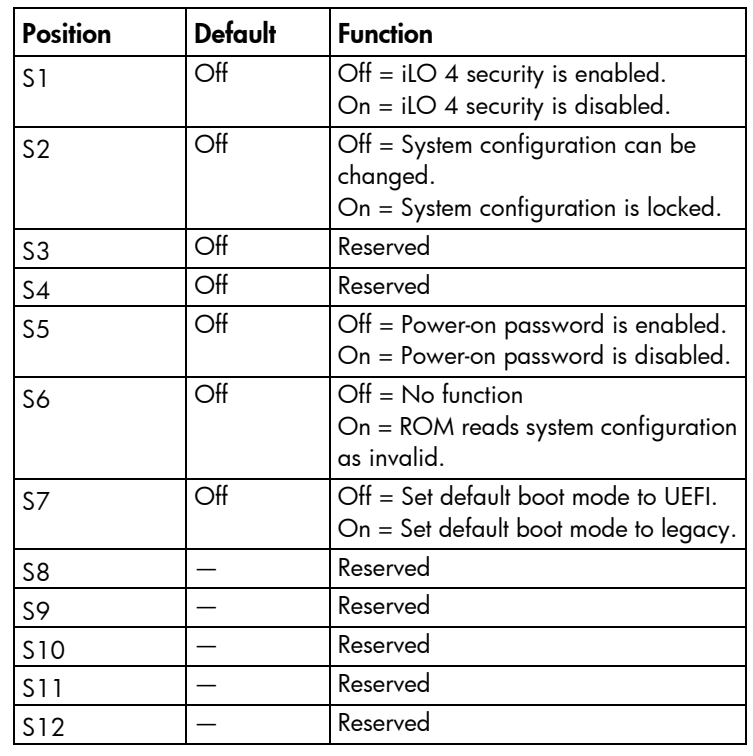

#### System maintenance switch

To access the redundant ROM, set S1, S5, and S6 to on.

When the system maintenance switch position 6 is set to the On position, the system is prepared to erase all system configuration settings from both CMOS and NVRAM.

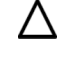

CAUTION: Clearing CMOS and/or NVRAM deletes configuration information. Be sure to properly configure the server or data loss could occur.

 $\mathbb{I}^n$ 

IMPORTANT: Before using the S7 switch to change to Legacy BIOS Boot Mode, be sure the HP Dynamic Smart Array B140i Controller is disabled. Do not use the B140i controller when the server is in Legacy BIOS Boot Mode.

#### NMI jumper

The NMI jumper allows administrators to perform a memory dump before performing a hard reset. Crash dump analysis is an essential part of eliminating reliability problems, such as hangs or crashes in OSs, device drivers, and applications. Many crashes can freeze a system, requiring you to do a hard reset. Resetting the system erases any information that would support root cause analysis.

Systems running Microsoft® Windows® experience a blue-screen trap when the OS crashes. When this happens, Microsoft® recommends that system administrators perform an NMI event by temporarily shorting the NMI header with a jumper. The NMI event enables a hung system to become responsive again.

#### DIMM slots

DIMM slots are numbered sequentially (1 through 12) for each processor. The supported AMP modes use the letter assignments for population guidelines.

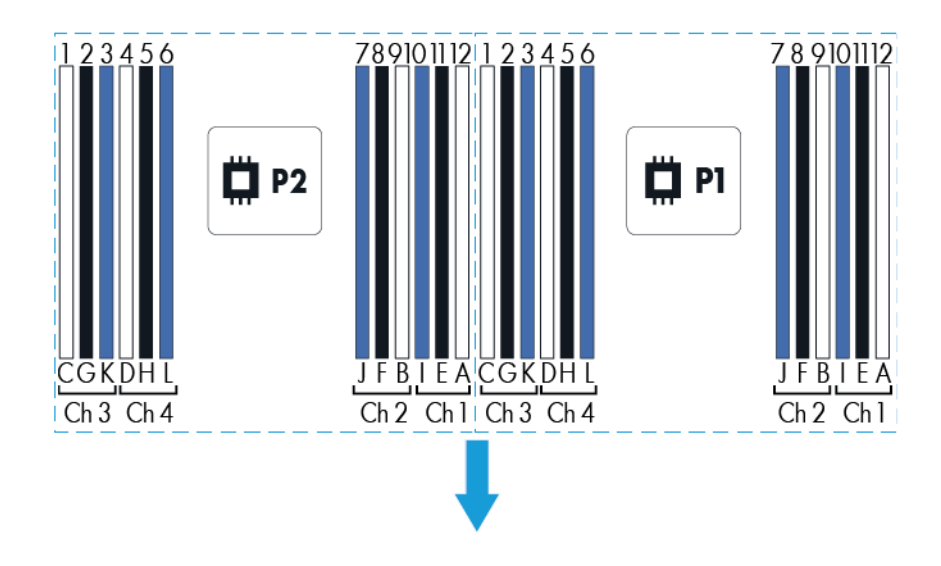

### Device numbers

• 4 LFF configuration

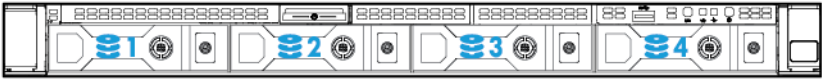

• 8 SFF configuration

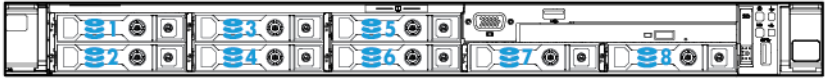

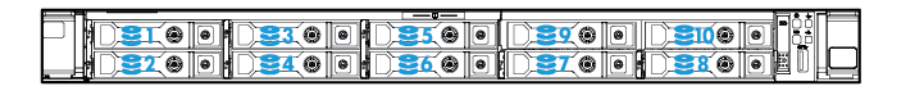

## Hot-plug drive LED definitions

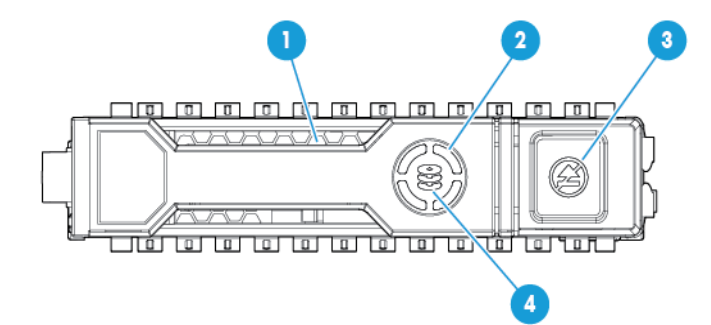

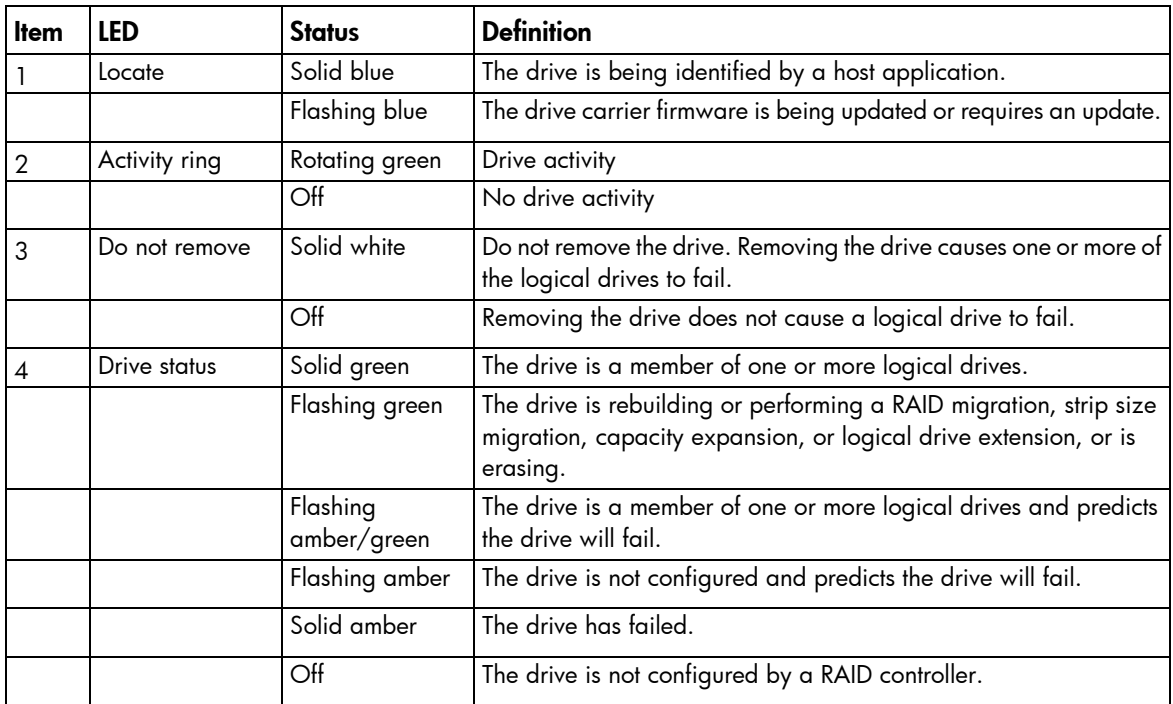

## Hot-plug fans

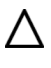

CAUTION: To avoid damage to server components, fan blanks must be installed in fan bays 1 and 2 in a single-processor configuration.

The only two valid fan configurations are listed in the following table.

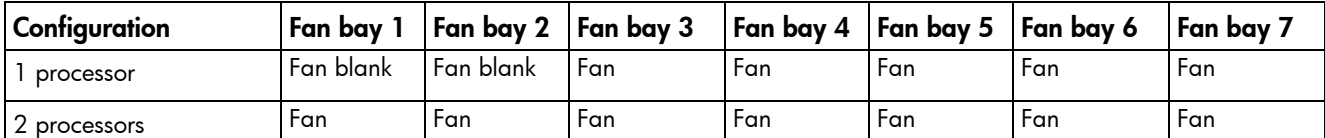

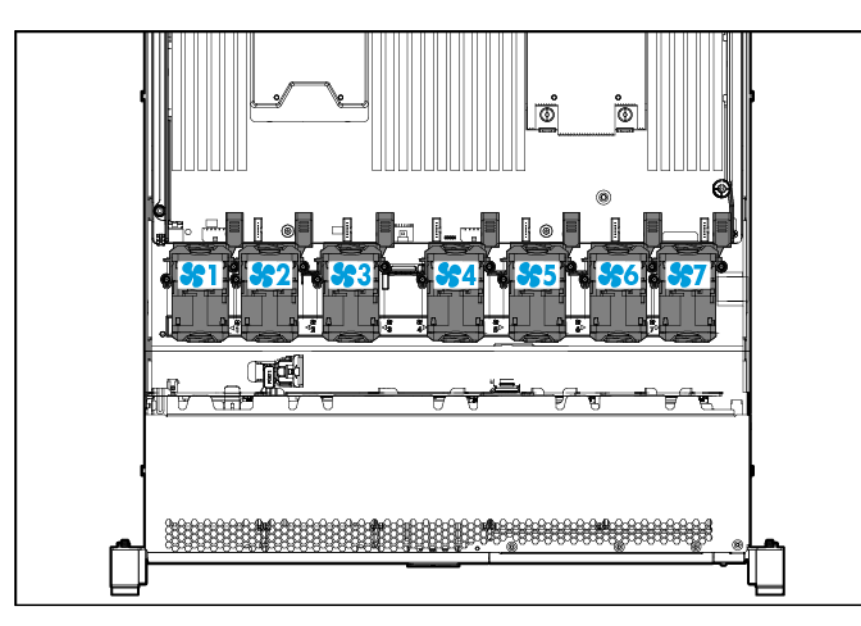

For a single-processor configuration, five fans and two blanks are required in specific fan bays for redundancy.

For a dual-processor configuration, seven fans are required for redundancy. A fan failure or missing fan causes a loss of redundancy. A second fan failure or missing fan causes an orderly shutdown of the server.

The high performance fan option might be necessary for the following installations:

- LR DIMM configuration
- ASHRAE compliant configurations

For more information, see the HP website [\(http://www.hp.com/servers/ASHRAE\)](http://www.hp.com/servers/ASHRAE).

The server supports variable fan speeds. The fans operate at minimum speed until a temperature change requires a fan speed increase to cool the server. The server shuts down during the following temperature-related scenarios:

- At POST and in the OS, iLO 4 performs an orderly shutdown if a cautionary temperature level is detected. If the server hardware detects a critical temperature level before an orderly shutdown occurs, the server performs an immediate shutdown.
- When the Thermal Shutdown feature is disabled in RBSU, iLO 4 does not perform an orderly shutdown when a cautionary temperature level is detected. Disabling this feature does not disable the server hardware from performing an immediate shutdown when a critical temperature level is detected.

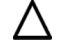

CAUTION: A thermal event can damage server components when the Thermal Shutdown feature is disabled in RBSU.

# **Cabling**

### Cabling overview

This section provides guidelines that help you make informed decisions about cabling the server and hardware options to optimize performance.

For information on cabling peripheral components, refer to the white paper on high-density deployment at the HP website [\(http://www.hp.com/products/servers/platforms\)](http://www.hp.com/products/servers/platforms).

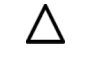

CAUTION: When routing cables, always be sure that the cables are not in a position where they can be pinched or crimped.

## 2-SFF backplane cabling

1. Connect the data cables to the SATA storage connector, the SATA optical/storage drive connector, and the backplane presence detect connector.

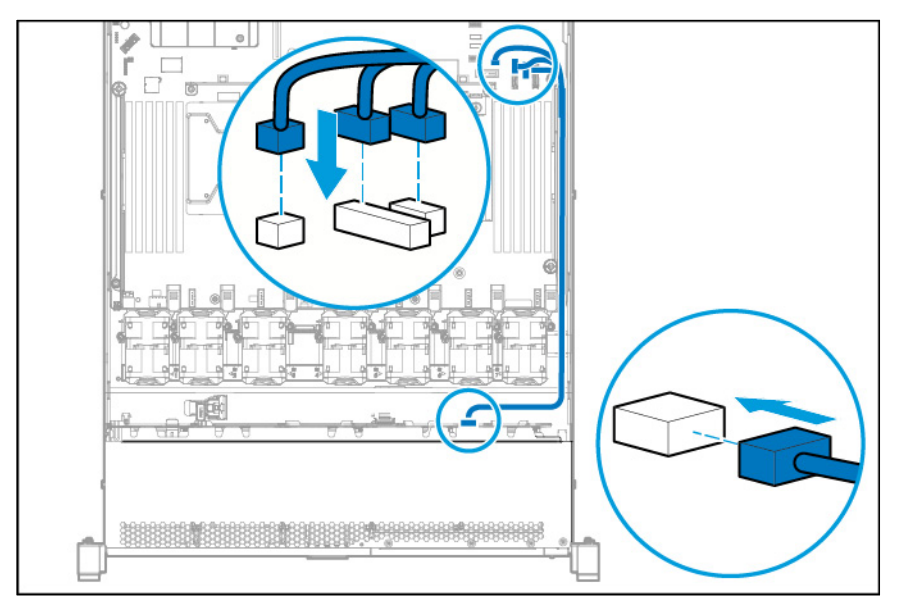

2. Connect the power cable to the left power connector on the backplane.

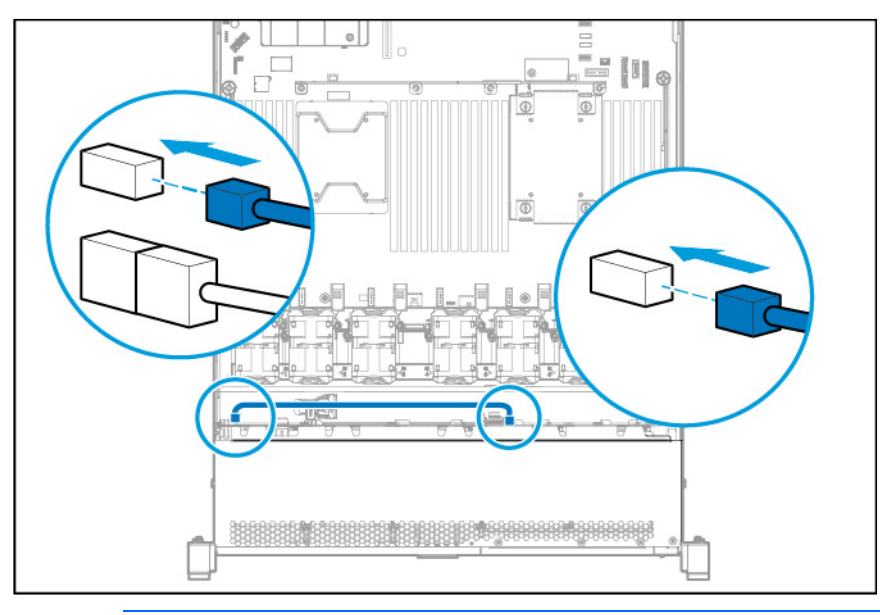

NOTE: Cabling from the 2 SFF backplane will vary if a PCIe storage controller is installed.

### 8-SFF Universal Media Bay cabling

Route the cables along the edge of the system board, and then connect the cables to the system board:

- 8 SFF DVD-RW/VGA/USB connections
	- o Connect the VGA/USB cable to the front VGA/USB connector toward the rear of the system board.
	- o Connect the SATA optical cable to the SATA optical/storage drive connector.

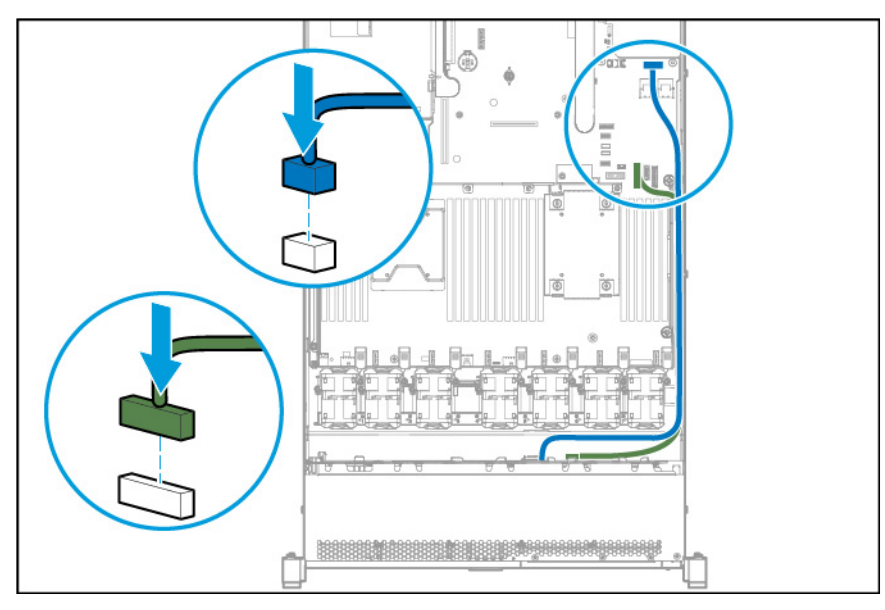

• 8 SFF VGA/USB connections

Connect the VGA/USB cable to the front VGA/USB connector toward the rear of the system board.

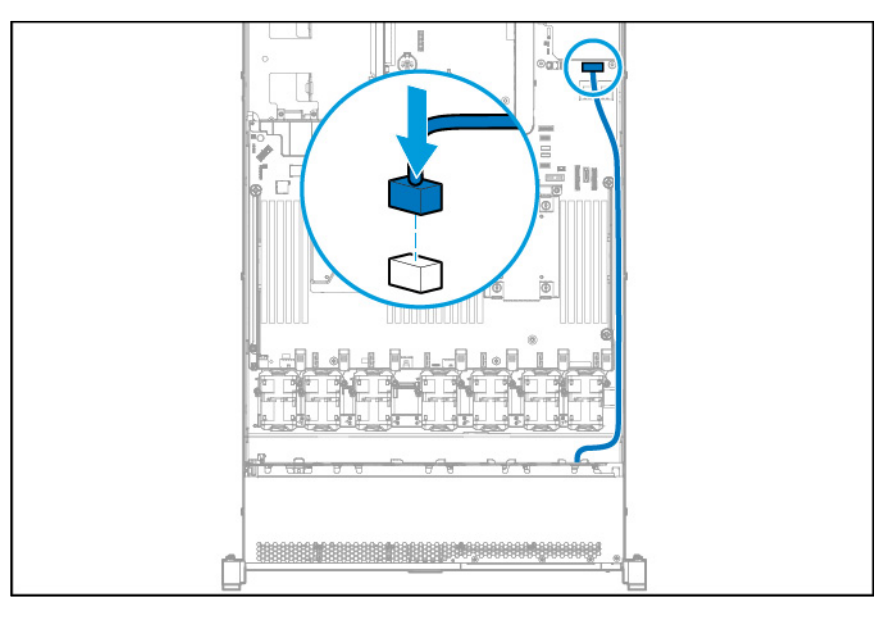

## 4-LFF Universal Media Bay cabling

Route the cables along the edge of the system board, and then connect the cables to the system board:

• 4 LFF VGA/USB connections

Connect the VGA/USB cable to the front VGA/USB connector toward the rear of the system board.

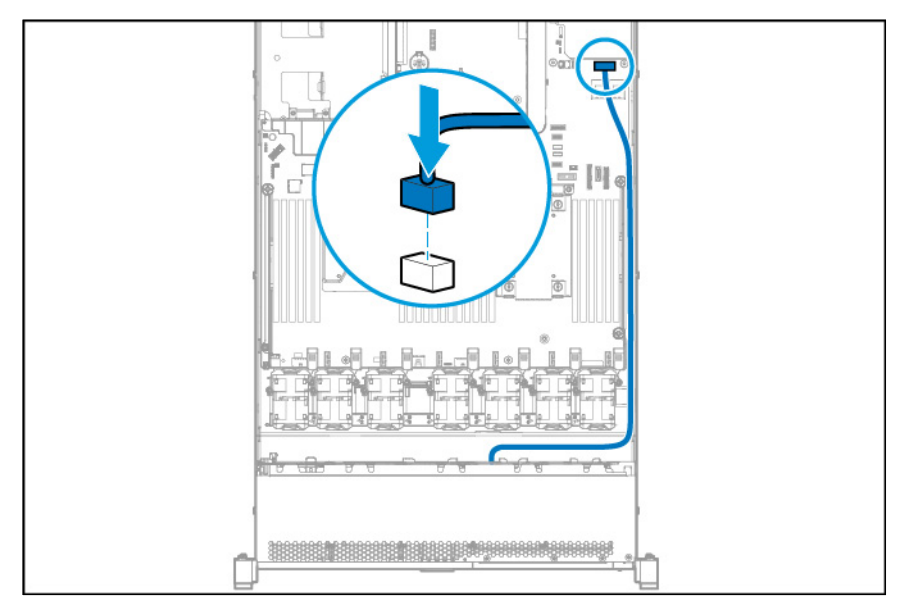

4 LFF optical drive connection

Connect the SATA optical cable to the SATA optical/storage drive connector.

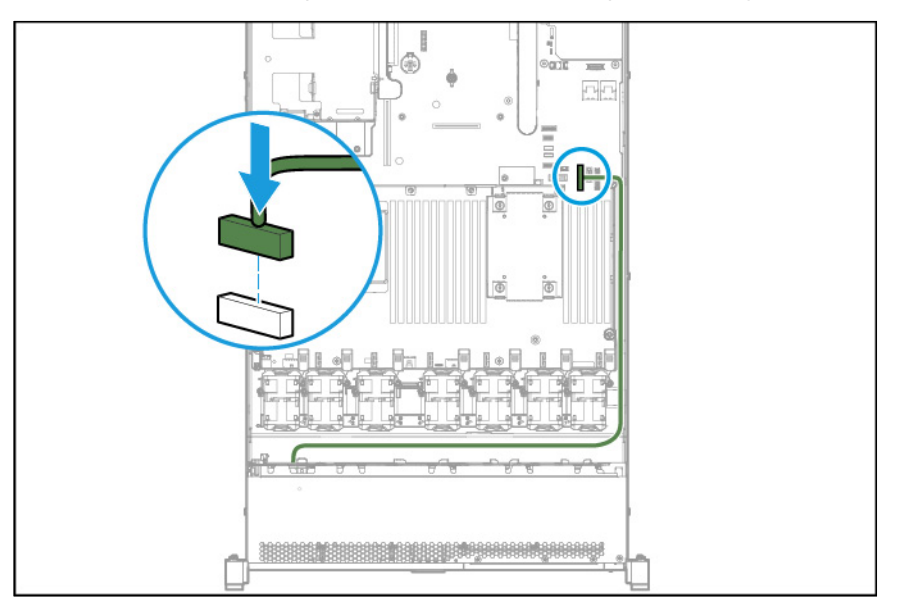

## Smart Array controller cabling

Connect the SAS/SATA cables to the backplane and Smart Array controller. Install the SAS/SATA cables according to their labels as Port 1 or Port 2. These labels are on the cables and their connections.

• 8 SFF

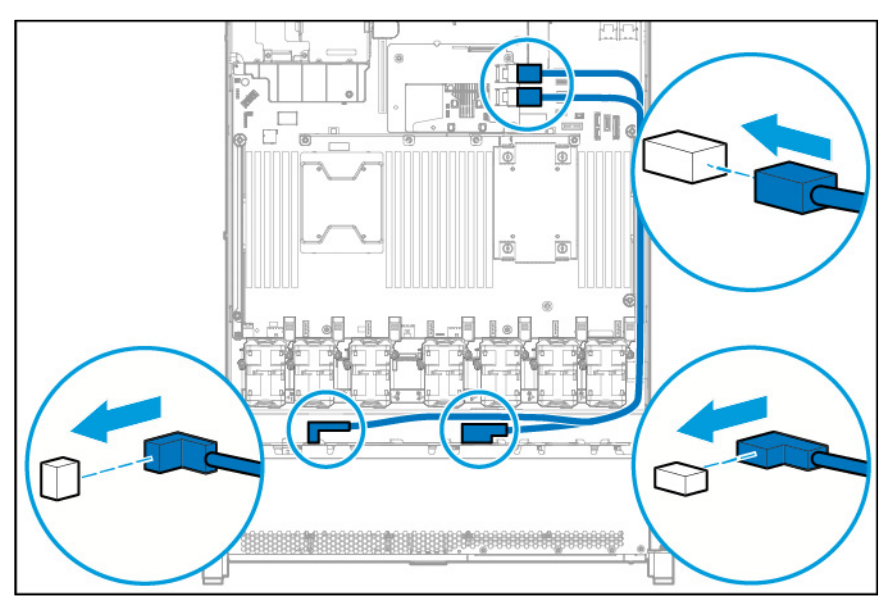

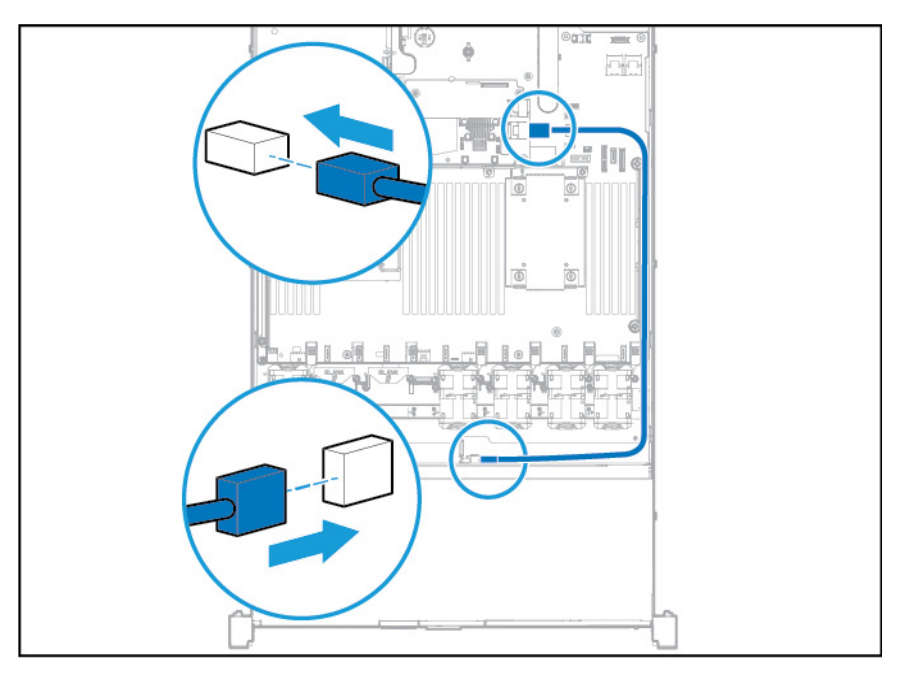

## Embedded SATA cabling

 $\triangle$ WARNING: Eliminate the risk of electric shock by removing all AC power from the system before installing or replacing any non-hot-plug hardware option. Disconnect all power cords to completely remove power from the server.

Connect the SATA cables from the backplane to the Mini-SAS/SATA connectors on the system board according to their labels as Port 1 or Port 2. These labels are on the cables and their connections.

• 8 SFF

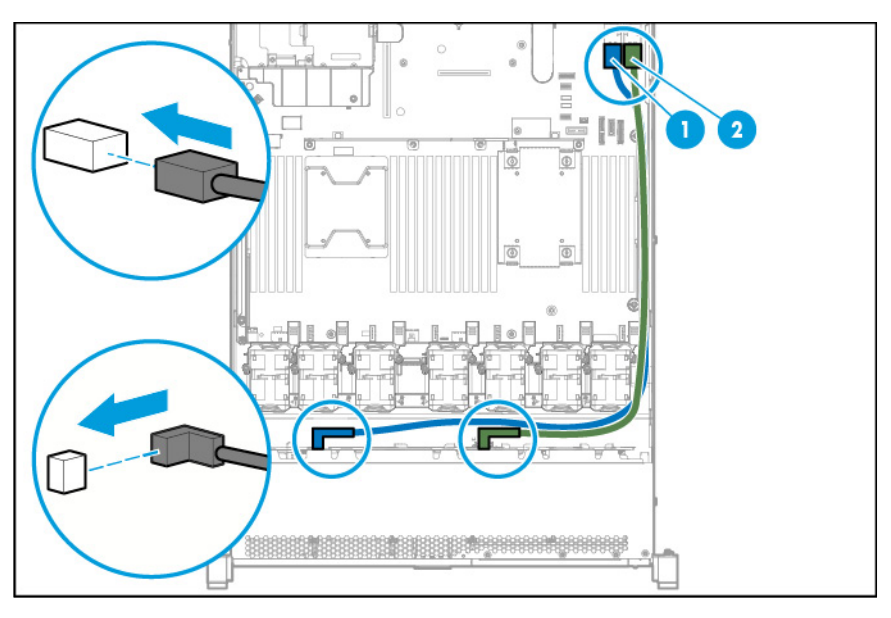

• 4 LFF

Connect the SATA cable from port one on the backplane to port one on the system board as indicated on the connectors.

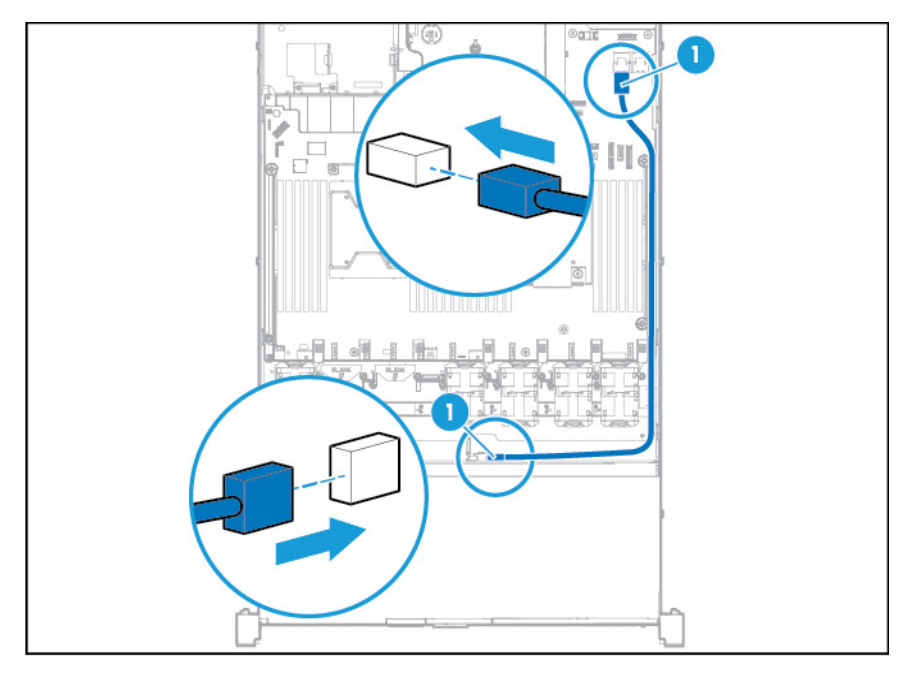

## M.2 SSD Enablement Board option cabling

The M.2 SSD enablement board option is supported in both the primary and the secondary PCI riser cage. Cable the option according to the location in the server:

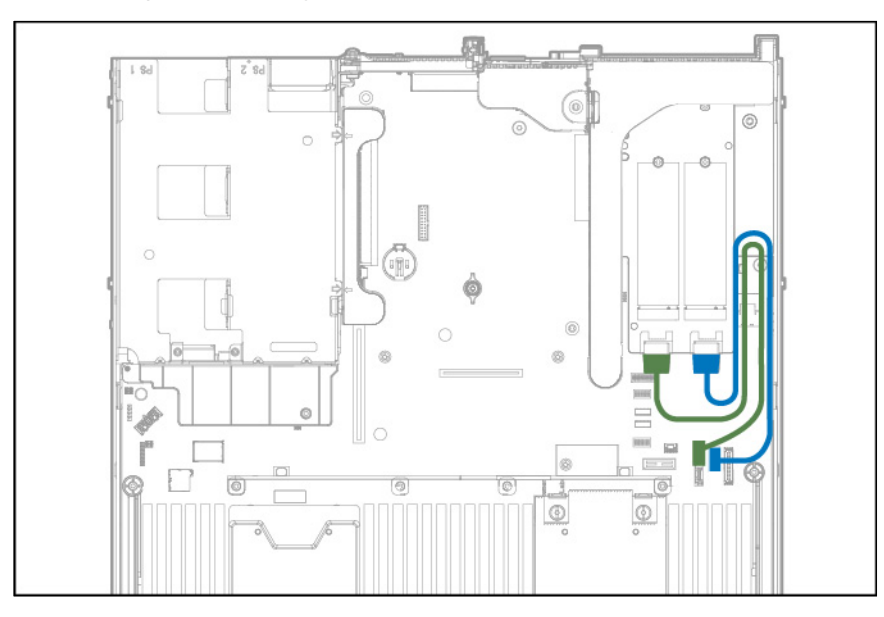

Primary PCI riser cage

• Secondary PCI riser cage

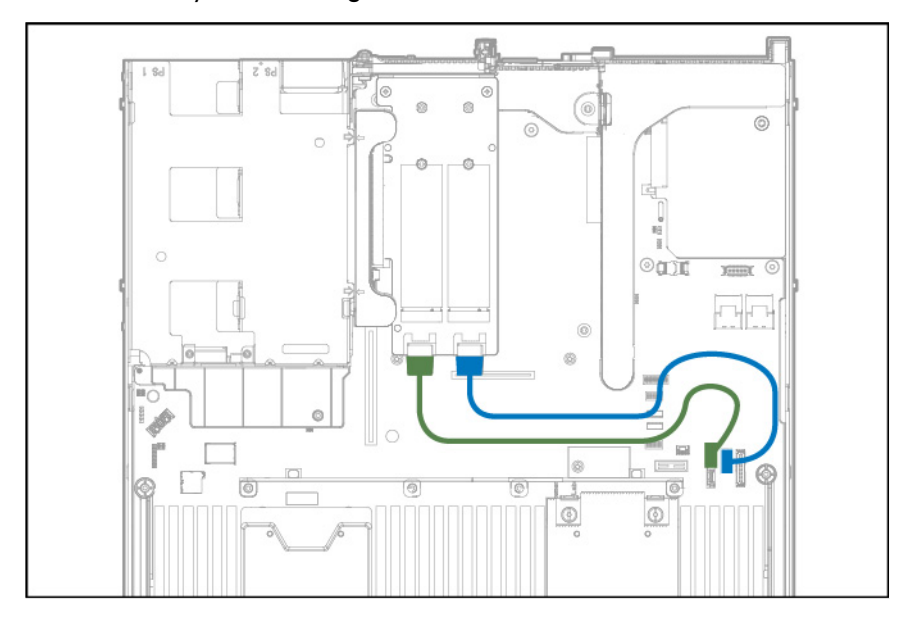

# **Specifications**

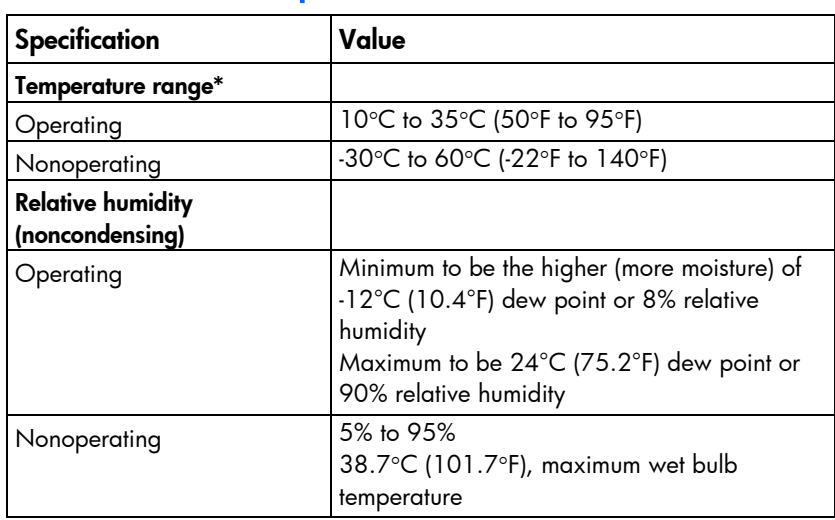

## Environmental specifications

\* All temperature ratings shown are for sea level. An altitude derating of 1.0°C per 304.8 m (1.8°F per 1000 ft) to 3048 m (10,000 ft) is applicable. No direct sunlight allowed. Maximum rate of change is 20°C per hour (36°F per hour). The upper limit and rate of change might be limited by the type and number of options installed.

For certain approved hardware configurations, the supported system inlet temperature range is extended:

- 5°C to 10°C (41°F to 50°F) and 35°C to 40°C (95°F to 104°F) at sea level with an altitude derating of 1.0°C per every 175 m (1.8°F per every 574 ft) above 900 m (2953 ft) to a maximum of 3048 m (10,000 ft).
- 40°C to 45°C (104°F to 113°F) at sea level with an altitude derating of 1.0°C per every 125 m (1.8°F per every 410 ft) above 900 m (2953 ft) to a maximum of 3048 m (10,000 ft).

The approved hardware configurations for this system are listed on the HP website [\(http://www.hp.com/servers/ASHRAE\)](http://www.hp.com/servers/ASHRAE).

### Server specifications

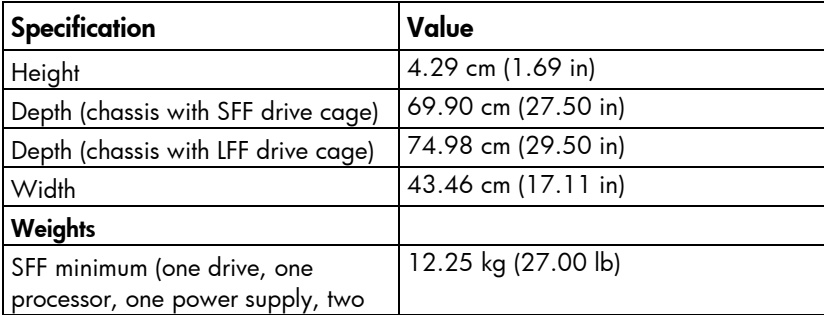

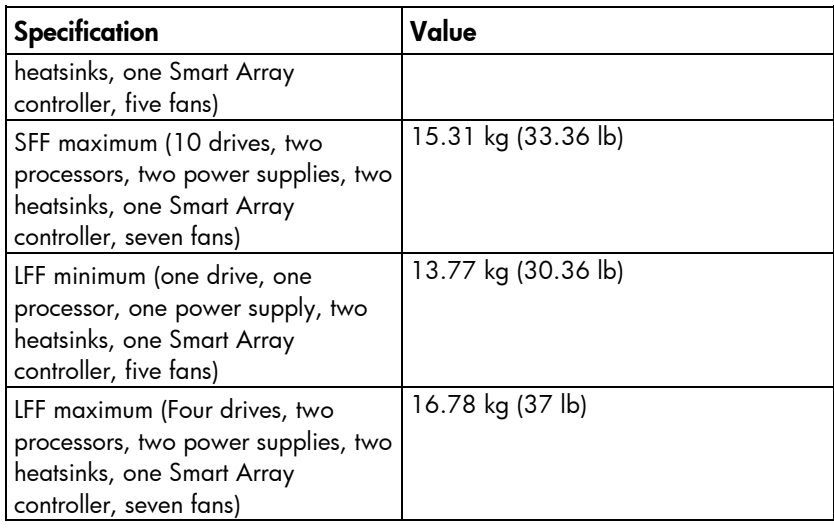

## Power supply specifications

Depending on installed options, the server is configured with one of the following power supplies:

- HP 500W Flex Slot Platinum Hot-plug Power Supply (on page [100\)](#page-99-0)
- HP 800W Flex Slot Platinum Hot-plug Power Supply (on page [101\)](#page-100-0)
- HP 800W Flex Slot Titanium Plus Hot-plug Power Supply (on page [102\)](#page-101-0)
- HP 800W Flex Slot Universal Hot-plug Power Supply (on page [102\)](#page-101-1)
- HP 800W Flex Slot -48VDC Hot-plug Power Supply (on page [103\)](#page-102-0)
- HP 1400W Flex Slot Platinum Plus Hot-plug Power Supply (on page [104\)](#page-103-0)

For detailed power supply specifications, see the QuickSpecs on the HP website [\(http://www.hp.com/go/proliant/powersupply\)](http://www.hp.com/go/proliant/powersupply).

#### <span id="page-99-0"></span>HP 500W Flex Slot Platinum Hot-plug Power Supply

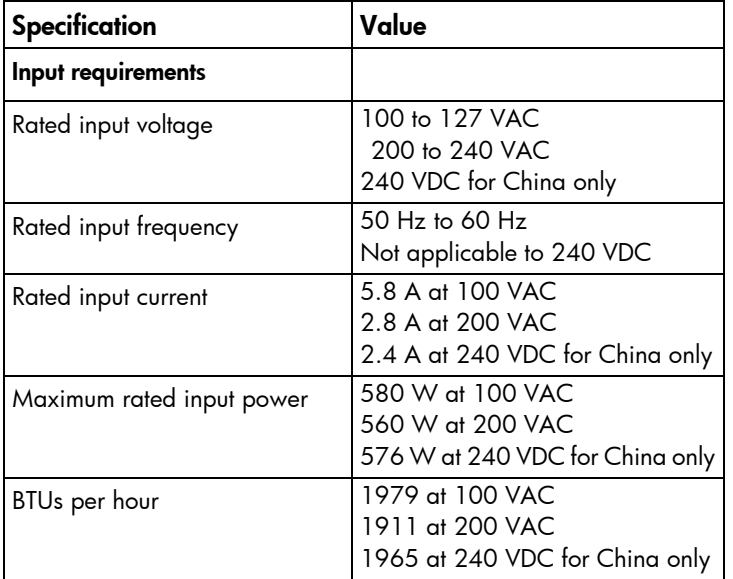

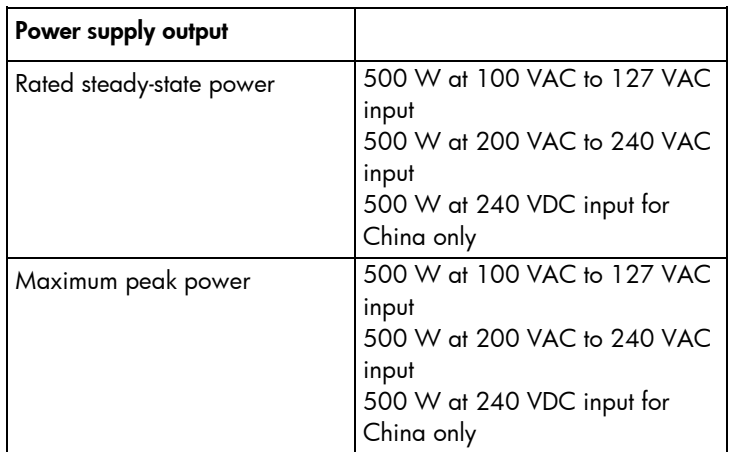

## <span id="page-100-0"></span>HP 800W Flex Slot Platinum Hot-plug Power Supply

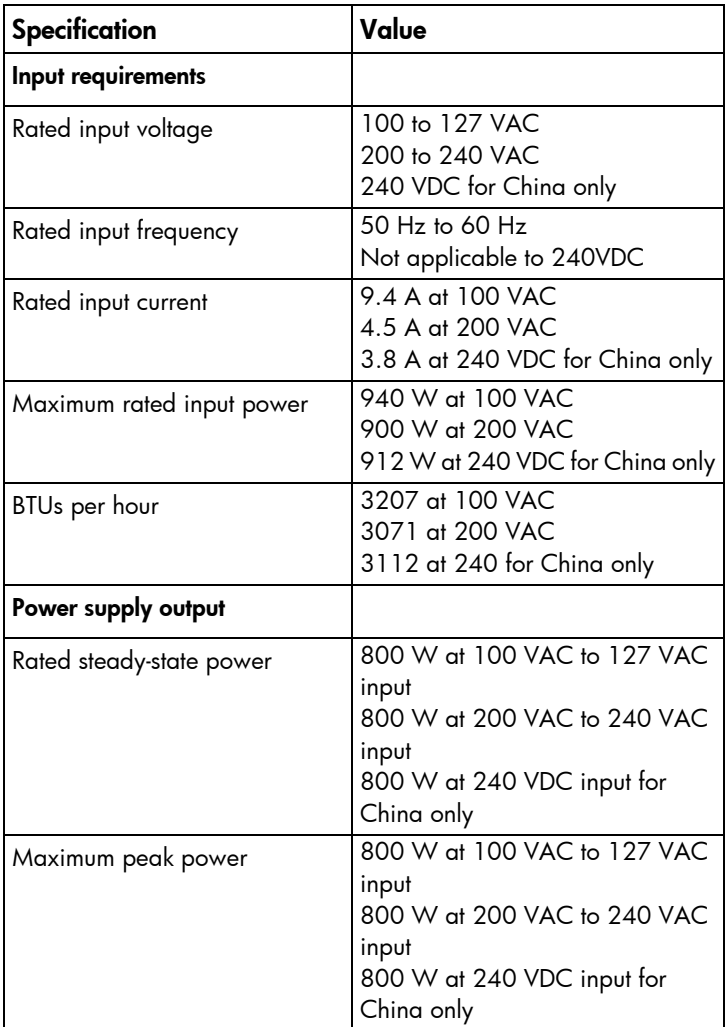

### <span id="page-101-0"></span>HP 800W Flex Slot Titanium Plus Hot-plug Power Supply

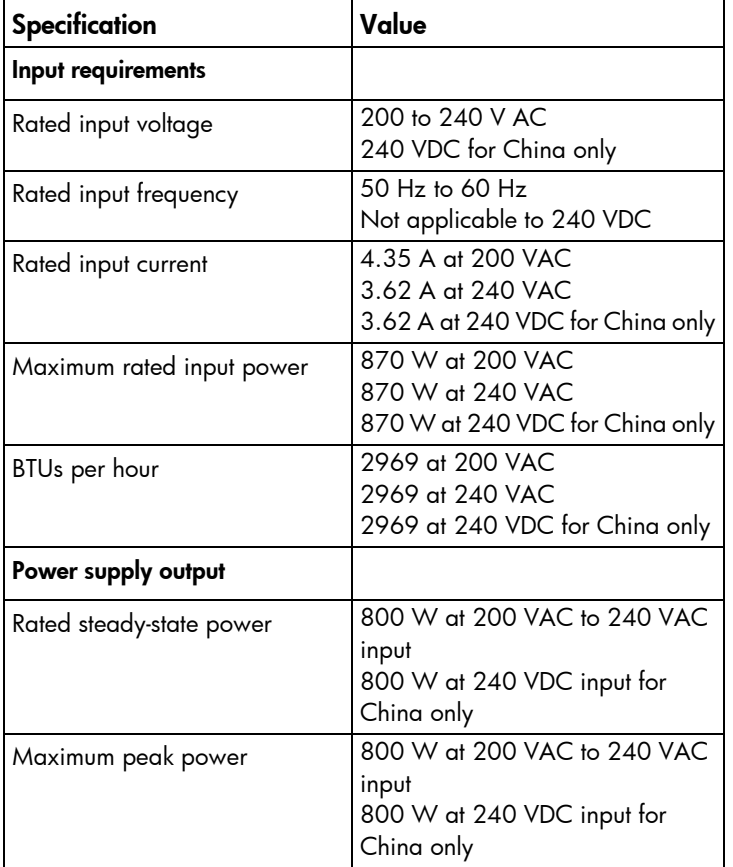

### <span id="page-101-1"></span>HP 800W Flex Slot Universal Hot-plug Power Supply

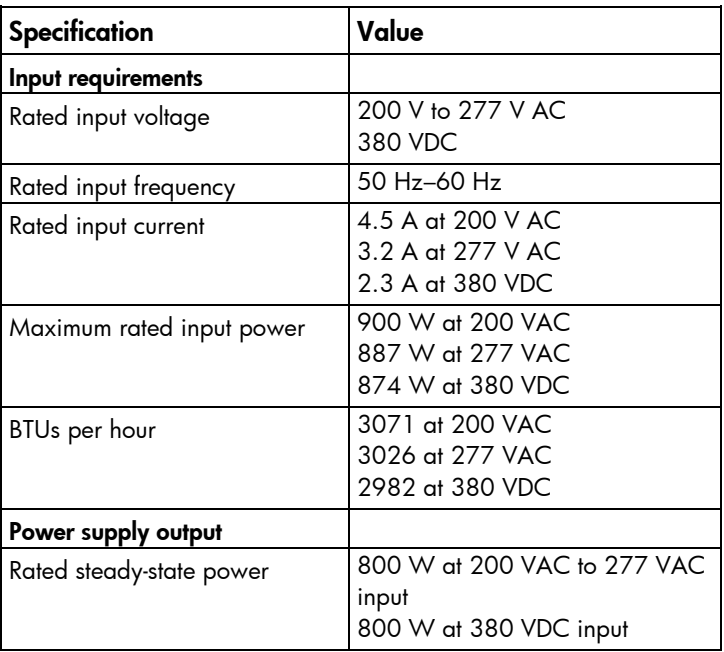

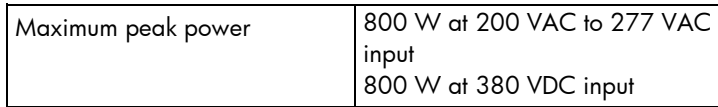

### <span id="page-102-0"></span>HP 800W Flex Slot -48VDC Hot-plug Power Supply

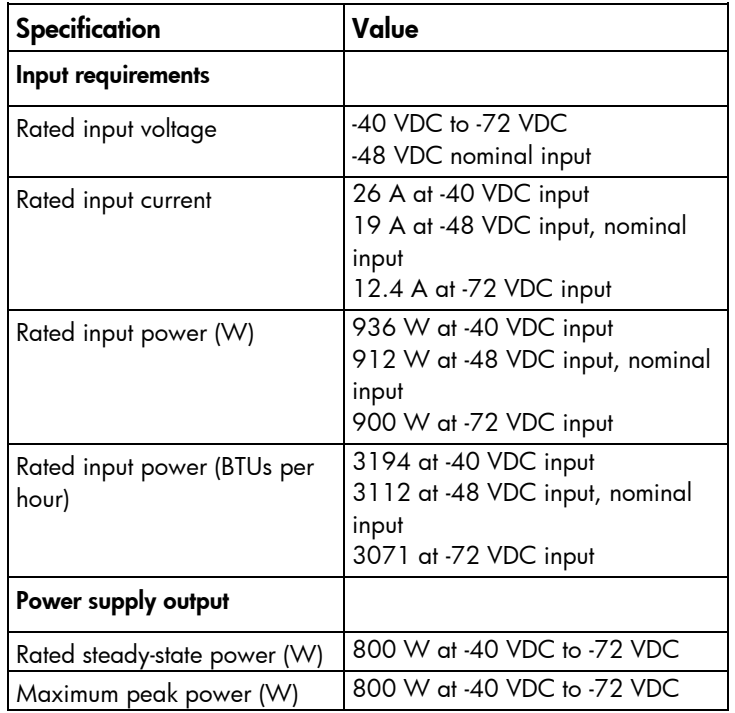

 $\bigwedge$ 

 $\triangle$ 

WARNING: To reduce the risk of electric shock or energy hazards:

- This equipment must be installed by trained service personnel, as defined by the NEC and IEC 60950-1, Second Edition, the standard for Safety of Information Technology Equipment.
- Connect the equipment to a reliably grounded Secondary circuit source. A Secondary circuit has no direct connection to a Primary circuit and derives its power from a transformer, converter, or equivalent isolation device.
- The branch circuit overcurrent protection must be rated 27 A.

CAUTION: This equipment is designed to permit the connection of the earthed conductor of the DC supply circuit to the earthing conductor at the equipment.

If this connection is made, all of the following must be met:

- This equipment must be connected directly to the DC supply system earthing electrode conductor or to a bonding jumper from an earthing terminal bar or bus to which the DC supply system earthing electrode conductor is connected.
- This equipment must be located in the same immediate area (such as adjacent cabinets) as any other equipment that has a connection between the earthed conductor of the same DC supply circuit and the earthing conductor, and also the point of earthing of the DC system. The DC system must be earthed elsewhere.
- The DC supply source is to be located within the same premises as the equipment.
- Switching or disconnecting devices must not be in the earthed circuit conductor between the DC source and the point of connection of the earthing electrode conductor.

### <span id="page-103-0"></span>HP 1400W Flex Slot Platinum Plus Hot-plug Power Supply

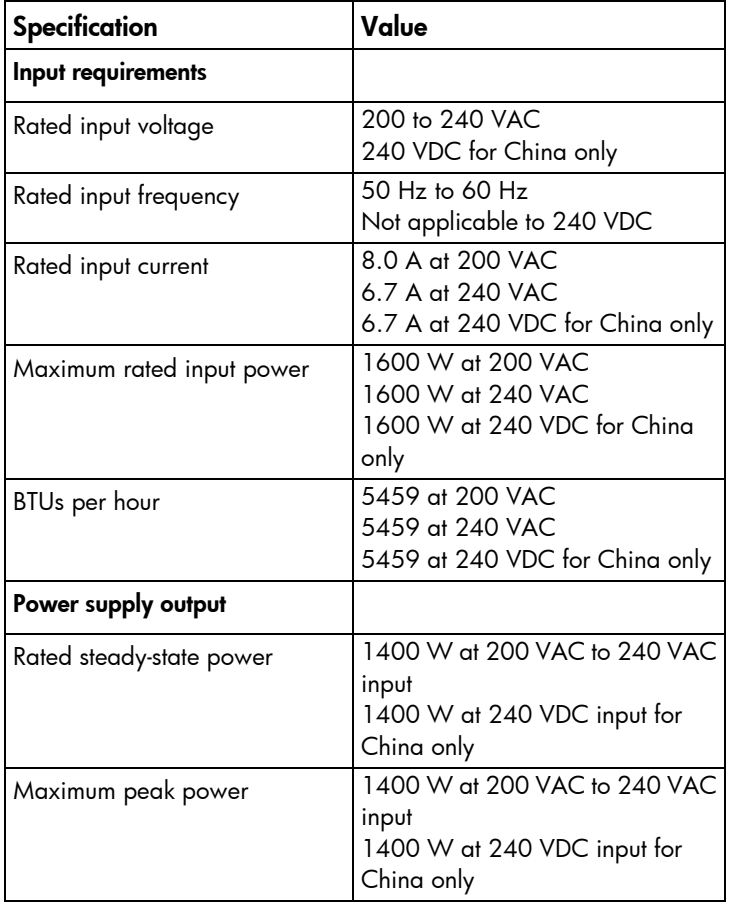

## Hot-plug power supply calculations

For hot-plug power supply specifications and calculators to determine electrical and heat loading for the server, see the HP Power Advisor website [\(http://www.hp.com/go/hppoweradvisor\)](http://www.hp.com/go/hppoweradvisor).

# Acronyms and abbreviations

#### AMP

Advanced Memory Protection

#### API

application program interface

#### ASHRAE

American Society of Heating, Refrigerating and Air-Conditioning Engineers

**CSR** Customer Self Repair

FLR FlexibleLOM for rack servers

**FSBBU** Flex slot battery backup

**GPU** graphics processing unit

**HBA** host bus adapter

HP SIM HP Systems Insight Manager

#### IEC

International Electrotechnical Commission

#### iLO

Integrated Lights-Out

#### IML

Integrated Management Log

#### LFF

large form factor

NMI

nonmaskable interrupt

#### NVRAM

nonvolatile memory

PCIe

Peripheral Component Interconnect Express

**POST** Power-On Self Test

RBSU ROM-Based Setup Utility

REST representational state transfer

RSOC

relative state of change

#### SAS

serial attached SCSI

#### SATA

serial ATA

#### SD

Secure Digital

#### SFF

small form factor

#### SPP

Standard Parallel Port Mode

#### **SSD**

solid-state drive

#### SUV

serial, USB, video

TPM

Trusted Platform Module

UEFI

Unified Extensible Firmware Interface

UID unit identification

USB

universal serial bus

#### VDC

voltage direct-current

# Documentation feedback

HP is committed to providing documentation that meets your needs. To help us improve the documentation, send any errors, suggestions, or comments to Documentation Feedback [\(mailto:docsfeedback@hp.com\)](mailto:docsfeedback@hp.com). Include the document title and part number, version number, or the URL when submitting your feedback.
# Index

# A

AC power supply [34,](#page-33-0) [100,](#page-99-0) [102](#page-101-0) access panel [36](#page-35-0) Array Configuration Utility (ACU) [76](#page-75-0) ASR (Automatic Server Recovery) [77](#page-76-0) assembly [42,](#page-41-0) [43](#page-42-0) Automatic Server Recovery (ASR) [77](#page-76-0)

## B

battery backup module [35](#page-34-0) battery backup, battery check button [85](#page-84-0) battery backup, LED [85](#page-84-0) battery check button [85](#page-84-0) boot options [73,](#page-72-0) [74](#page-73-0) button, battery check [85](#page-84-0) buttons [78,](#page-77-0) [79,](#page-78-0) [84](#page-83-0)

# C

cable management arm [29](#page-28-0) cables [92](#page-91-0) cabling [92,](#page-91-0) [95,](#page-94-0) [96,](#page-95-0) [97](#page-96-0) Care Pack [75](#page-74-0) cautions [31,](#page-30-0) [32](#page-31-0) Change Control [73,](#page-72-0) [76](#page-75-0) components [16,](#page-15-0) [78](#page-77-0) components, identification [16,](#page-15-0) [78](#page-77-0) components, system board [20,](#page-19-0) [88](#page-87-0) connectors [78](#page-77-0) CSR (customer self repair) [6](#page-5-0)  customer self repair (CSR) [6](#page-5-0) 

# D

diagnostic tools [71,](#page-70-0) [74,](#page-73-0) [75,](#page-74-0) [77](#page-76-0) diagnostics utility [75](#page-74-0) DIMM slot locations [89](#page-88-0) DIMMs [20](#page-19-0) drive bays [78](#page-77-0) drive LEDs [90](#page-89-0) drives [33,](#page-32-0) [78,](#page-77-0) [90](#page-89-0) drives, configuring [33](#page-32-0)

# E

electrostatic discharge [31](#page-30-0) environmental requirements [99](#page-98-0) error messages [70](#page-69-0) expansion boards [54](#page-53-0) extending server from rack [28](#page-27-0) external USB functionality [76](#page-75-0)

#### F

fan module location [40,](#page-39-0) [41](#page-40-0) fans [40,](#page-39-0) [41](#page-40-0) features [78](#page-77-0) flex slot battery backup module, battery check button [85](#page-84-0) flex slot battery backup module, LED [85](#page-84-0) FlexibleLOM [52](#page-51-0) front panel buttons [79](#page-78-0) front panel components [78](#page-77-0) front panel LEDs [20,](#page-19-0) [79](#page-78-0) FSBBU module [35](#page-34-0) FSBBU, battery check button [85](#page-84-0) FSBBU, LED [85](#page-84-0)

# G

grounding methods [31](#page-30-0) grounding requirements [31](#page-30-0)

## H

hard drive backplane [50,](#page-49-0) [51](#page-50-0) hard drive cage [49](#page-48-0) hard drive LEDs [90](#page-89-0) hard drives, determining status of [90](#page-89-0) health driver [77](#page-76-0) health LEDs [79](#page-78-0) heatsink [20,](#page-19-0) [57,](#page-56-0) [58](#page-57-0) hot-plug fans [29,](#page-28-0) [90](#page-89-0) HP Insight Diagnostics [27,](#page-26-0) [75](#page-74-0) HP Insight Remote Support software [75](#page-74-0) HP Smart Storage Battery [53](#page-52-0) HP technical support [6](#page-5-0) 

#### I

illustrated parts catalog [16](#page-15-0) iLO (Integrated Lights-Out) [71,](#page-70-0) [72,](#page-71-0) [73](#page-72-0) IML (Integrated Management Log) [73](#page-72-0) Insight Diagnostics [75](#page-74-0) Integrated Lights-Out (iLO) [71,](#page-70-0) [73](#page-72-0) Integrated Management Log (IML) [73](#page-72-0) internal USB connector [75](#page-74-0)

### L

LED, FSBBU module [85](#page-84-0) LED, system power [79](#page-78-0) LEDs [82,](#page-81-0) [90](#page-89-0) LEDs, front panel [90](#page-89-0) LEDs, hard drive [90](#page-89-0) LEDs, NIC [79](#page-78-0) LEDs, power supply [80,](#page-79-0) [84](#page-83-0) LEDs, SAS hard drive [90](#page-89-0) LEDs, troubleshooting [70](#page-69-0) LEDs, unit identification (UID) [84](#page-83-0) location discovery services [47](#page-46-0)

#### M

M.2 SATA SSD enablement board [55](#page-54-0) M.2 SSD cabling [97](#page-96-0) M.2 SSD enablement option [97](#page-96-0) maintenance [27](#page-26-0) management tools [71](#page-70-0) mechanical components [16](#page-15-0) 

## N

NIC connectors [83](#page-82-0) NMI header [88](#page-87-0) non-hot-plug PCI riser board slot definitions [86](#page-85-0)

# O

operating system crash [77](#page-76-0) optical drive [42,](#page-41-0) [43](#page-42-0)

#### P

part numbers [16](#page-15-0) PCIe riser blank [38,](#page-37-0) [39](#page-38-0) PCIe riser cage [36,](#page-35-0) [37](#page-36-0) POST error messages [70](#page-69-0) power LEDs, system [79](#page-78-0) Power On button [79](#page-78-0) power supply blank [34](#page-33-0)

power supply LEDs [80](#page-79-0) power supply specifications [100,](#page-99-0) [101,](#page-100-0) [102,](#page-101-0) [104](#page-103-0) powering down [27](#page-26-0) preparation procedures [27](#page-26-0) problem diagnosis [70,](#page-69-0) [71](#page-70-0) processors [59](#page-58-0)

## R

rack, extending server from [28](#page-27-0) RAID configuration [76](#page-75-0) rear panel buttons [84](#page-83-0) rear panel components [83](#page-82-0) rear panel LEDs [84](#page-83-0) rear panel, accessing [29](#page-28-0) removal and replacement procedures [27](#page-26-0) removing server from rack [28](#page-27-0)

## S

safety considerations [31](#page-30-0) serial connector [83](#page-82-0) serial number [74](#page-73-0) Smart Array controller [95](#page-94-0) spare part numbers [16](#page-15-0) specifications [99,](#page-98-0) [104](#page-103-0) specifications, environmental [99](#page-98-0) specifications, power [100,](#page-99-0) [101,](#page-100-0) [102,](#page-101-0) [104](#page-103-0) specifications, server [99](#page-98-0) static electricity [31](#page-30-0) symbols on equipment [32](#page-31-0) system battery [20,](#page-19-0) [62](#page-61-0) system board [63](#page-62-0) system board components [87,](#page-86-0) [89](#page-88-0) system components [20](#page-19-0) system maintenance switch [88](#page-87-0) system power LED [79](#page-78-0) Systems Insight Display [45,](#page-44-0) [46,](#page-45-0) [82](#page-81-0) Systems Insight Display LEDs [81,](#page-80-0) [82](#page-81-0)

# T

technical support [6](#page-5-0)  telco racks [27](#page-26-0) tools [27](#page-26-0) TPM (Trusted Platform Module) [69](#page-68-0) TPM connector [20](#page-19-0) troubleshooting [70](#page-69-0)

## U

UID LED [84](#page-83-0)

universal media bay [93,](#page-92-0) [94](#page-93-0) Universal Media Bay cable [93,](#page-92-0) [94](#page-93-0) USB connector [78,](#page-77-0) [83](#page-82-0) USB support [42,](#page-41-0) [43,](#page-42-0) [75](#page-74-0) utilities<sup>71</sup>, [73](#page-72-0)

# V

video connector [78,](#page-77-0) [83](#page-82-0)

#### W

warnings [32](#page-31-0)